#### **Delphiで超高速OpenGL 2D/3D描画 ~ FMX / VCL コンポーネントで驚きの性能実現 ~** 第34回 エンバカデロ・デベロッパーキャンプ

慶應義塾大学藤代研究室 特別研究員 +玉泉山安国院 住職

中 山 雅 紀 contact@luxidea.net

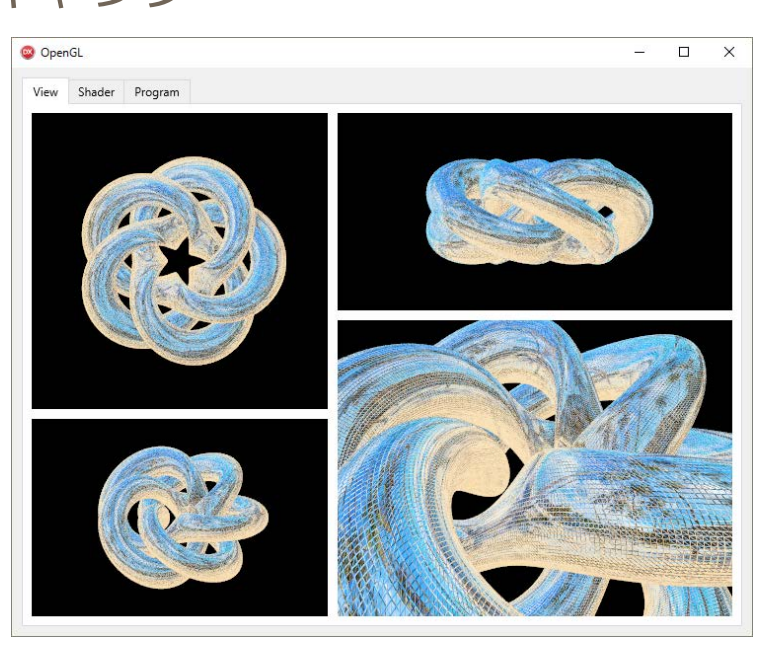

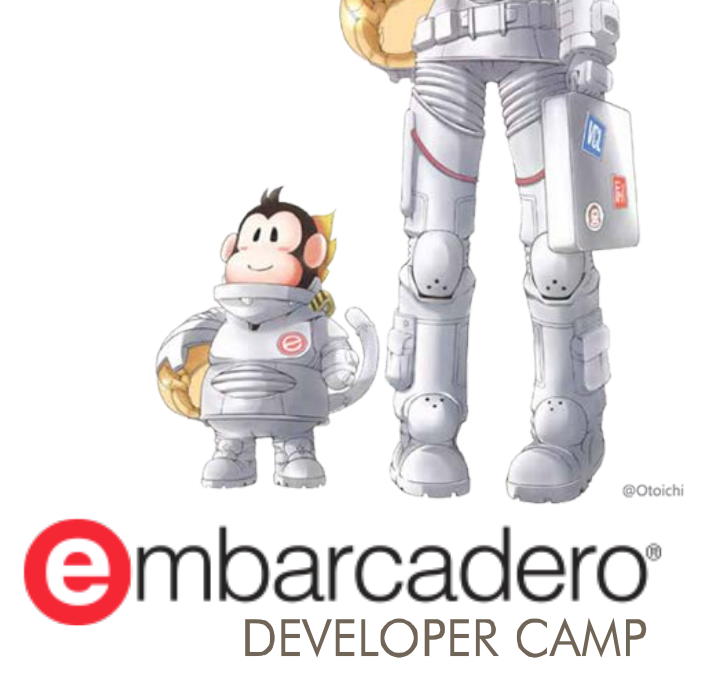

本文書の一部または全部の転載を禁止します。本文書の著作権は、著作者に帰属します。

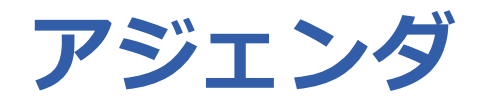

- OpenGLとは?
- OpenGLの初期化
	- FMX の場合
	- VCL の場合
- コマンドの実行
- シーンの構築
- 物体の定義
- OpenGL の歴史
- ミニマムライブラリ
- マキシマムライブラリ

・FMX版:github.com/LUXOPHIA/OpenGL ・VCL版:github.com/LUXOPHIA/OpenGL\_VCL

#### **国 README.md**

#### 歴史に学ぶ OpenGL

OpenGL のバージョンを辿りながら実装していくことで、新しい API が追加された意図を理解しながら、パイプラインの構 造を把握していきます。

- OpenGL 1.0
- OpenGL 1.1
- OpenGL 1.5
- OpenGL 2.1
- $\bullet$  OpenGL 3.0

#### OpenGL

FMX: FireMonkey フレームワークのコンポーネントとして OpenGL の描画領域を埋め込む方法。

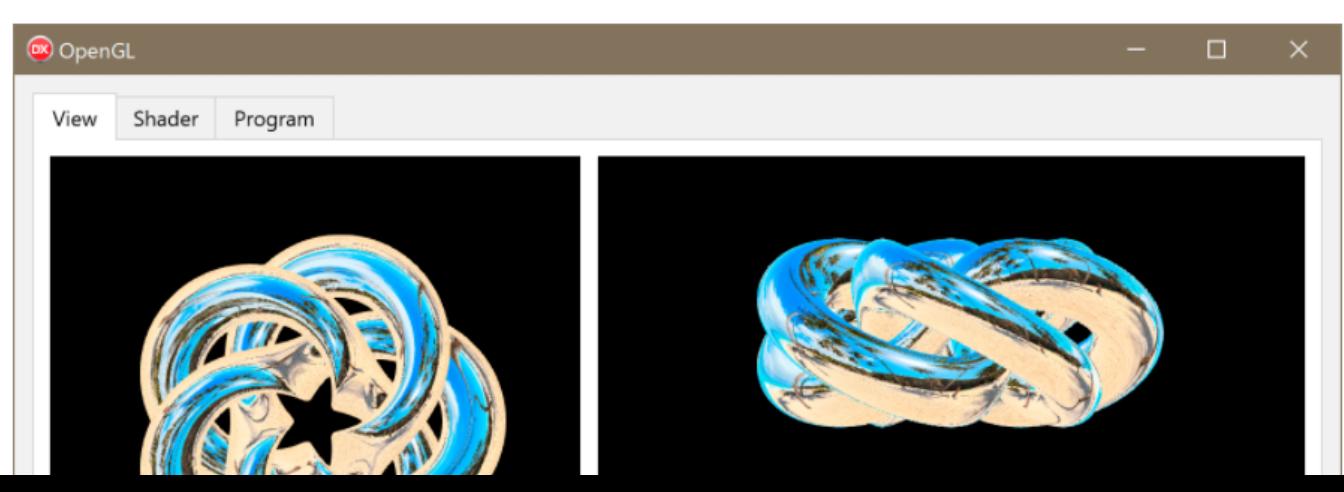

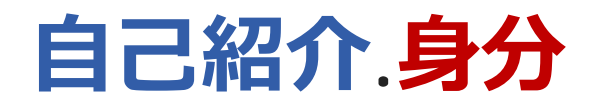

#### 慶應義塾大学 藤代研究室 www.fj.ics.keio.ac.jp

- リサーチフェロー
	- nakayama@fj.ics.keio.ac.jp
	- CGの研究
- 和洋女子大学 山本研究室
	- www.a -cad.net
	- 共同研究員
		- 3DアパレルCADの研究
- 玉泉山 安国院

www.ankokuin.or.jp

- 住職
	- contact@ankokuin.or.jp
	- 中道思想の研究

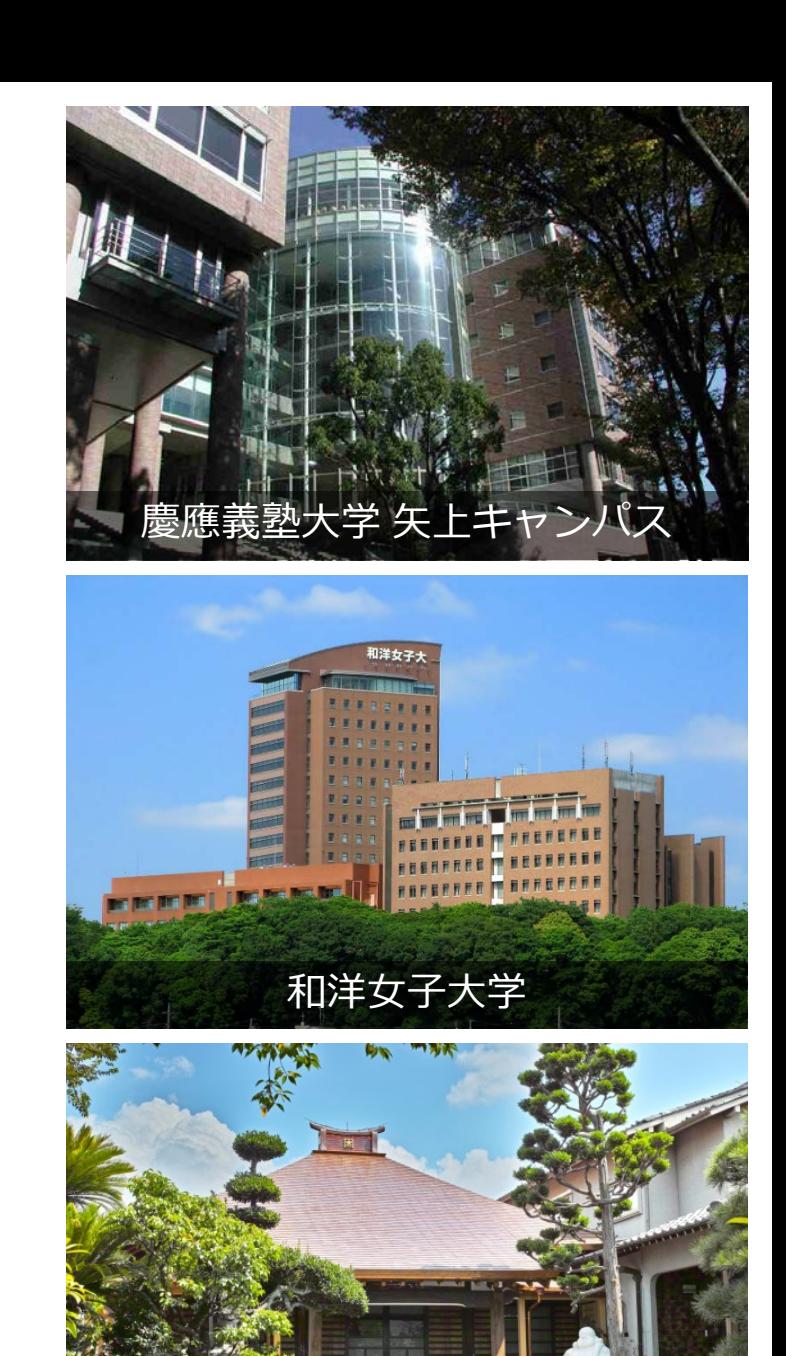

玉泉山 安国院

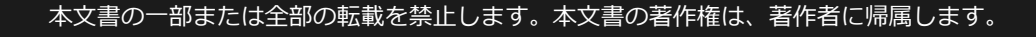

## **自己紹介 .専門**

- 球面幾何学
- 写実的レンダリング
- 立体視
- アパレル設計
- 数学可視化
- 体積ベースモデリング **3Dプリンタ**

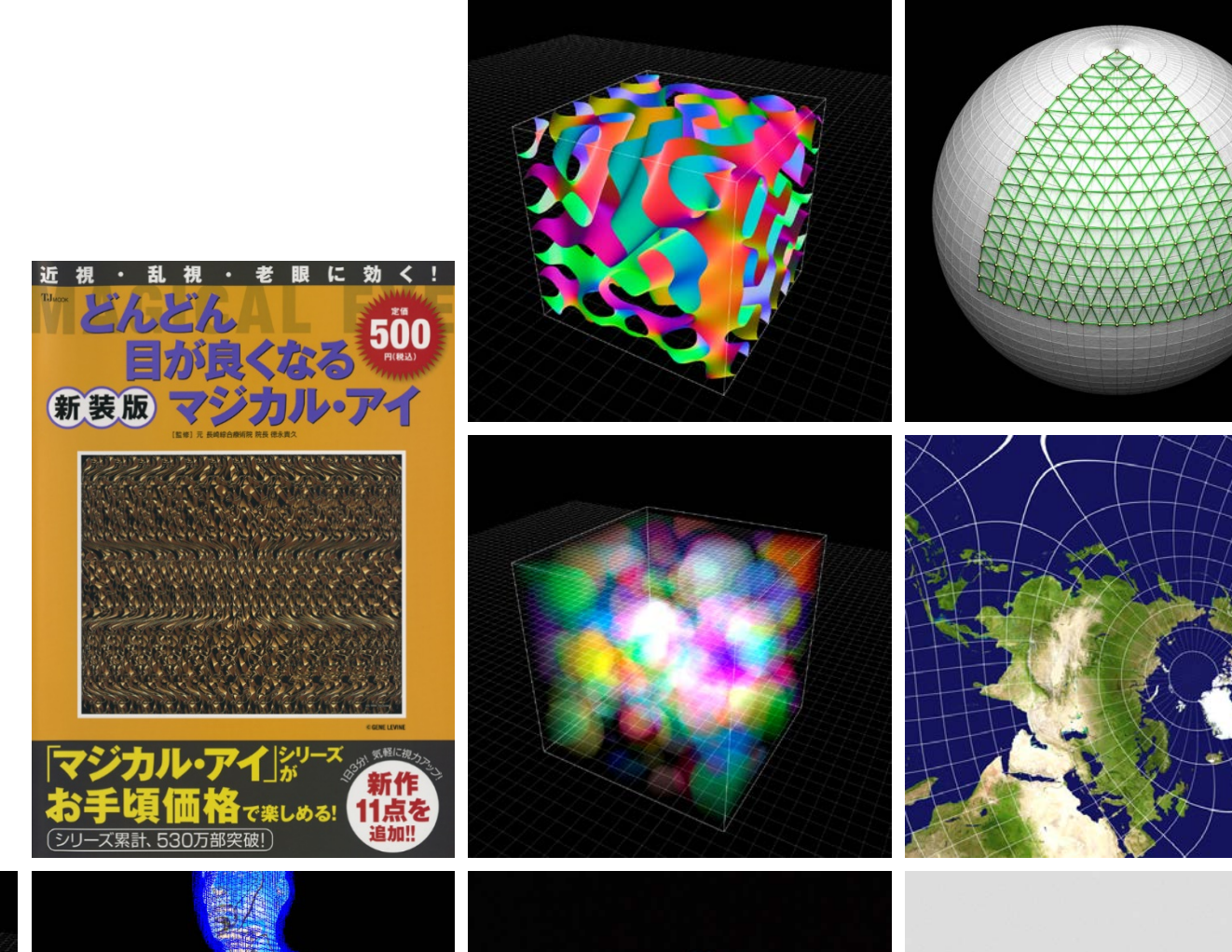

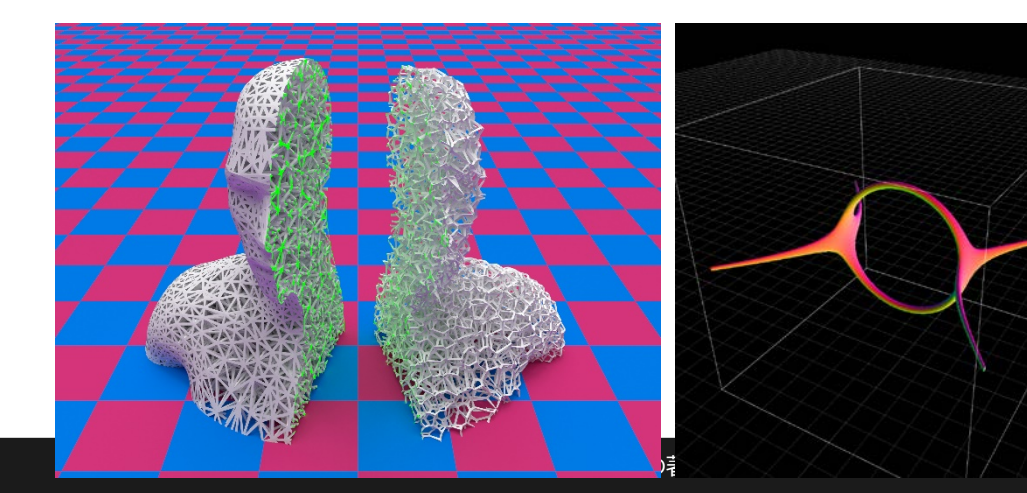

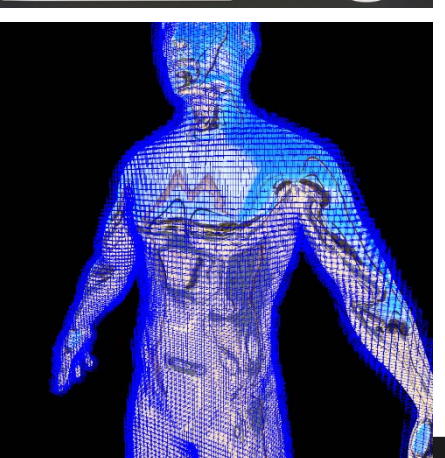

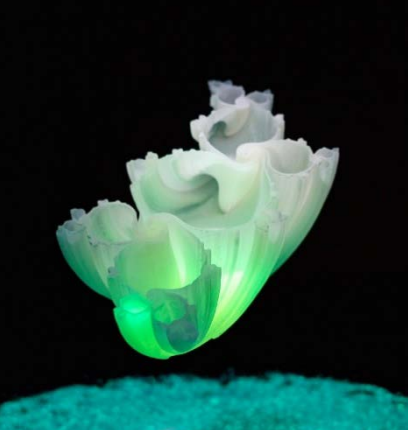

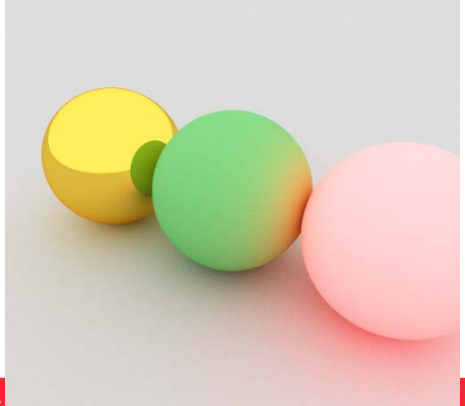

#### **自己紹介.趣味**

■ CGアート制作 • フラクタル大好き! ■ Delphi 大好き ! なんちゃって

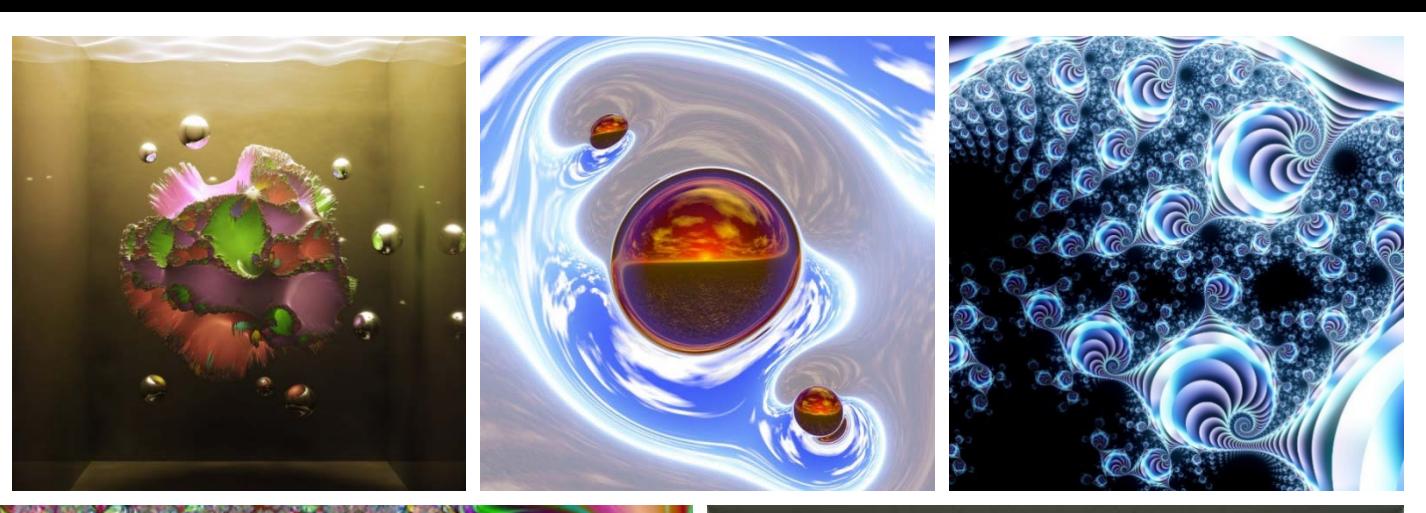

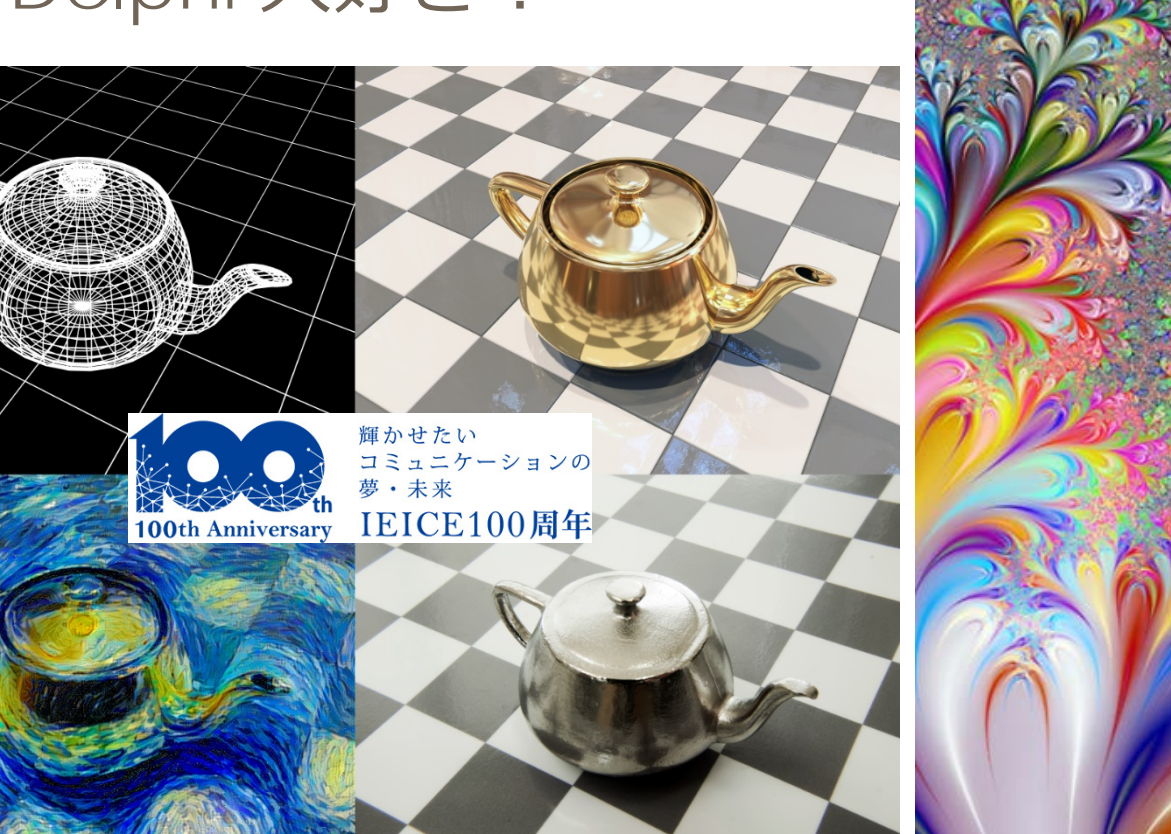

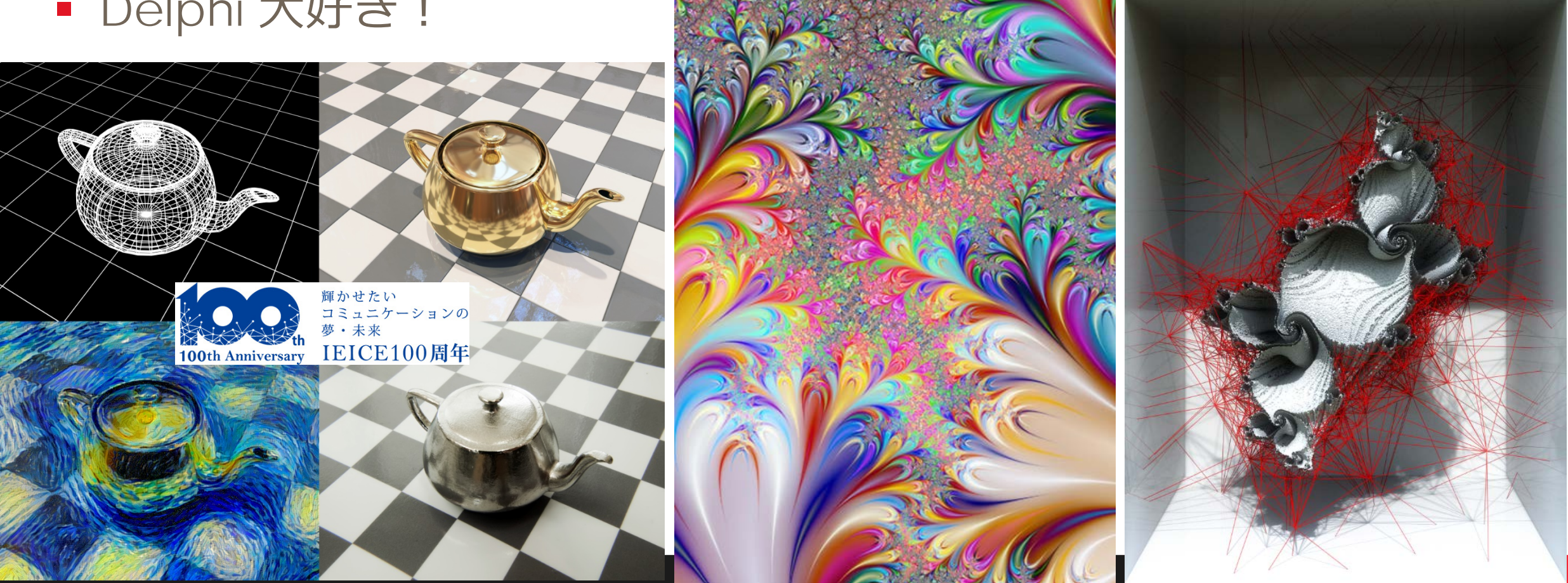

## **OpenGLとは?**

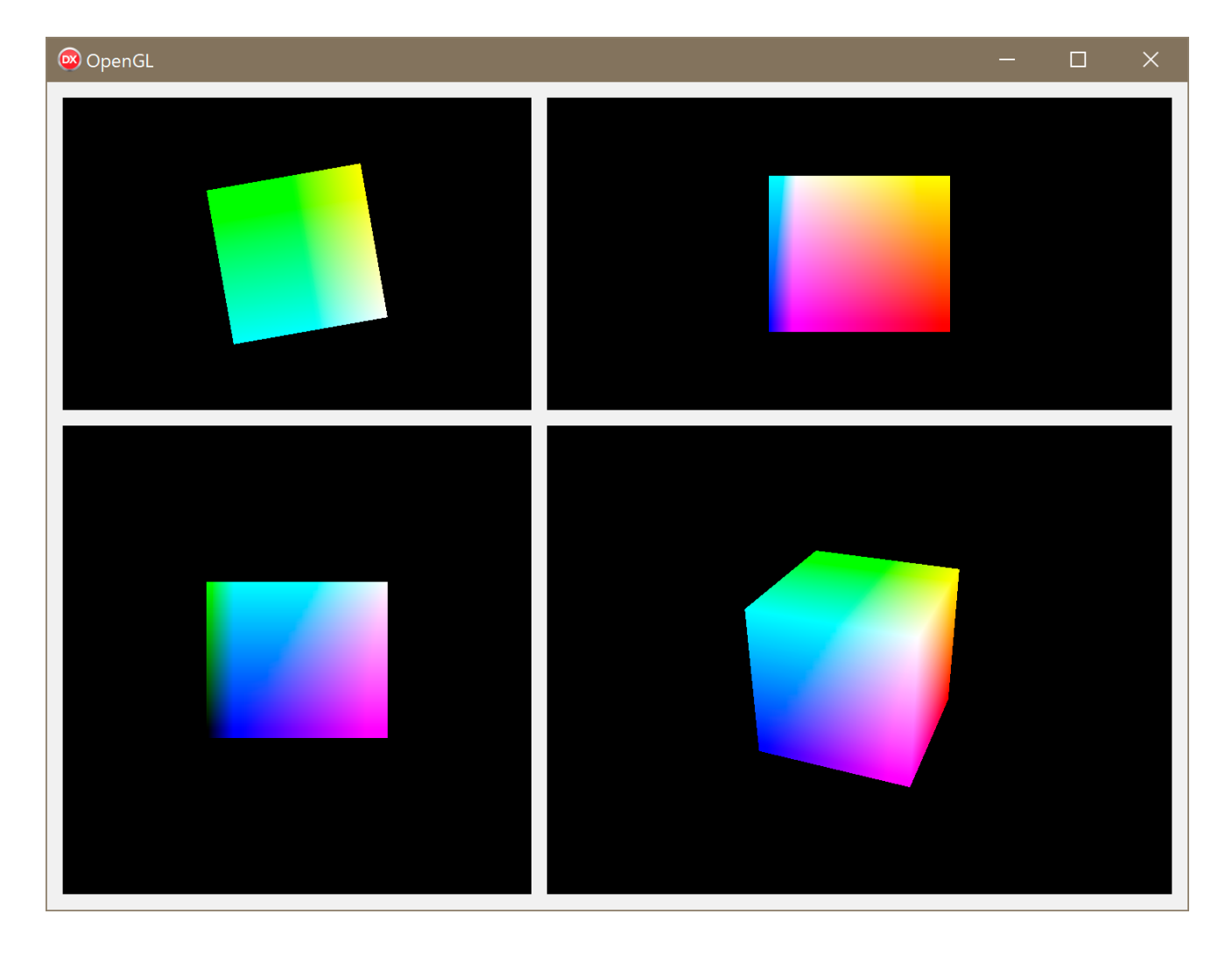

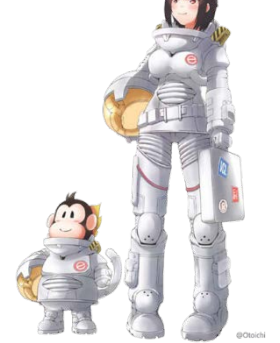

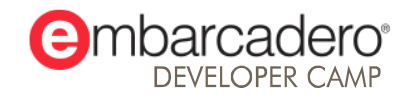

本文書の一部または全部の転載を禁止します。本文書の著作権は、著作者に帰属します。

## **OpenGLとは? .規格**

- リアルタイム2D/3DCG用AP I
	- GPU :Graphics Processing Unit を活用
		- コンシューマ向けグラフィックボード
		- クリエイター向けグラフィックボード
- Khronos Group が策定
	- www.khronos.org
- クロスプラットフォーム
	- Windows, macOS, Android, iOS, Linux…

#### $-C-API$  ベース

- ラッパー作りが容易
- Windows
	- gl.h → Winapi.OpenGL.pas
	- glxext.h  $\rightarrow$  Winapi.OpenGLext.pas

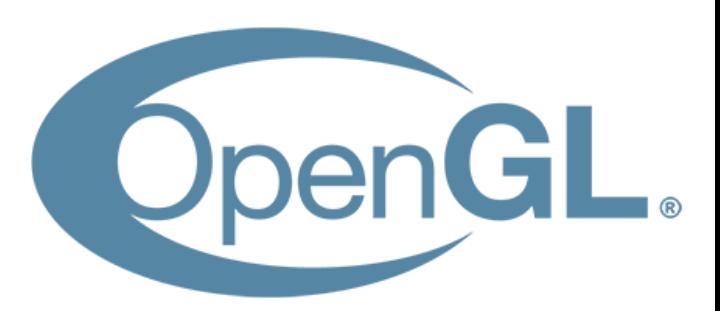

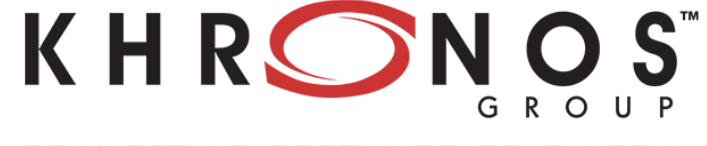

CONNECTING SOFTWARE TO SILICON

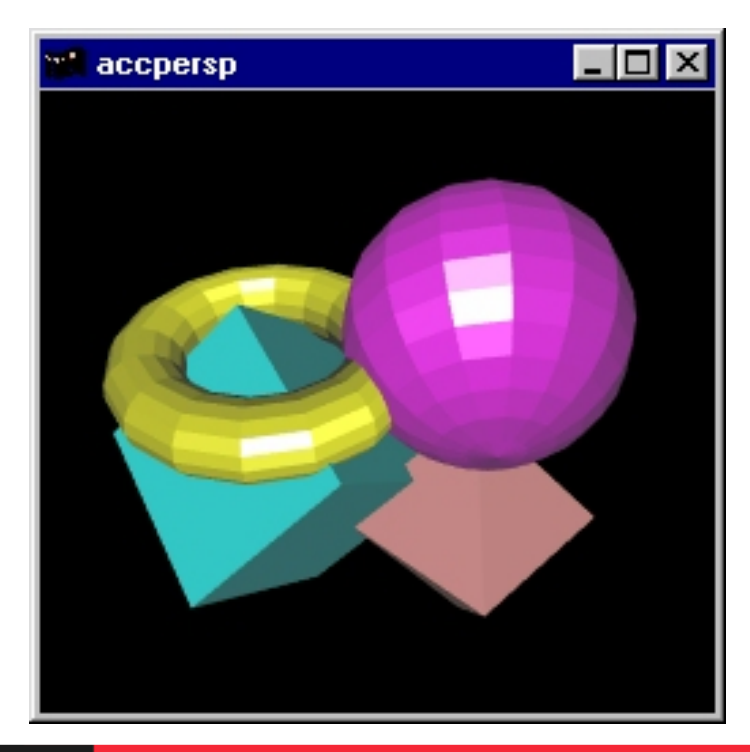

## **OpenGLとは? .ツール**

- 高度なゲームを作りたい ゲームエンジンを使わざるを得ない
	- Unity
		- C#言語
	- UE:Unreal Engine
		- C++言語 / Blueprint (ノードプログラミング )
- とりあえず勉強したい GUIを想定していない
	-
	- GLUT: OpenGL Utility Toolkit (開発終了)
	- GLFW : OpenGL Framework
- コンポーネントで作りたい
	- FMX: FireMonkey
		- パフォーマンス < 低負荷
	- GLScene
		- Windows, Linux, macOS?

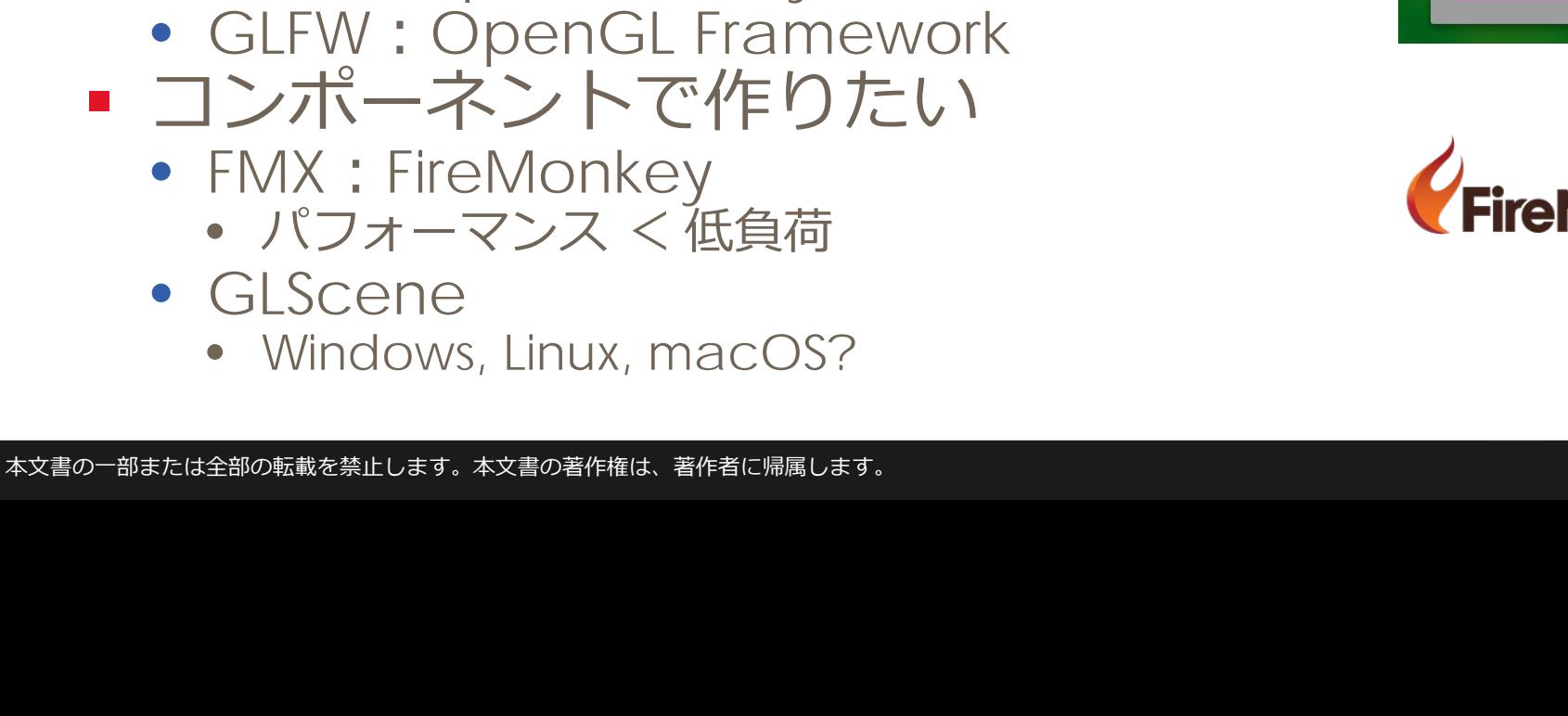

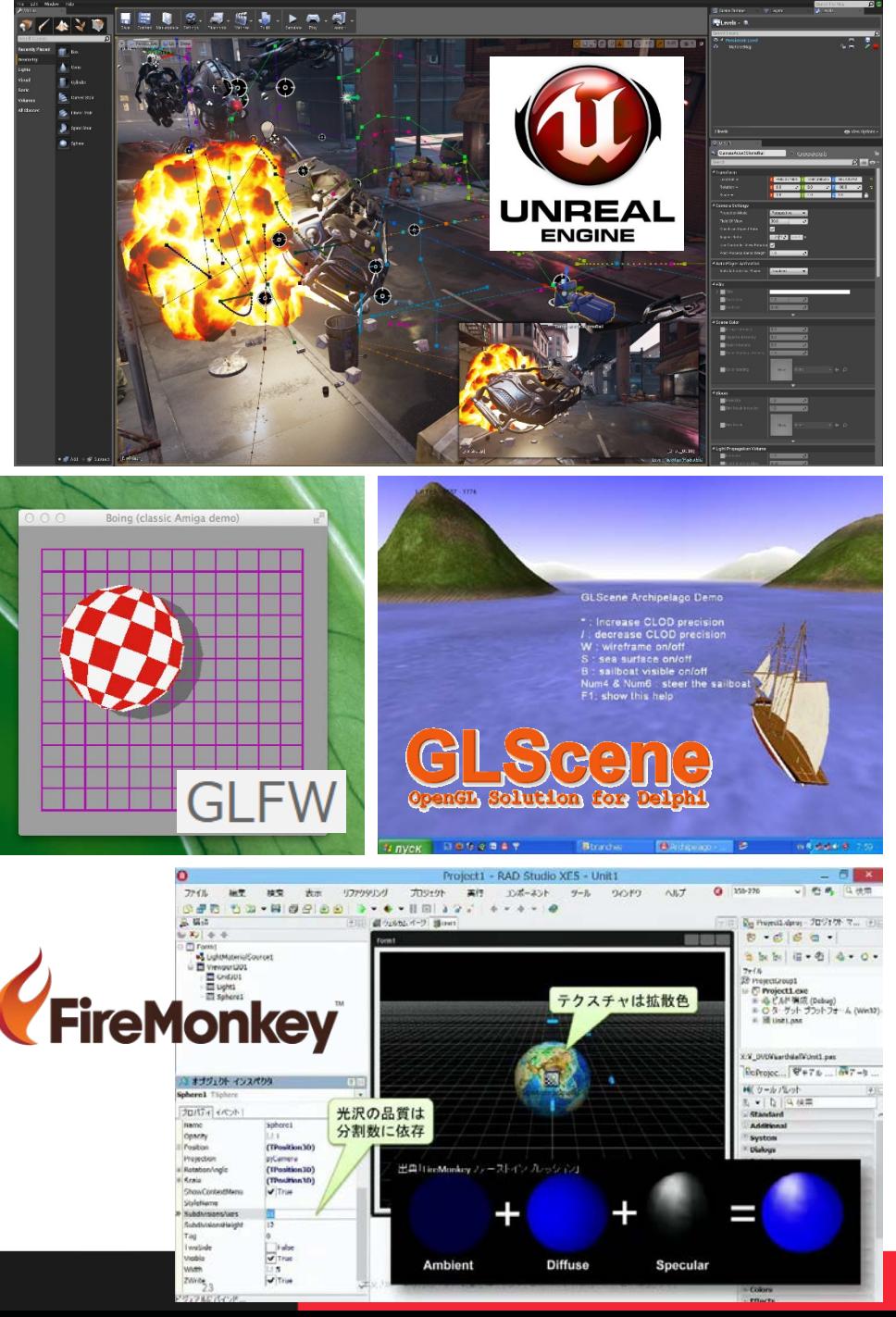

#### **OpenGLとは?.資料**

- C/C++ 向けのブログ/書籍が多い
	- API名は同じなので翻訳は容易
- 昔の資料は役に立たない
	- API仕様にバージョンが存在
	- レガシーAPI
		- 性能低下
		- いずれ使えなくなる
- 床井研究室 @ 和歌山大学
	- 床井浩平先生を知らないのはモグリ

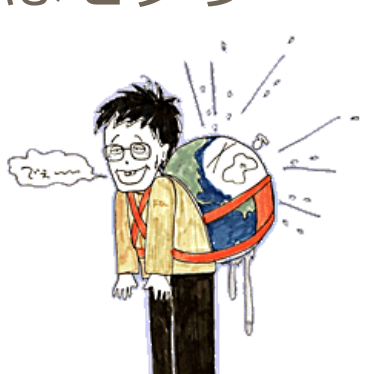

#### marina.sys.wakayama-u.ac.jp/~tokoi/

#### 6 床井研究室  $x + y$  $\Box$ 른 Ⅲ ☆  $\overrightarrow{P}$ marina.sys.wakayama-u.ac.jp/~tokoi «前10件 床井研究室 ■ 2017年05月29日 [OpenGL][メモ] GLFW 3 で Oculus Rift を使う (1) 記事 2017年05月30日 00:20更新 最近の記事 ■ GLFW 3 で Oculus Ri. 忙しい (こればっかり) ■ SSAO ベースの SSRO 付きラ. でも本当に忙しいんです。意味わからんくらいに忙しいんです。たぶん、自分は仕事が遅いというか、一つの仕事に ■ 魚眼レンズ画像の平面展開のサンプ 時間をかけすぎるのが問題なんだと思います。できんもんはできんと言わんと結局人に迷惑をかけることになるの ルプ ■ 矩形の描き方 で、ここんとこ安請け合いをしないよう気を付けていたつもりなんですけど、結局いろんな仕事を引き受けてしまい ■ 魚眼レンズ画像の平面展開 ました。そのせいで学生さんの面倒を十分見れてないんですけど、学生さんの方から「自分たちでやります」と言っ • NuGet による freeglut... てくれるので助かります。なんもかんも自分がやらんといかんと思いこむのは、自分の驕りなんでしょうな。そのう ■ メッシュを使った図形描画 ちラーメンおごったるからな (と安請け合い). ■ 放射照度マッピング (2) ■ 放射照度マッピング (1) Read more... ■ 投影テクスチャマッピングとシャド ウマ.. 「コメントを投稿する1 最近の更新 ■ FBO を使ってデプスパッファを表 ■ 2016年12月31日 [OpenGL][GLSL] SSAO ベースの SSRO 付きライブ放射照度 GLFW 3 T Oculus Ri.. ■ 放射照度マッピング (2) マッピング ■ SSAO ベースの SSRO 付きラ.. 2017年02月09日 12:30更新 ■ 魚眼レンズ画像の平面展開 ■ 魚眼レンズ画像の平面展開のサンプ 大晦日だ コレプ. ■ 屈折マッピング 今日は大晦日です。色々あった 2016 年も暮れていきます。今年は忙しかったです。本当に忙しかったです。iPhone ■ 第11回拡散反射光による陰影 の「ヘルスケア」アプリの「睡眠分析」には、今日は「1日平均: 4時間 8分」とか出ています。てなことをバンドの ■ 矩形の描き方 忘年会で自慢してたら他の人も同じくらいの睡眠時間で、色々おかしいと思いました。そういえば私は先日ついにキ ■ 第2回 Gouraud シェーディン.. レて、任された仕事を一つ投げてしまいました。書きかけの原稿の催促もいただいていますが、返事していません。 記事カテゴリ ごめんなさい。 select...  $\vee$  show Read more... 諸義 コメント(4)「コメントを投稿する] ■ ゲームグラフィックス特論 ● とこ [irm さま、ご教示ありがとうございます。参考にさせていただきます。] ■ コンピュータグラフィックス ● irm [すみません、勘違いさせてしまいました。 先生の記事がとてもよくできていらっしゃるという意味です。m(\_\_)m ■ CG制作演習 • CG入門 ● とこ [irm さま、いえ、ポインタを頂いてありがたかったです。ありがとうございます。 今後ともよろしくお願いいたし ■ デザイン情報入門セミナー ます。1 ■ デザイン情報概論 • ビジュアルデザイン ■ マルチメディア技術 ■ 2016年12月03日 [OpenGL][GLSL] 魚眼レンズ画像の平面展開のサンプルプログラ ■ メディアサイエンス基礎 ■ メディアデザイン演習 ■ 情報メディア総合演習  $\overline{A}$ ■ メディアデザインセミナーI 2016年12月10日 20:44更新 ■ メディアデザインセミナーII

#### みんな頑張っている (のか?)

うちの研究室の学生さんたちが<u>とあるコンテスト</u>に応募して<u>審査員特別賞</u>をもらったらしいのだけど、入賞6チーム のうち3チームがうちの大学 (というか主にうちの学科) だったこともあり、これがすごいのかすごくないのかよくわ かんない状況のようです。彼らは優勝チームにはさすがに敵わないと思ったことと、同じ大学の他のチームに負けた ことで、嬉しいのか嬉しくないのかよくわからないみたいなことを言ってました。その割には記念写真でいつものよ

· 情報処理I · 情報処理II

■ 情報基礎演習II

■ 基礎プログラミングII

その他

## **OpenGLとは?.実行**

#### ■ 描画領域のDCにRCを結合してAPIを実行

- DC:**Device Context**
	- 描画領域のハンドル
	- HWND:ウィンドウハンドルを元に生成
- RC:**Rendering Context**
	- OpenGL実行環境のハンドル
	- DCを元に生成
	- 異なるRCの間では各種データは共有されない **wglShareLists** 関数によって共有可能
	- 単一のRCを複数のDCへ使い回すことは可能?
- **wglMakeCurrent** 関数により結合
	- 描画系以外のAPI実行にも必須
	- プロセス毎に有効化できる結合は1つ
		- マルチスレッド化できない

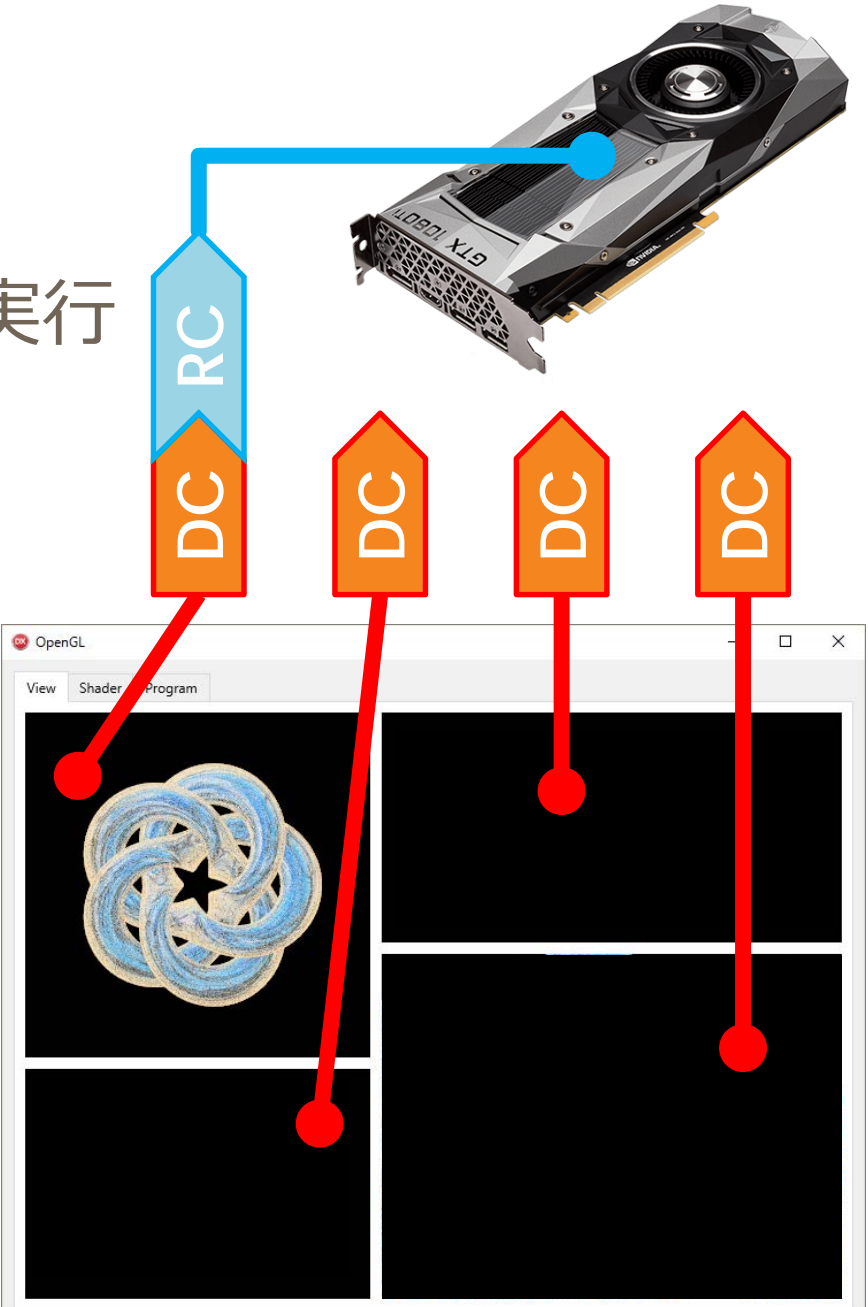

## **OpenGLの初期化**

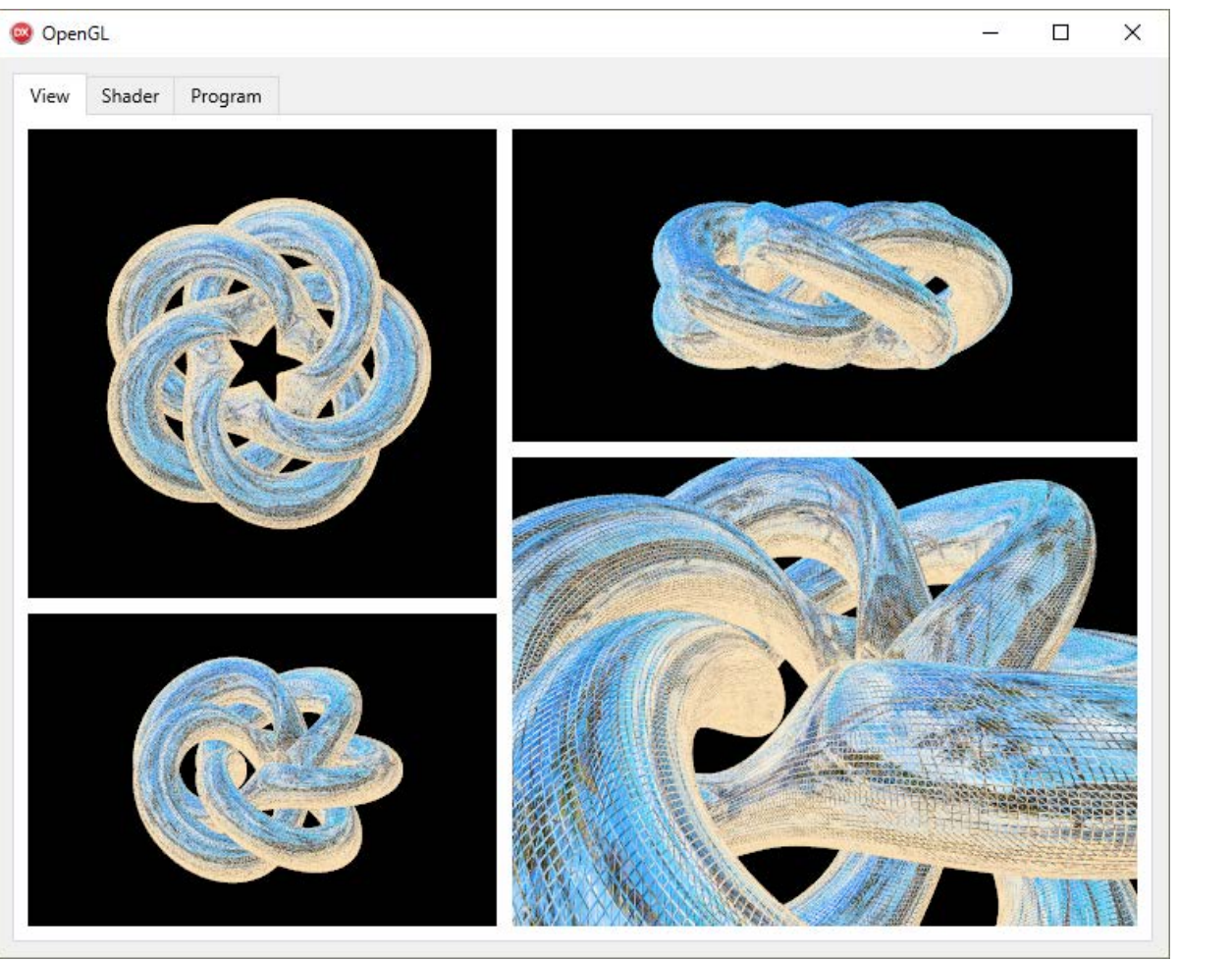

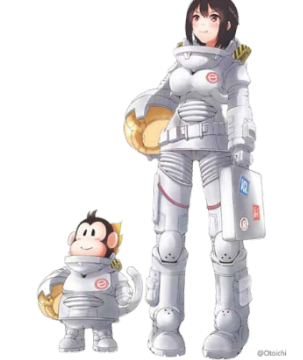

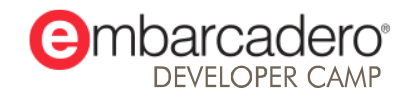

#### **OpenGLの初期化.手順**

#### ① DCの取得

- FMX と VCL で異なる
- ② 理想のピクセル形式を定義
	- TPixelFormatDescriptor 構造体
- ③ 利用可能なピクセル形式を検索
	- ChoosePixelFormat 関数
- ④ DCへ現実ピクセル形式を適用
	- SetPixelFormat 関数
- ⑤ RCの生成
	- wglCreateContext 関数
- ⑥ 拡張APIの有効化
	- Winapi.OpenGLext.**InitOpenGLext**

#### tokoik.github.io/opengl/delphi.html

- **同日日日 Delphiによる最低限のOp × + ∨**  $\Box$
- $\Box$   $\mathbf{x}$  $\left(\begin{smallmatrix} \cdot & \cdot & \cdot \\ \cdot & \cdot & \cdot \\ \cdot & \cdot & \cdot \end{smallmatrix}\right)$ tokoik.github.io/opengl/delphi.html  $\equiv$   $\ell$   $\approx$

#### Delphiによる最低限のOpenGL制御

和歌山大学経済学部産業工学科47期2104番 中山礼児

#### 1.はじめに

この文書は、Borland社の高性能RADツールDelphiを使用してのプログラミングについて少量の知識を持っている人が、最低限のOpenGL制 御を行うことを目的に書かれています。しかし、最低限の制御ということで話を進めたいと思いますが、本当に制御ができたかどうかを視 覚的に確認できる方が良いため、『DelphiでOpenGLを使って3次元空間に板を回転させる』という事を具体的な最終目標にしましょう。

#### 2.OpenGLとは

制御する前にOpenGLを詳しく知らないという人のための説明を入れておこうと思います。OpenGLは3次元アプリケーションを作成するた めの代表的な標準のグラフィックス関数ライブラリです。通常、3次元グラフィックスを扱う場合、複雑な数値計算を処理しなければなり ません。しかし、OpenGLを使用すると、それらの複雑な計算をOpenGLが行ってくれるため、プログラマ側はそれらの計算を全く意識せず に作成することができます。さらに、OpenGLは、多数の異なったプラットホームでの互換性に優れているため、他のマシンやオペレー ティングシステムに比較的簡単に移植することができます。

#### 3.問題点

Delphiを使ってがOpenGLを制御する上で、知っておかなければならない問題が最低でも2つ存在します。1つ目の問題は、OpenGLが通常 C/C++上で制御される事を前提に創られているという事です。これは、Delphiユーザーなら常につきまとう問題なのですが、これは逆に、 ある程度の技術を持っているユーザーや、CのプログラムをDelphiへ移植するスキルを持っているならば、それらの大量なソースファイル 等の資源を有効利用できる可能性が出てくることを意味します。

さて、2つ目の問題ですが、互換性の問題です。OpenGLのプログラムが異なるプラットホームでの互換性が優れている理由の1つに、その ほとんどのプログラムが同じC/C++で書かれているからに違いありません。しかし、DelphiをWindows環境以外のプラットホームで実行す るのは事実上無理でしょう(一部のエミュレータなどにより擬似的な実行は可能かもしれませんが、100%のパフォーマンスは出せないので はないでしょうか?)。従って、他のプラットホームに移植する場合、Object PascalからC/C++に移植した上で、元と先のプラットホーム固 有の部分を変更しなければなりません。そのため、DelphiでUNIX等の環境への移植性を高めたい場合、Object PascalからC/C++への移植と いう作業の事も考慮に入れて創る必要が生じてしまい、細心の注意を払ったコーディングを行わなければなりません。しかも、その際の ソースコードは極めてCライクなソースになりやすく、Delphiの一部の特徴を発揮させることが困難になります。その様な理由と、私自身 の技術と、OpenGLに関しての知識が未熟なため、この文書では他のプラットホームや言語への互換性はほぼ考えていません。

4.前準備

#### **OpenGLの初期化.①DCの取得**

- FMX のコンポーネントはビットマップ
	- ウィンドウ全体のDCをFMXが管理
	- コンポーネントの HWND を個別に取得できない

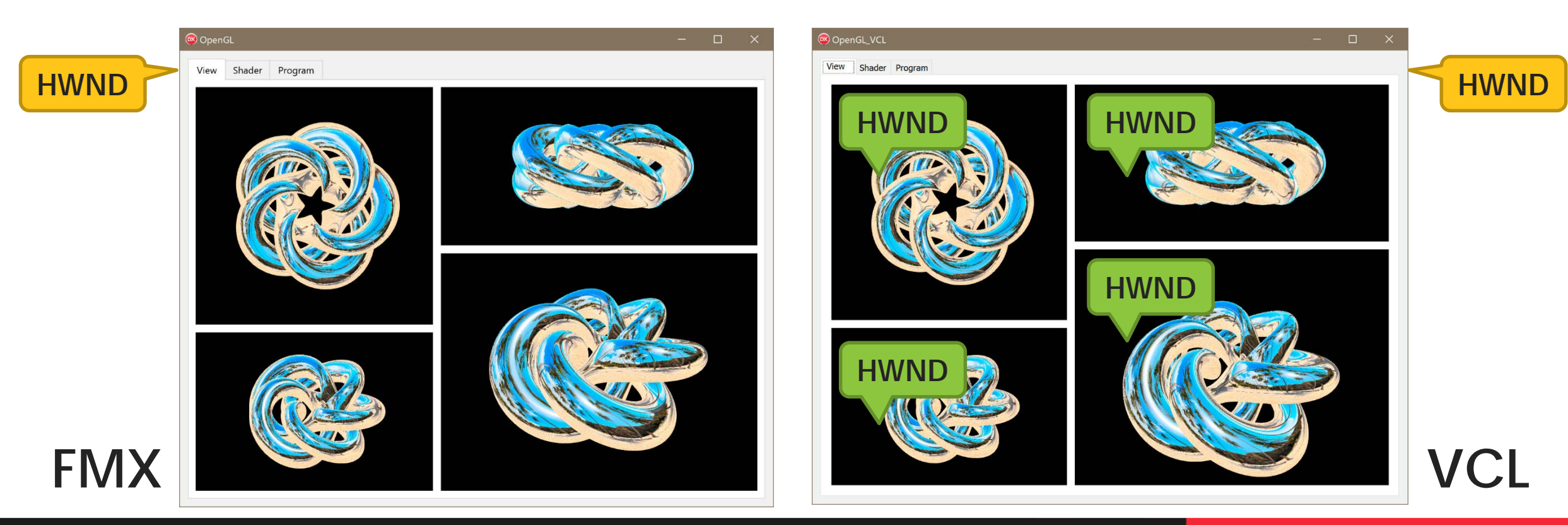

#### **OpenGLの初期化.①DCの取得.VCLの場合**

- TFrame クラスを利用してビュワーコンポーネントを作成
	- **VCL /** LUX.GPU.OpenGL.Viewer.pas
- Vcl.Controls.**TWinControl** を継承するコンポーネント
	- 必ず HWND を持つ
		- **Handle** プロパティにより HWND を取得

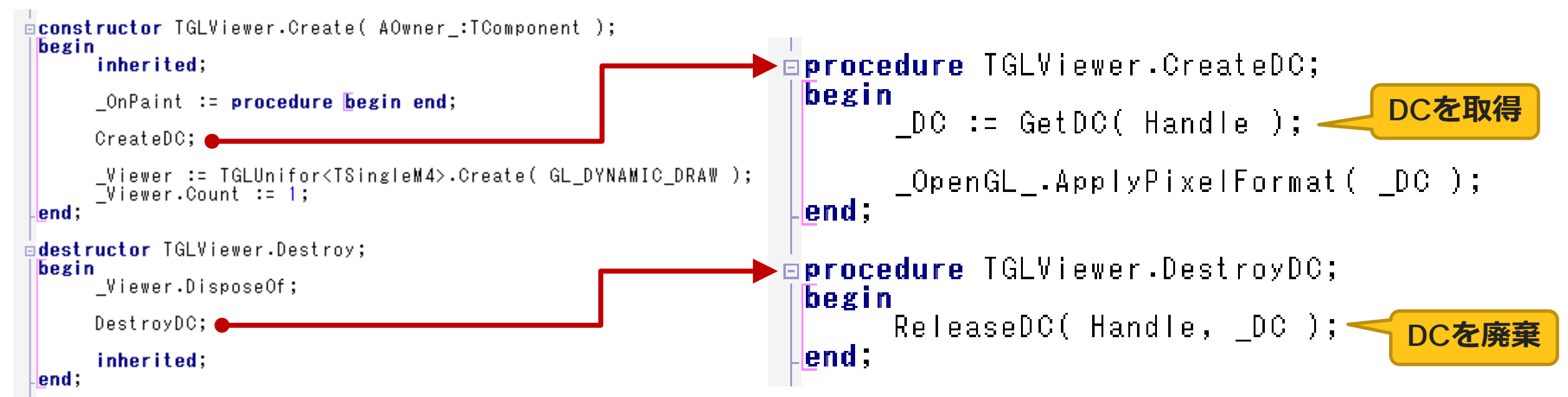

#### **OpenGLの初期化.①DCの取得.FMXの場合**

- TFrame クラスを利用してビュワーコンポーネントを作成
	- FMX / LUX.GPU.OpenGL.Viewer.pas
- コンポーネントに縁のないサブウィンドウをはめる
	- TCommonCustomForm クラスから生成
		- FMX.Platform.Win.**WindowHandleToPlatform** 関数で HWND を取得

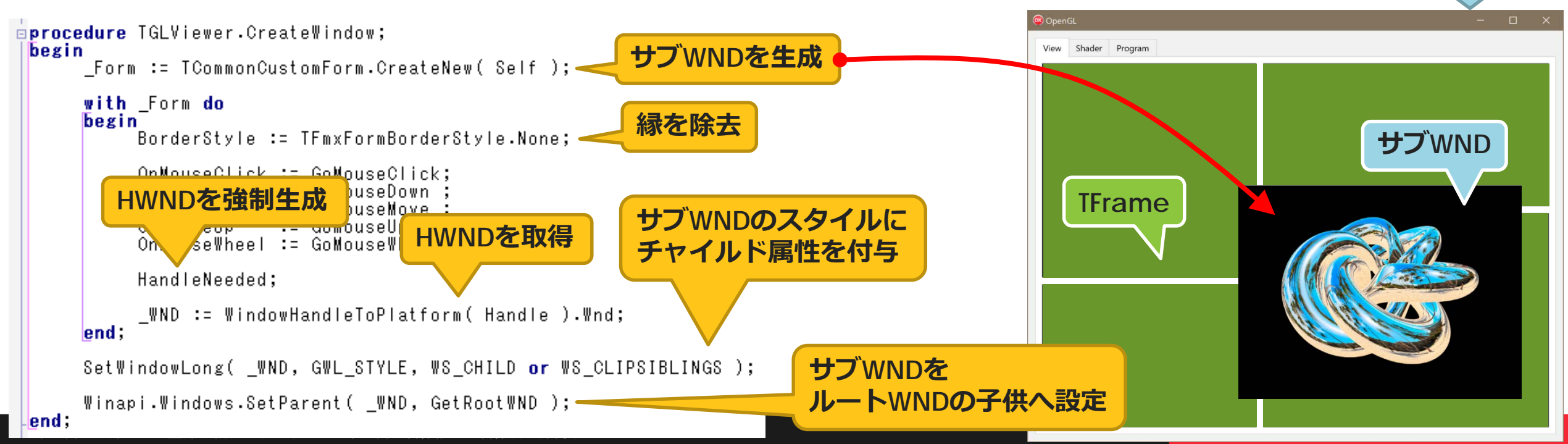

**ルートWND:TForm**

#### **OpenGLの初期化.①DCの取得.FMXの場合.変更検知**

- サブWND は TFrame コンポーネントの配下ではない
	- 単に TFrame と同じ位置に**重ねている**だけ
		- TFrame が移動/変形しても サブWND は**追随しない**
	- サイズ変化を検知するには以下のメソッドの override が必須
		- TControl.**DoAbsoluteChanged**
		- TControl.**Resize**

**TFrame の絶対位置と絶対サイズを取得**

**サブWNDのサイズを変更**

**高解像度モニタのスケールを乗算 \_<br>\_procedure** TGLViewer.FitWindow**; Scene.GetSceneScale**var  $R$  :TRectF; begin R := TRectF.Create( LocalToAbsolute( TPointF.Zero ) \* Scene.GetSceneScale, Width, Height ); Form Bounds := R.Round; if Height  $\langle$  Width then \_Viewer[ 0 ] := TSingleM4.Scale( Height / Width, 1,  $\|$  ) else if Width < Height then \_Viewer[ 0 ] := TSingleM4.Scale( 1, Width / Height,  $|$  )<br>else \_Viewer[ 0 ] := TSingleM4.Identify; end;

- 可視性変化を検知するには以下のメソッドの override が必須
	- TFmxObject.**ParentChanged**
	- TControl.**AncestorVisibleChanged**

#### **OpenGLの初期化.②理想のピクセル形式を定義**

- 色のビット数や描画方法を設定
- Winapi.Windows.**TPixelFormatDescriptor** 構造体で定義
	- 実行時のGPUがサポートしている必要はない

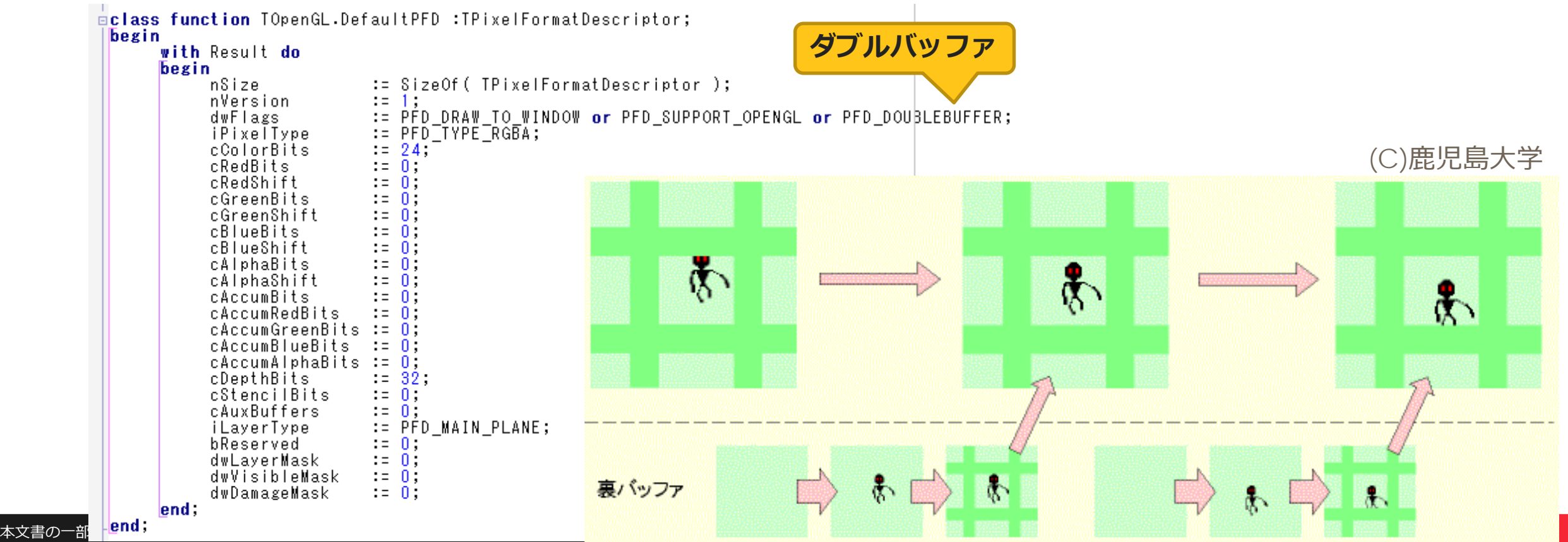

#### **OpenGLの初期化.③利用可能なピクセル形式を検索**

- Winapi.Windows.**ChoosePixelFormat** 関数で検索
	- DCが扱える範囲で 理想PFD に最も近い現実PFD を検索
	- 実行デバイスで有効なPFDはIDで管理されている

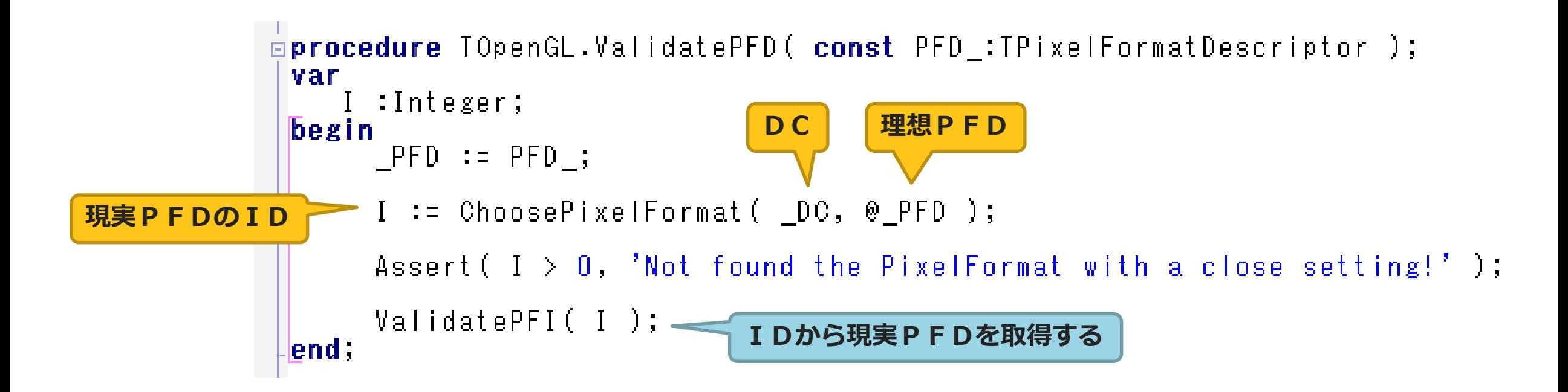

## **OpenGLの初期化.④DCへピクセル形式を適用**

- Winapi.Windows.SetPixelFormat 関数で設定
	- 一度設定すると変更できない
		- 一旦DCを廃棄し新規に作成する必要

```
procedure TOpenGL.ApplyPixelFormat( const DC_:HDC );
begin
    Assert( SetPixelFormat( DC_, _PFI, @_PFD ), 'SetPixelFormat() is failed!' );
lend :
                          DC ID PFDの実データが返る
```
- Winapi.Windows.DescribePixelFormat 関数で取得
	- 設定せずにPFDのIDから実データのみを取得

```
pprocedure TOpenGL.ValidatePFI( const PFI_:Integer );
 begin
                                  DC ID ID PFDの実データが返る
      PFI := PFI;
     Assert (DescribePixelFormat (D\ddot{C}, P\dot{F}I, SizeOf (TPixelFormatDescriptor ), P\ddot{F}D ), P\ddot{F}Dlend :
```
本文書の一部または全部の転載を禁止します。本文書の著作権は、著作者に帰属します。 19

#### **OpenGLの初期化.⑤RCの生成**

- Winapi.Windows.**wglCreateContext** 関数で生成
- Winapi.Windows.**wglDeleteContext** 関数で廃棄

```
⊡procedure TOpenGL.CreateRC;
 begin
       ApplyPixelFormat( _DC ) ;<<mark>DCへPFDを設定</mark>
       LRC := wglCreateContext( LDC ) < DCからRCを生成
 end;
⊡procedure TOpenGL.DestroyRC;
 begin
       WglDeleteContext( _RC ); <mark>___<mark>___</mark> RCを廃棄</mark>
 end;
```
## **OpenGLの初期化.⑥拡張APIの有効化**

- Winapi.**OpenGLext** ユニットで定義されている拡張API
	- デフォルトで有効化されていない
- Winapi.OpenGLext.**InitOpenGLext** 関数で初期化する必要あり
	- wglGetProcAddress 関数で各APIの関数ポインタを取得
- **wglGetProcAddress** 関数
	- OpenGLのAPIが実行可能な状態でないと実行できない
		- DCとRCを結合させてから実行

```
procedure InitOpenGLext;
         Einplementation
         Eprocedure InitOpenGLext;
      00
         begin
           glDrawRangeElements := wglGetProcAddress('glDrawRangeElements');
本文書の一部または全部の転載を禁止します。本文書の著作権は、著作者に帰属します。 21
       \alpha
```
#### **OpenGLの初期化.②~⑤**

- LUX.GPU.OpenGL.**TOpenGL** クラスで行う
- 一時的にコマンド実行を可能とするためのダミーDCを用意する
	- **隠しウィンドウ**を作る

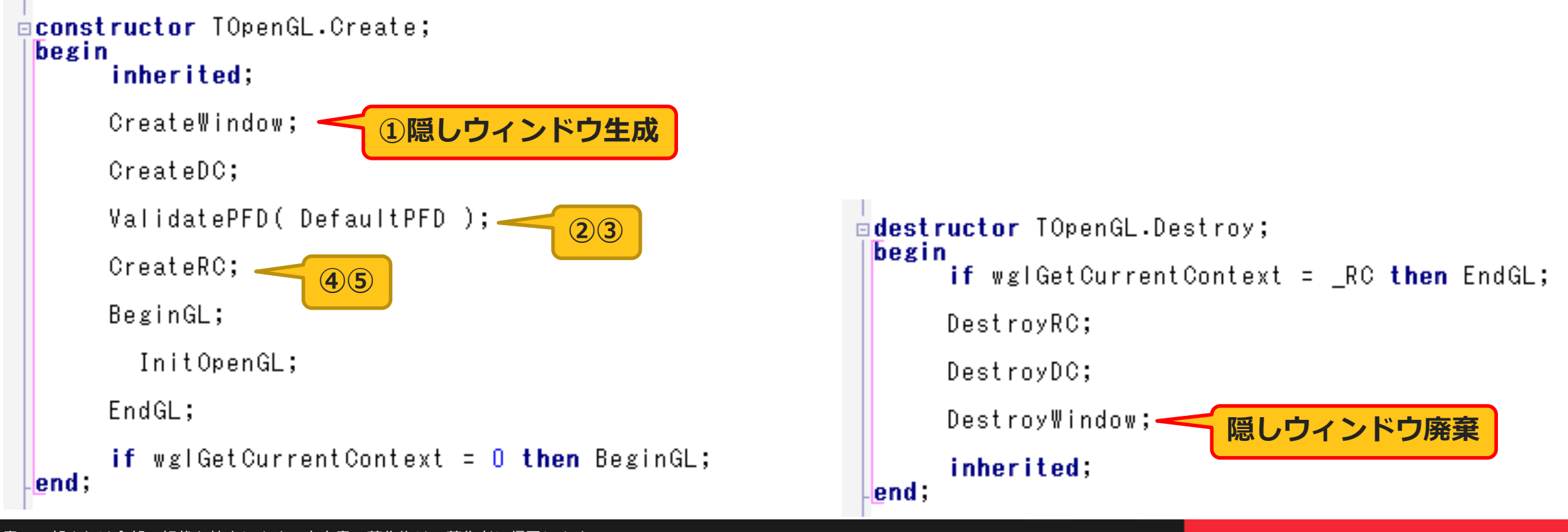

#### **OpenGLの初期化.①~⑥**

- メインフォームが表示される前に初期化を済ませる
	- FMXの場合

```
Eprocedure TOepnGL FMX.CreateWindow;
 begin
      _Form := TCommonCustomForm.Create( nil );
      _WND := WindowHandleToPlatform( _Form.Handle ).Wnd;
 lend;
Eprocedure TOepnGL FMX.DestroyWindow;
 begin
      Form.DisposeOf;
 lend;
```
#### • VCLの場合

```
Eprocedure TOpenGL VCL.CreateWindow;
  begin
         _Form := TCustomForm.CreateNew( nil );
        \textcolor{red}{\mathsf{\_\#ND}} := \textcolor{red}{\mathsf{\_}Form}. Handle;
 lend ;
Eprocedure TOpenGL_VCL.DestroyWindow;
  begin
         Form.Free;
  lend:
```
#### $\overline{p}$  initialization //\$\$\$\$\$\$\$\$\$\$\$\$\$\$\$\$\$\$\$\$\$

- OpenGL -:= TOpenGL VCL.Create;

InitOpenGLext;

```
\Boxinitialization //$$$$$$$$$$$$$$$$$$$$$:
```
\_OpenGL\_ := TOepnGL\_FMX.Create;

InitOpenGLext;

## **コマンドの実行**

```
GLViewer1. On Paint := procedure
begin
       glMatrixMode(GL_PROJECTION);
          gI Load I dentity;
       glOrtho(-2, +2, -2, +2, N, -F);<br>glMatrixMode(GL_MODELVIEW);
          gI Load I dentity;
          glTranslatef(0,0,-5);<br>glRotatef(+90,1,0,0);<br>glRotatef(_Angle,0,1,0);
          DrawShaper;
|end;
```
**e**mbarcadero<sup>®</sup>

DEVELOPER CAMI

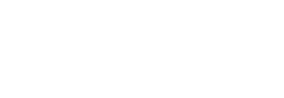

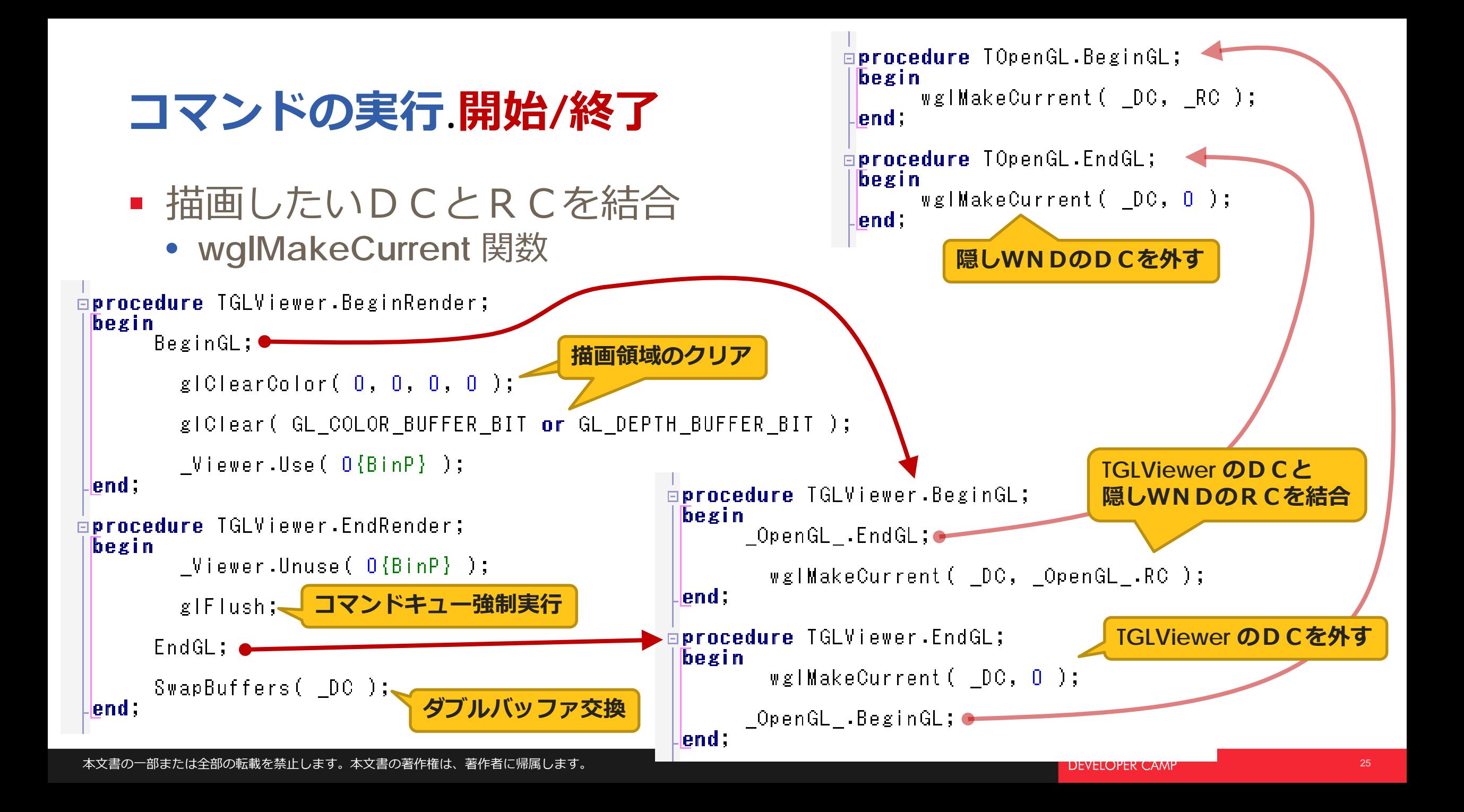

## **コマンドの実行.OnPaint イベント**

- FMXの場合
	- Paint メソッドで描画
- VCLの場合
	- WMPaint メソッドで描画
	- WMEraseBkgnd メソッド を無効化

```
GLViewer1.OnPaint := procedure
begin
      glMatrixMode( GL_PROJECTION );
         glLoadIdentity;
      \frac{1}{g}[Ortho( -2, +2, -2, +2, _N, _F );<br>glMatrixMode( GL_MODELVIEW );
         glLoadIdentity;
         \bar{g}|Translatef (0,0, -5);
         giRotatef (+90, 1, 0, 0);<br>glRotatef (_Angle, 0, 1, 0);
         DrawShaper;
|end;OpenGLコマンド
本文書の一部または全部の転載を禁止します。本文書の著作権は、著作者に帰属します。 26
```
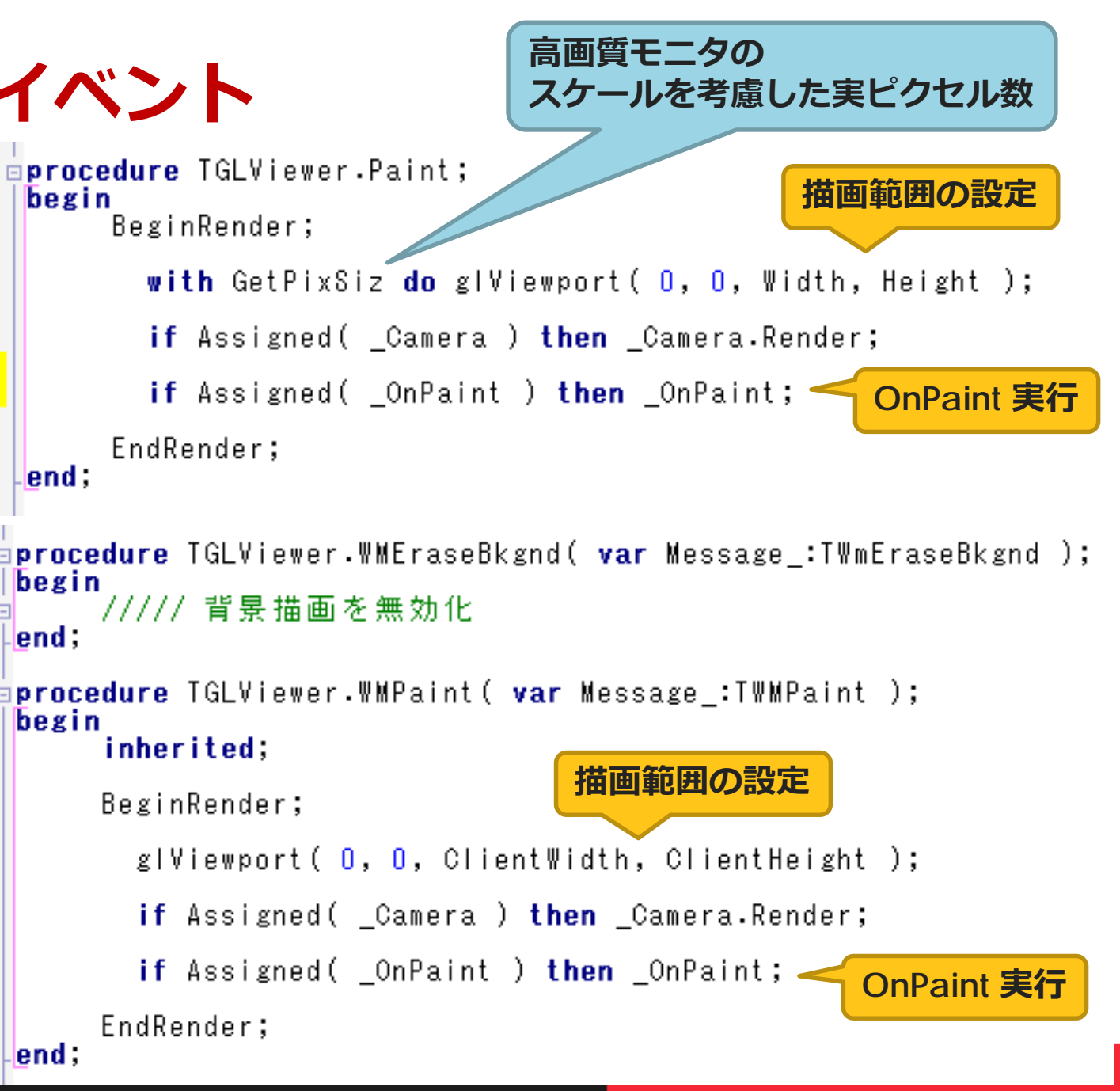

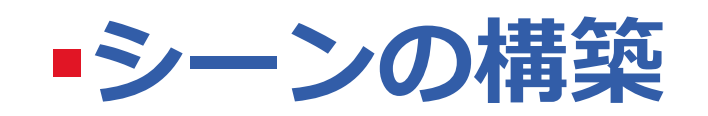

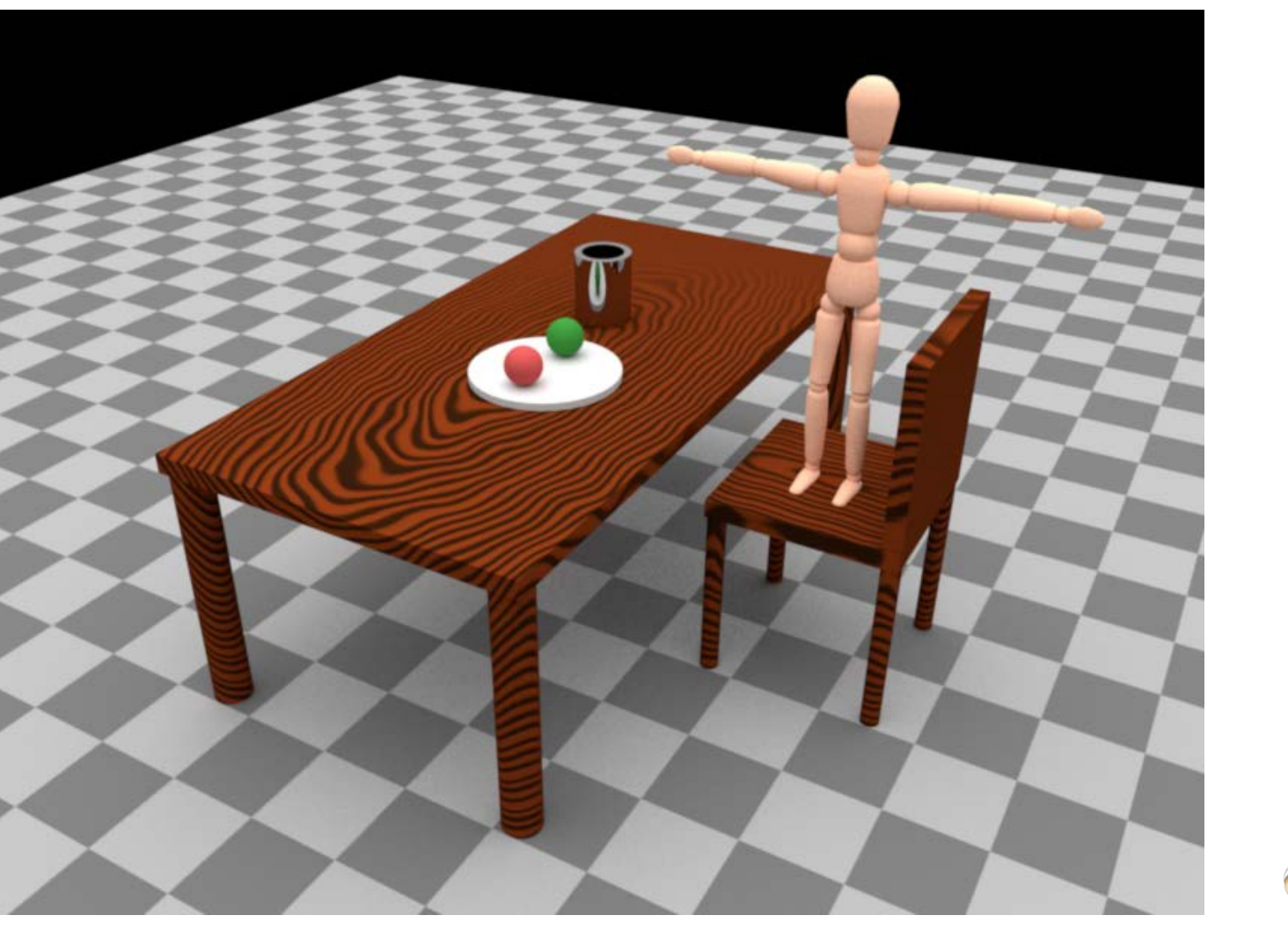

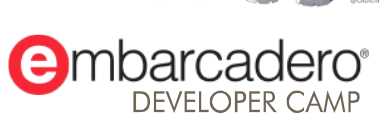

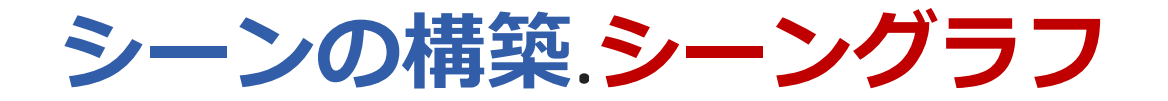

- シーン構造をツリー構造で表現
	- 物体はノード
	- パスを経る旅に位置/姿勢が変更されると考える

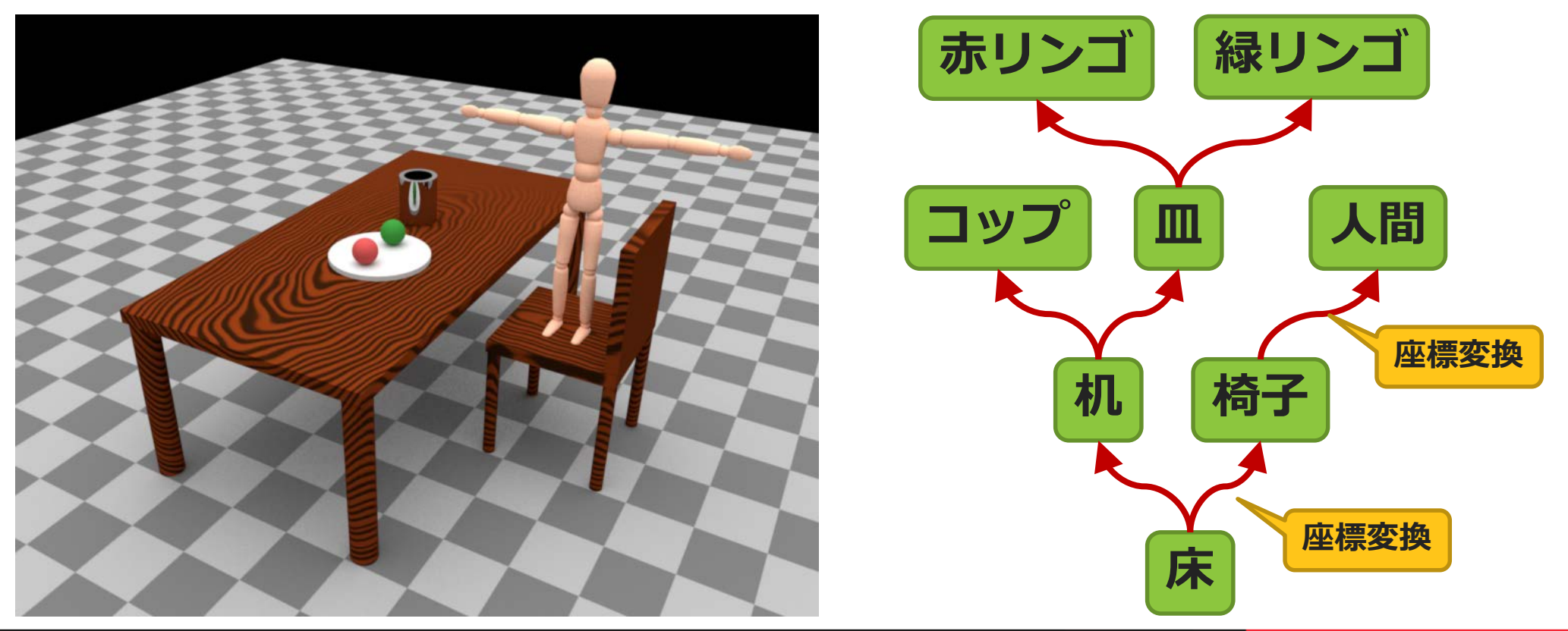

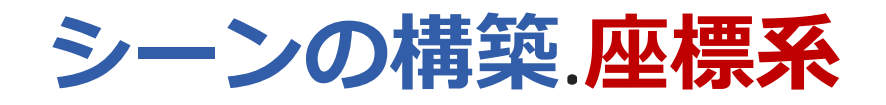

#### OpenGL は右手座標系

- X: 親指
- Y: 人差し指<br>• Z: 中指
- 

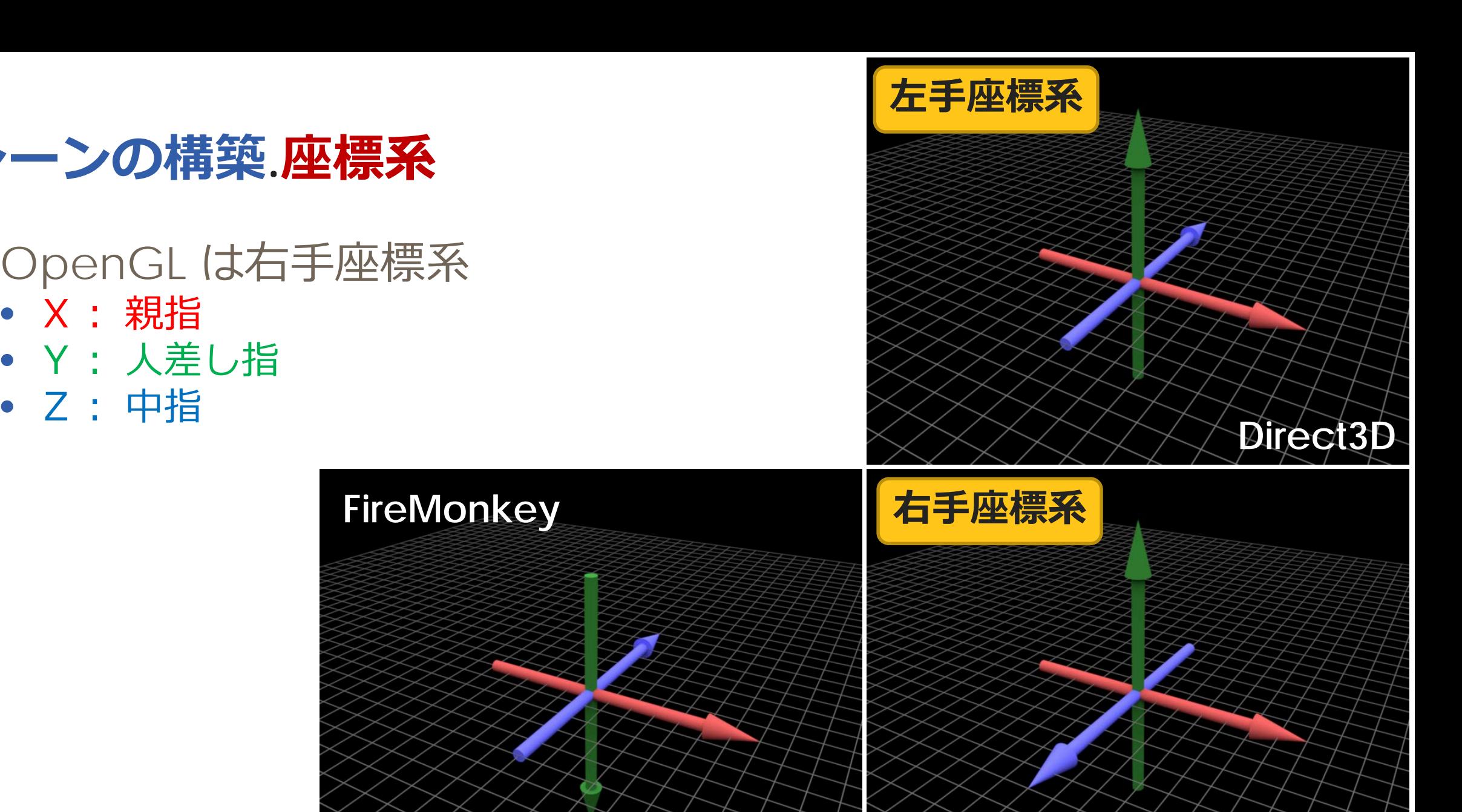

**OpenGL**

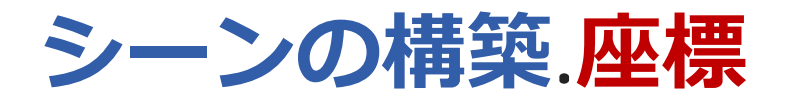

## ■ グローバル(ワールド)座標系 • ただひとつの絶対基準 ■ ローカル(オブジェクト)座標系

- 物体の姿勢を表す
- 絶対座標
	- グローバル座標系から見た絶対位置
- 相対座標
	- ローカル座標系から見た相対位置

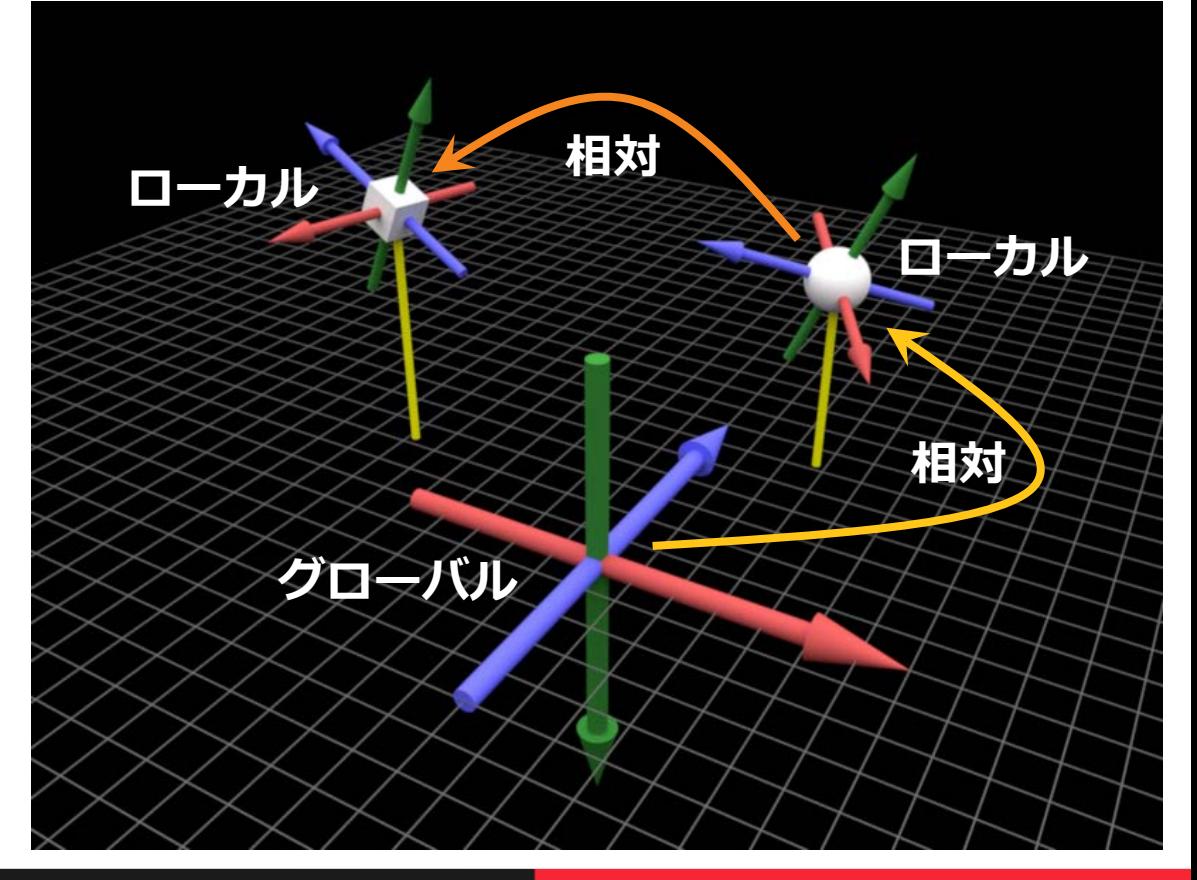

#### **シーンの構築.同時座標系**

#### 座標変換は行列(4×4)の演算で表現できる

- ローカル座標系の基底ベクトルを並べたもの
- 複数の変換を合成して1つの行列で表せる

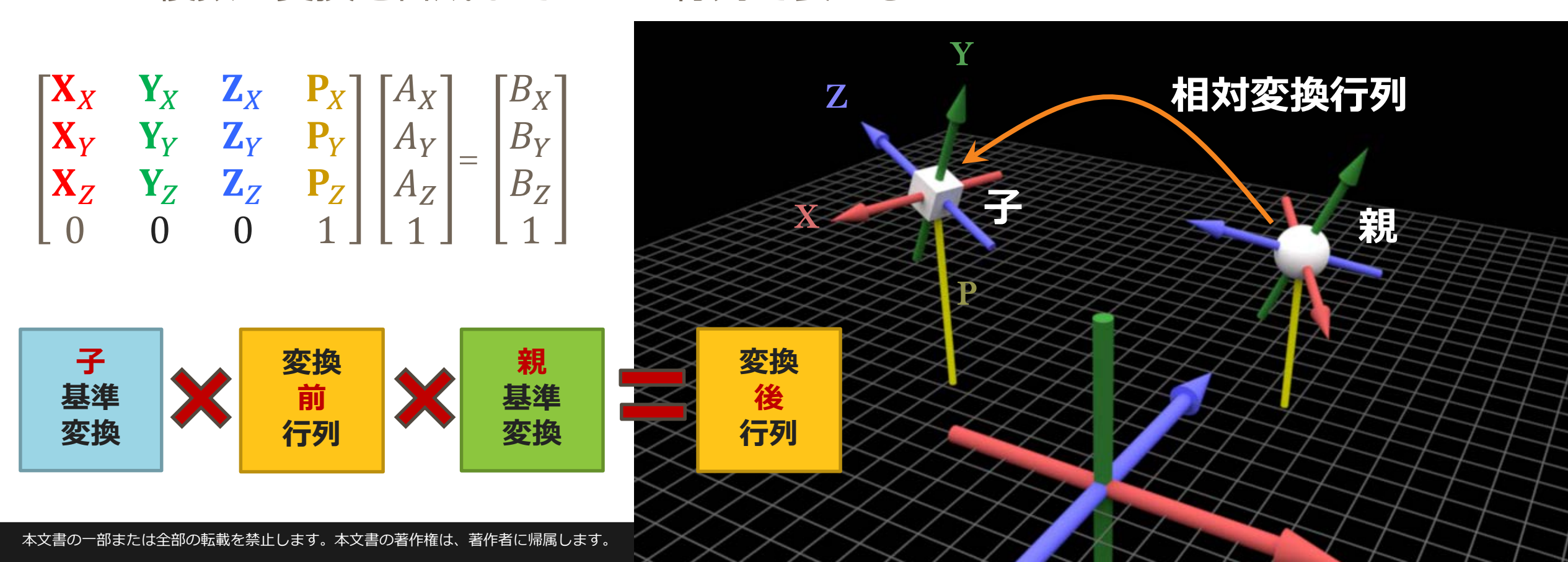

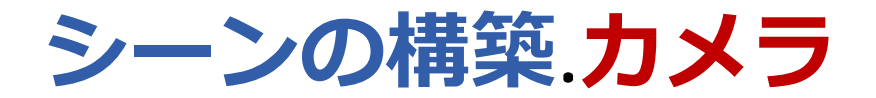

#### ■ カメラも位置と姿勢を持つ物体の一種である

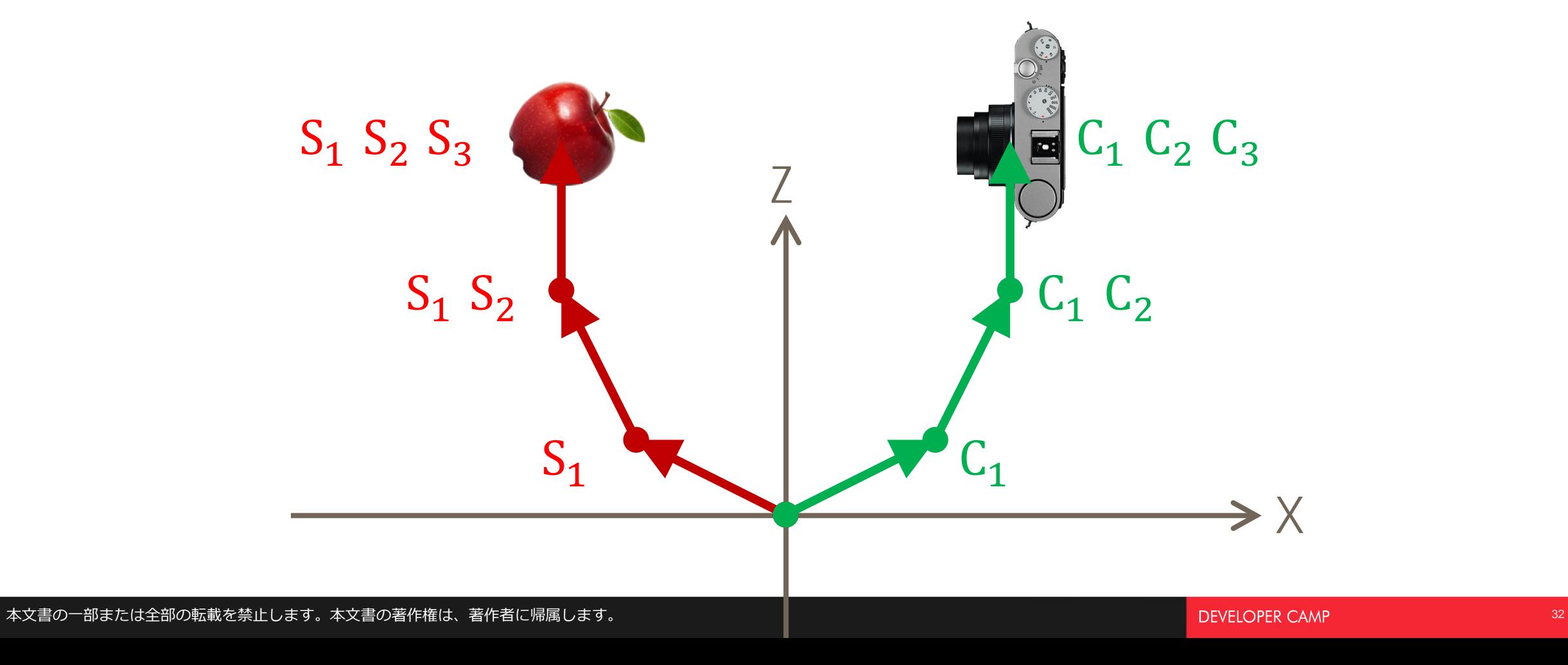

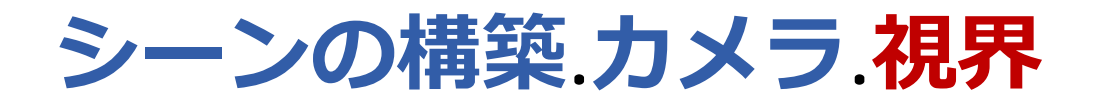

#### ■ OpenGL はカメラから見た風景しか描けない

• 物体にカメラの**逆行列**を左から掛ける

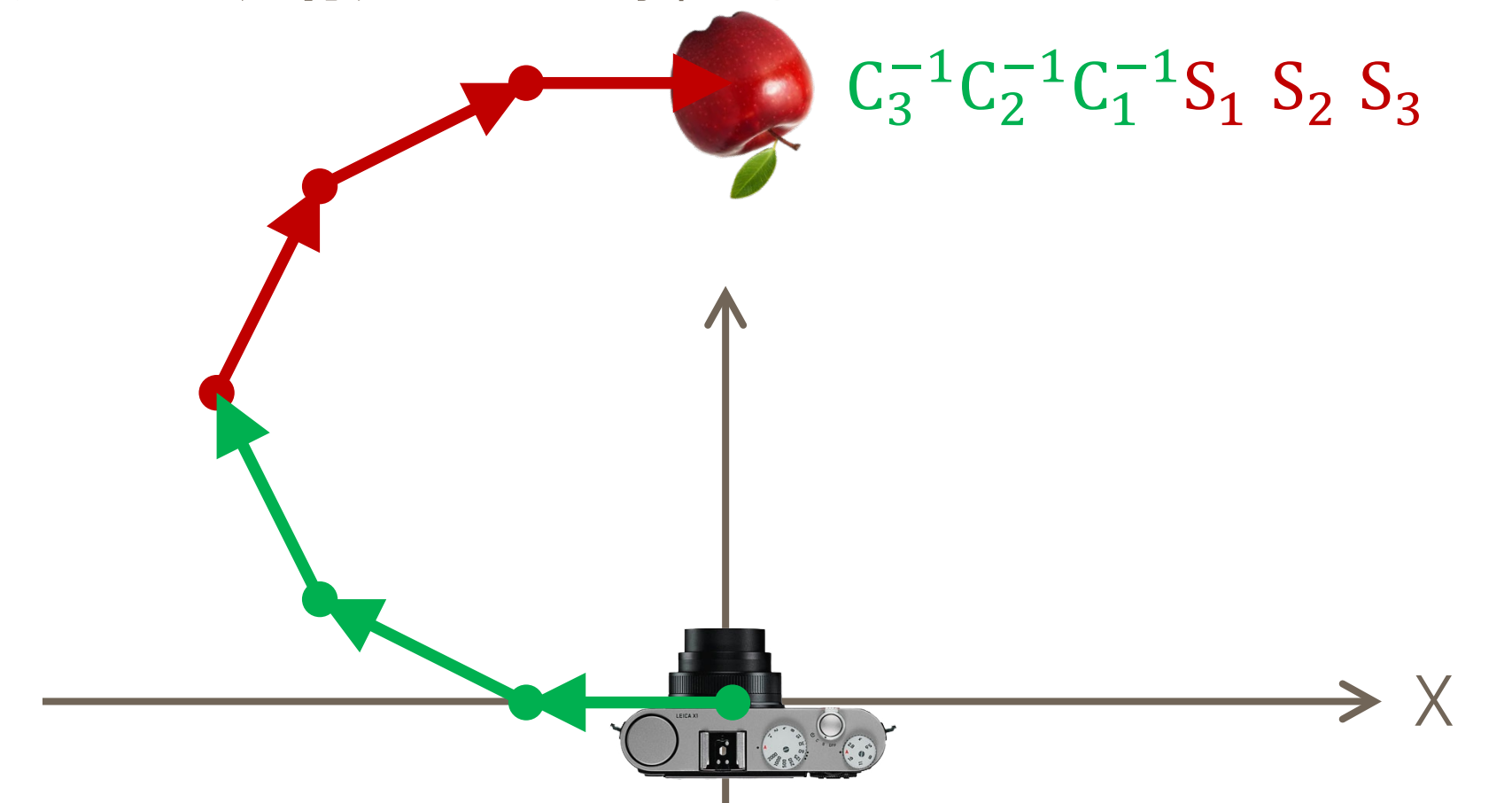

**シーンの構築.カメラ.設定**

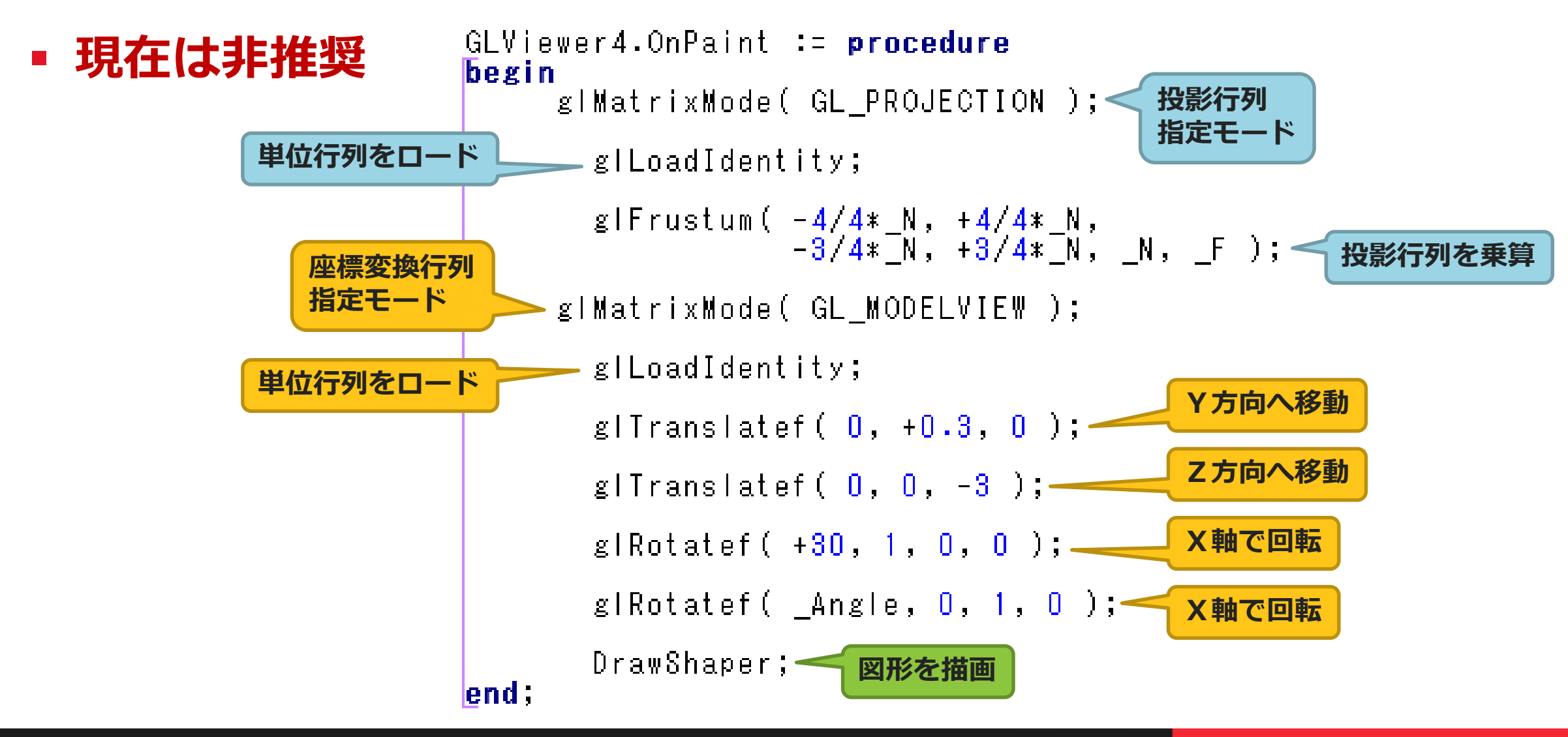

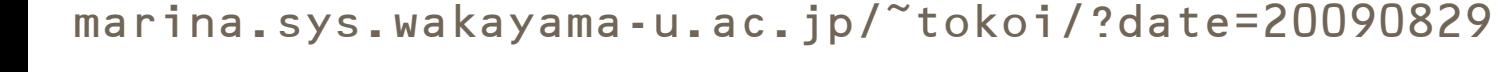

#### **シーンの構築.カメラ.投影方法**

- 風景をスクリーンへ投影するのも座標変換
	- **投影行列**によって指定可能
- 平行投影
	- 寸法や平行線が歪まない図面的表示
	- **glOrtho** 関数で行列生成
- 透視投影
	- 遠近法を加味したリアルな表示
	- **glFrustum** 関数で行列生成

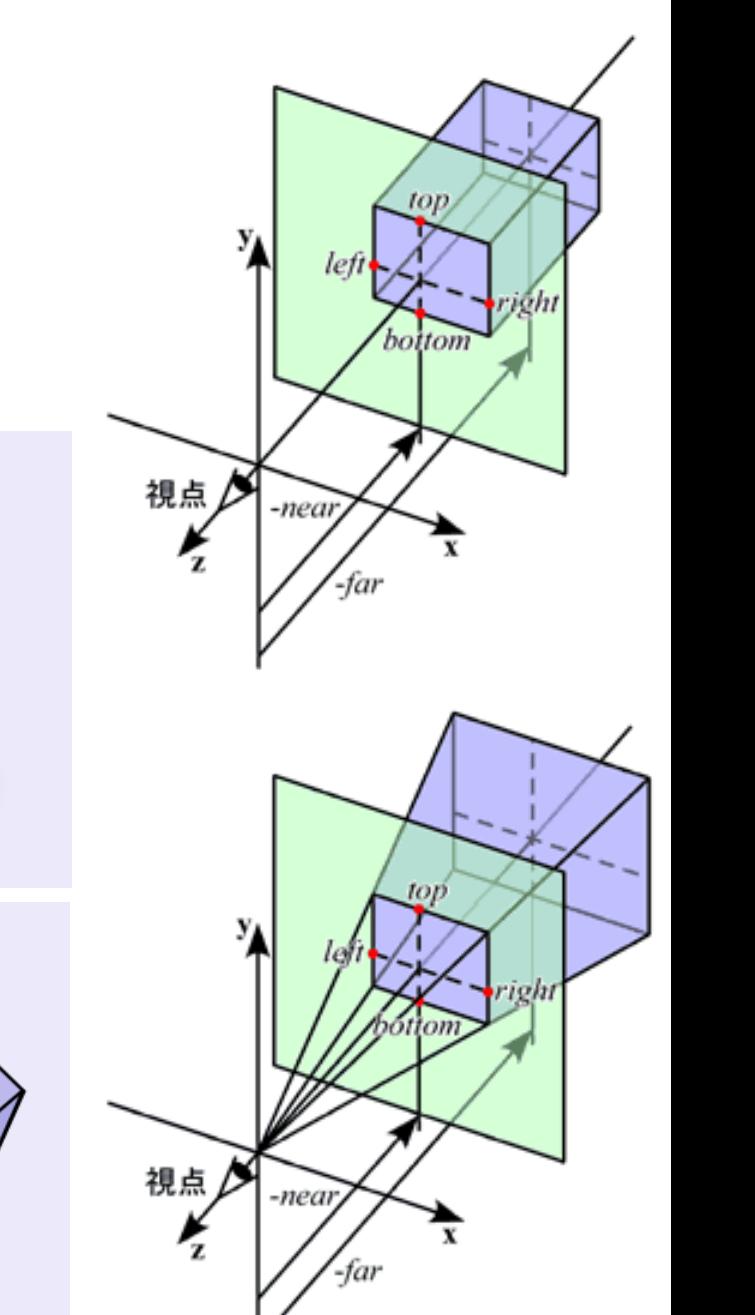

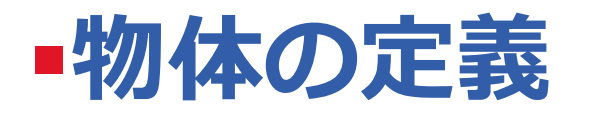

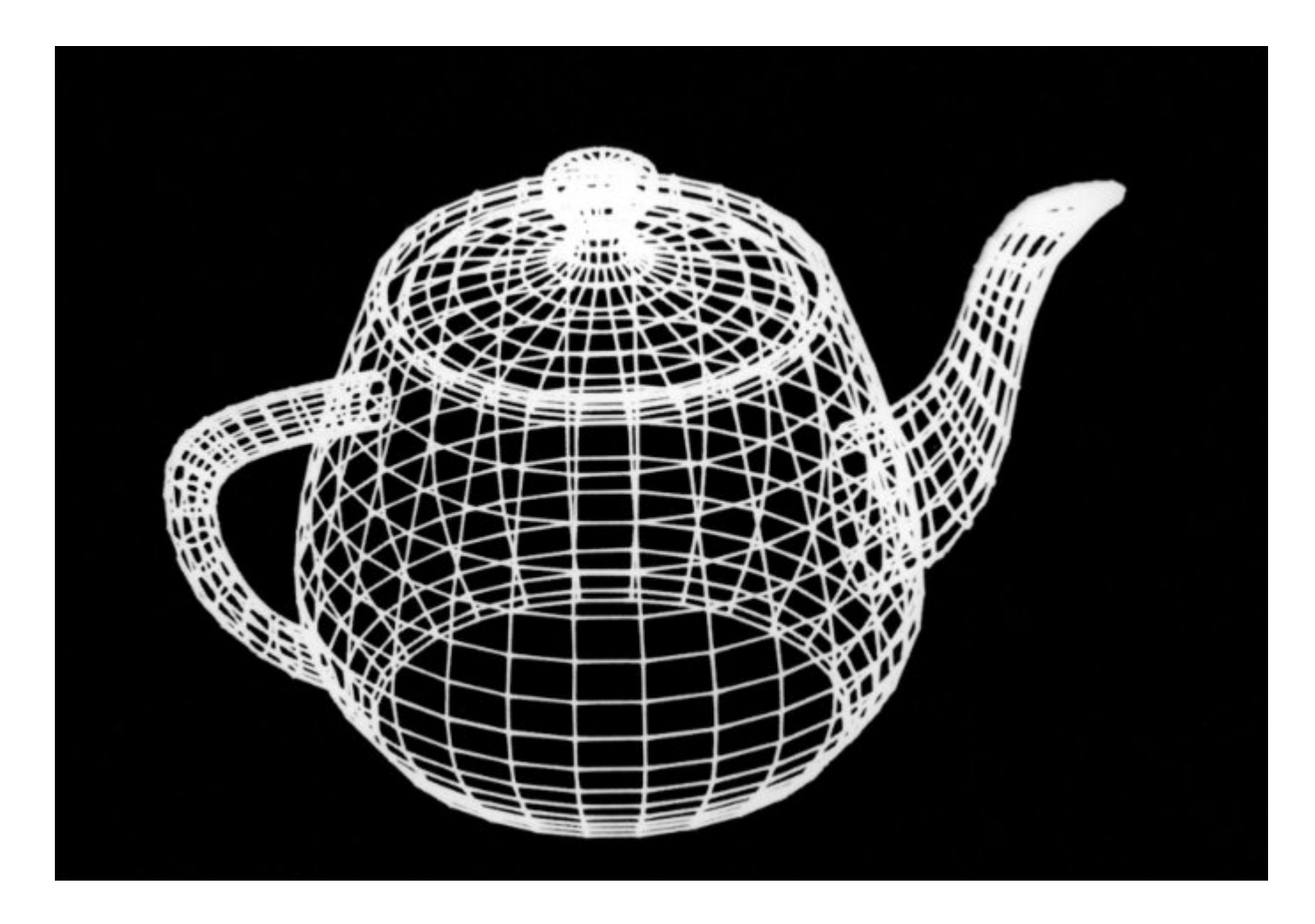

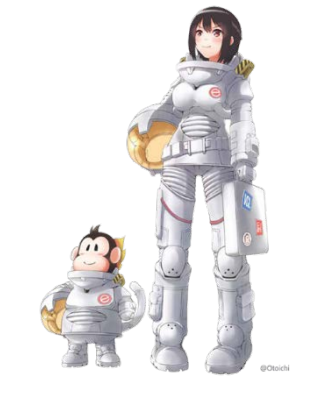

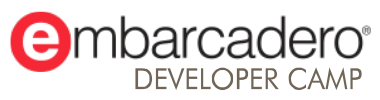

本文書の一部または全部の転載を禁止します。本文書の著作権は、著作者に帰属します。

#### **物体の定義.構成要素**

- 大量に描くことで様々な形状を表現 点 と 線分 と 三角形 しか描けない
	- **Point Cloud** モデル
	- **Wireframe** モデル
	- **Polygon Mesh** モデル

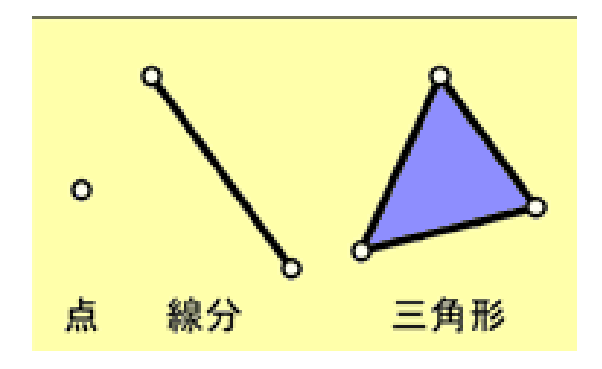

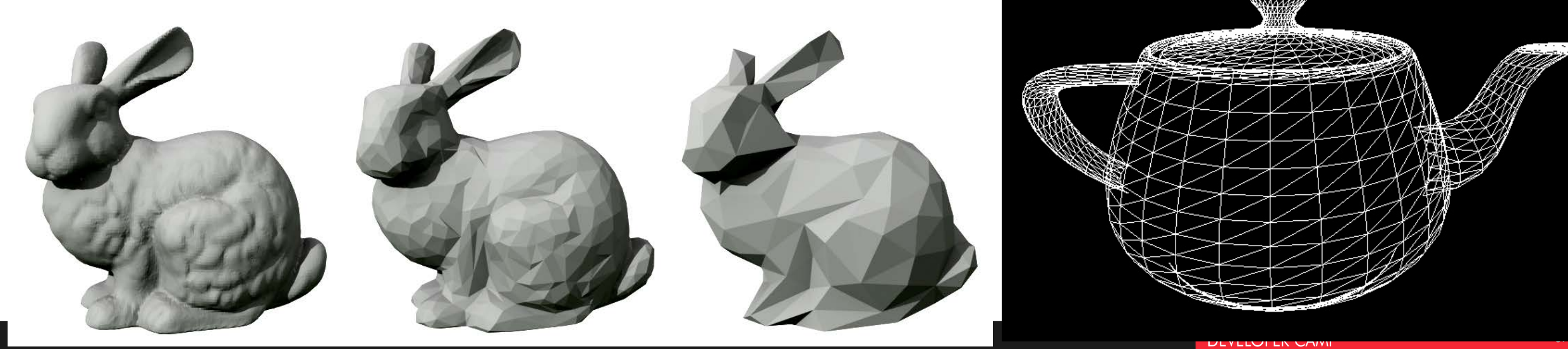

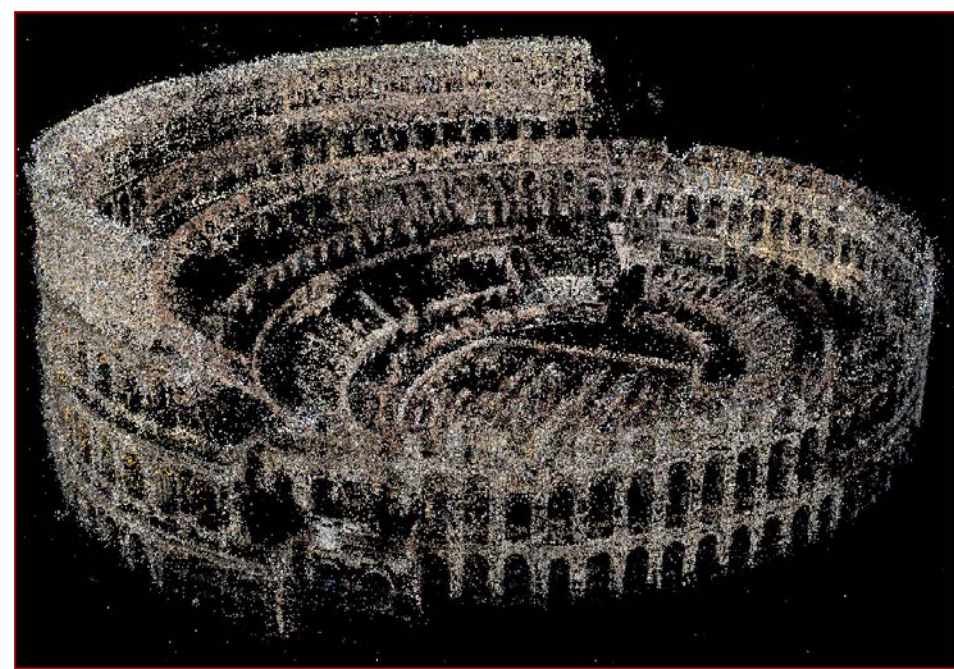

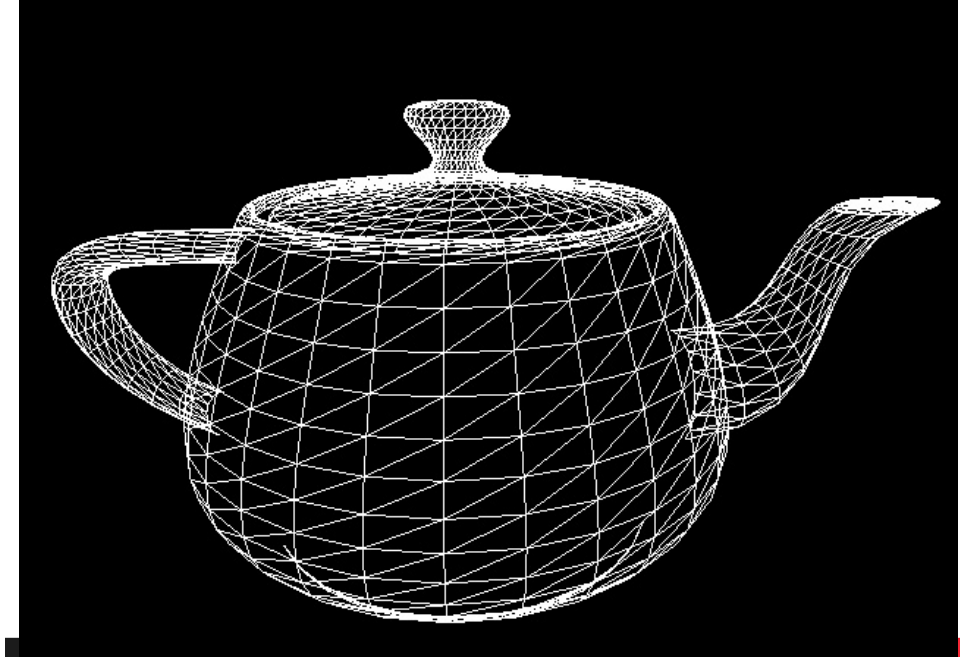

#### **物体の定義.頂点の情報**

- 頂点の情報で物体は定義される
	- 位置
		- 3次元座標
	- 法線ベクトル
		- 面に垂直な3次元ベクトル
	- 色
		- 基本的にテクスチャで代替される
	- テクスチャ座標
		- 貼り付ける画像上の2次元座標

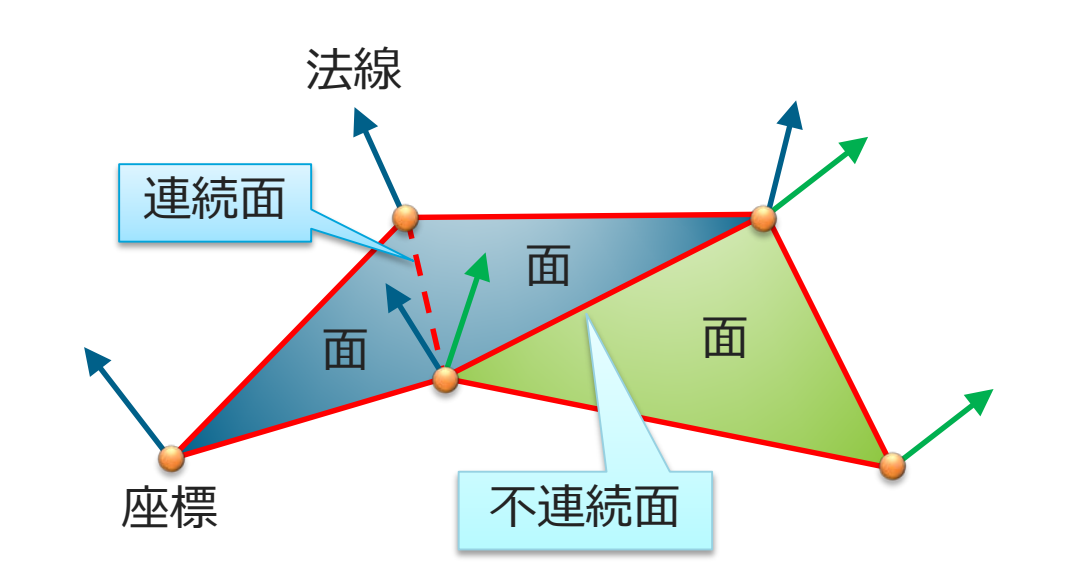

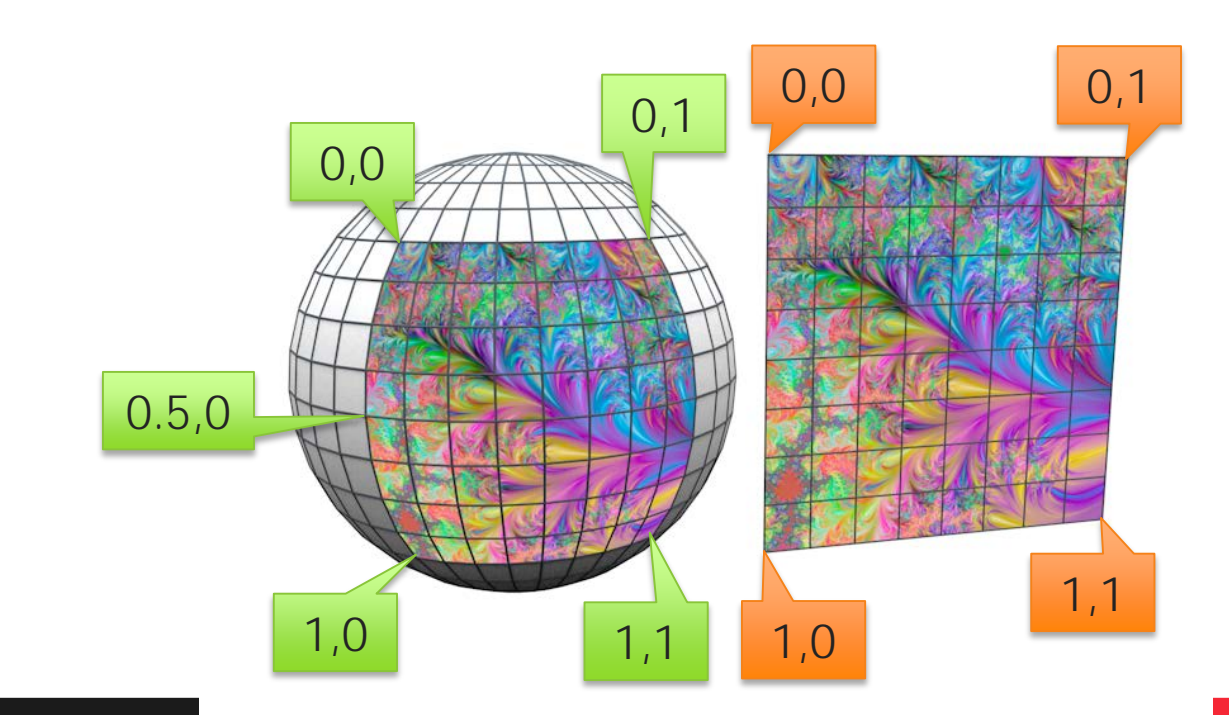

#### **物体の定義.質感表現**

- 図形を彩色することで 様々な質感を表現
	- リアルに描く
		- 光学特性を正確に再現する
	- アニメに描く
		- 人間の視覚特性や感性を考慮する
		- 図面などに相応しい

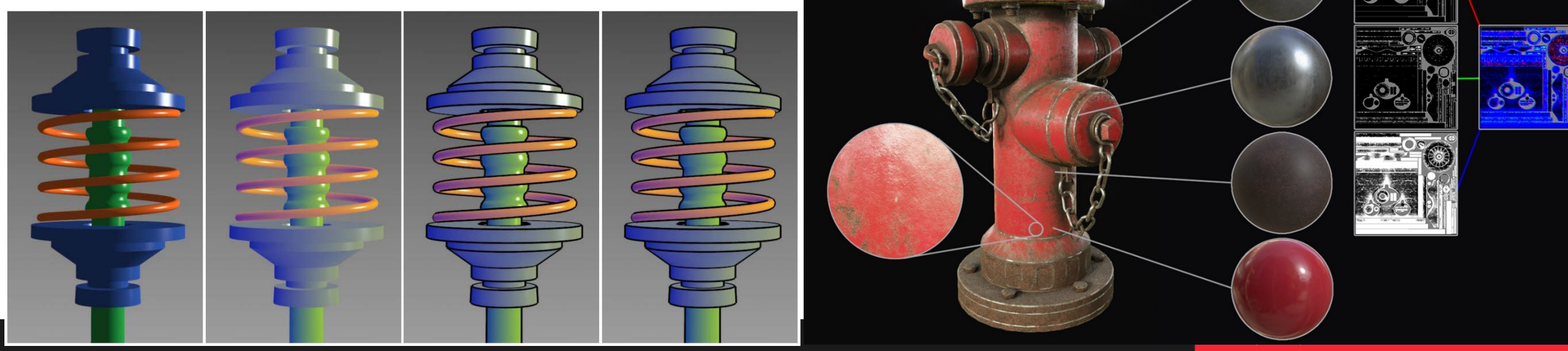

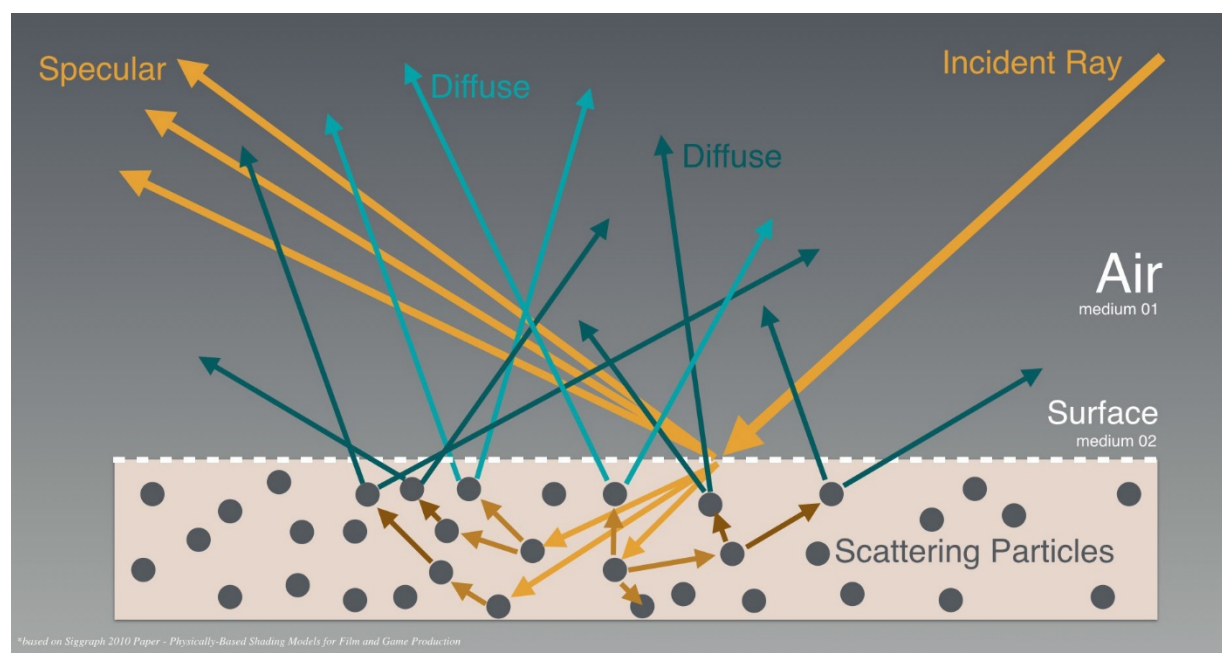

The Comprehensive PBR Guide - vol. 1 A light ray traveling from one medium to another, scattering inside the object

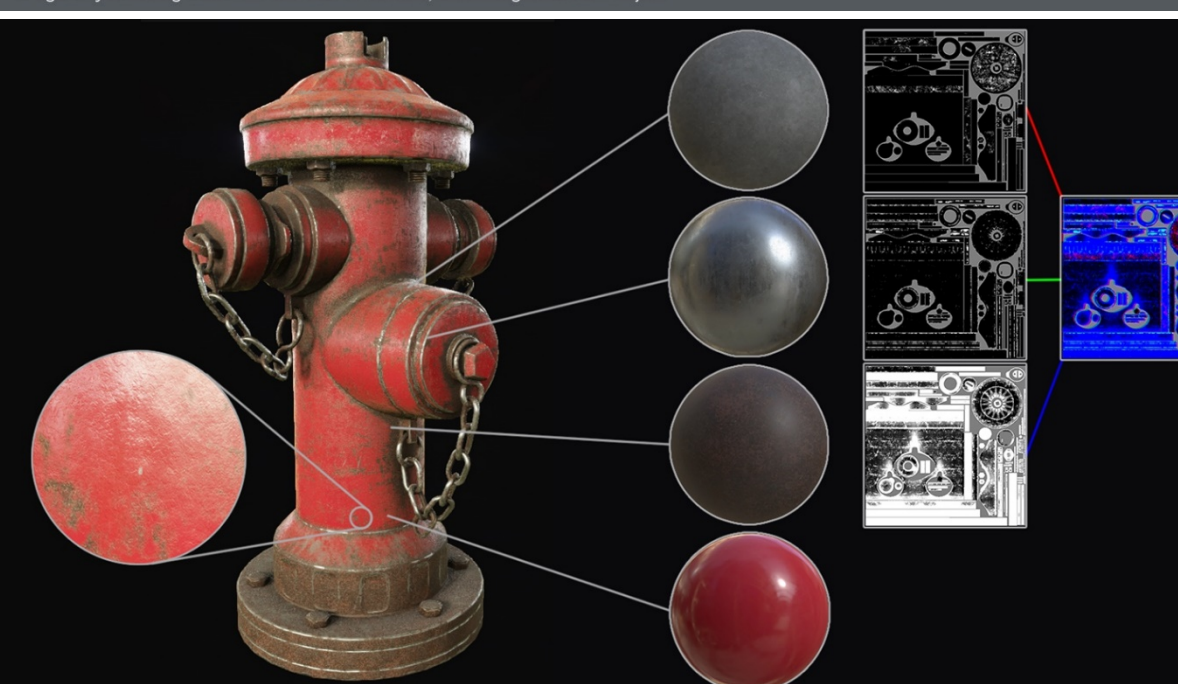

**OpenGL の歴史**

- ・FMX版:github.com/LUXOPHIA/OpenGL
- ・VCL版:github.com/LUXOPHIA/OpenGL\_VCL

图 README.md

#### 歴史に学ぶ OpenGL

OpenGL のバージョンを辿りながら実装していくことで、新しい API が追加されたi 造を把握していきます。

- OpenGL 1.0
- OpenGL 1.1
- OpenGL 1.5
- OpenGL 2.1
- OpenGL 3.0

## **ここ見て!**

#### OpenGL

FMX: FireMonkey フレームワークのコンポーネントとして OpenGL の描画領域を増

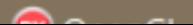

#### **OpenGL 1.0(1992)**

- **glBegin** ~ **glEnd** 関数で括る
- 頂点の属性毎に異なる関数
	- **glVertex**:位置
	- **glColor**:色
	- **glNormal**:法線
	- **glTexCoord**:テクスチャ座標

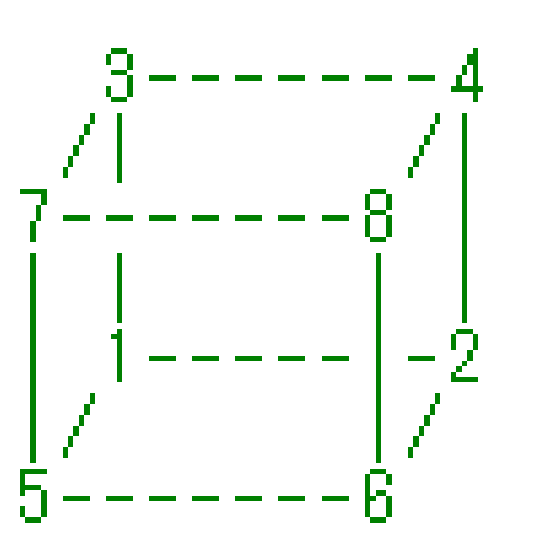

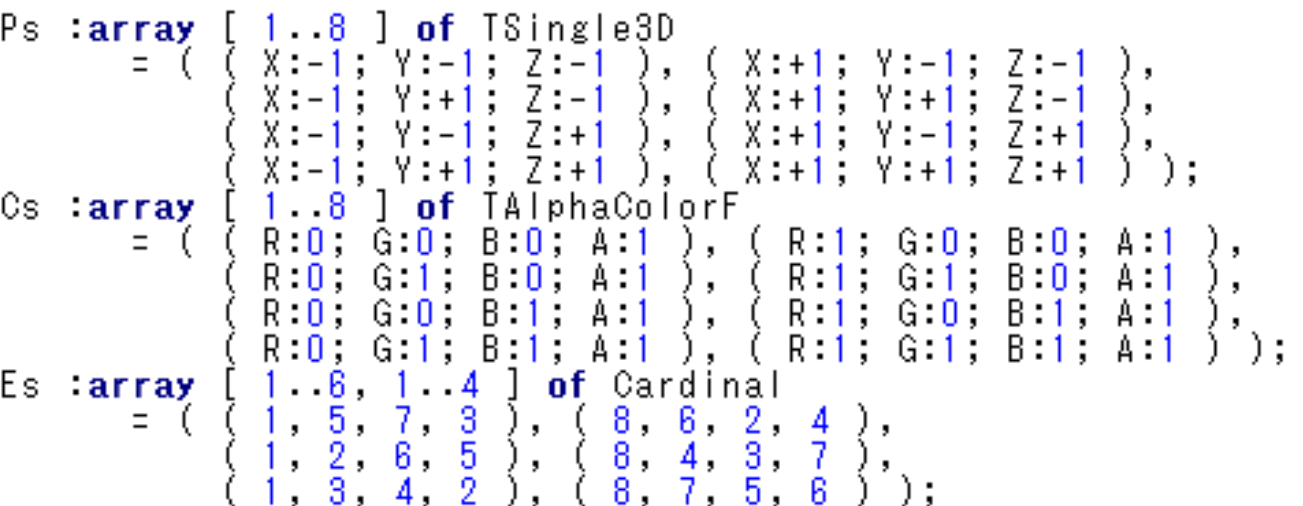

```
glBegin( GL_QUADS );
  for N := 1 to R do
                                   1頂点ずつ送る
  begin
       for K := 1 to 4 do
       begin
            E := E \circ f N, K 1;
            with Cs[ E ] do g] Color3f (R, G, B);
            with Ps[ E ] do g| Vertex3f ( X, Y, Z );
       end;|end;
glEnd;
          一気に描画
```
#### **OpenGL 1.1(1997)**

- ■頂点配列
	- 属性毎の配列を一気に転送可能

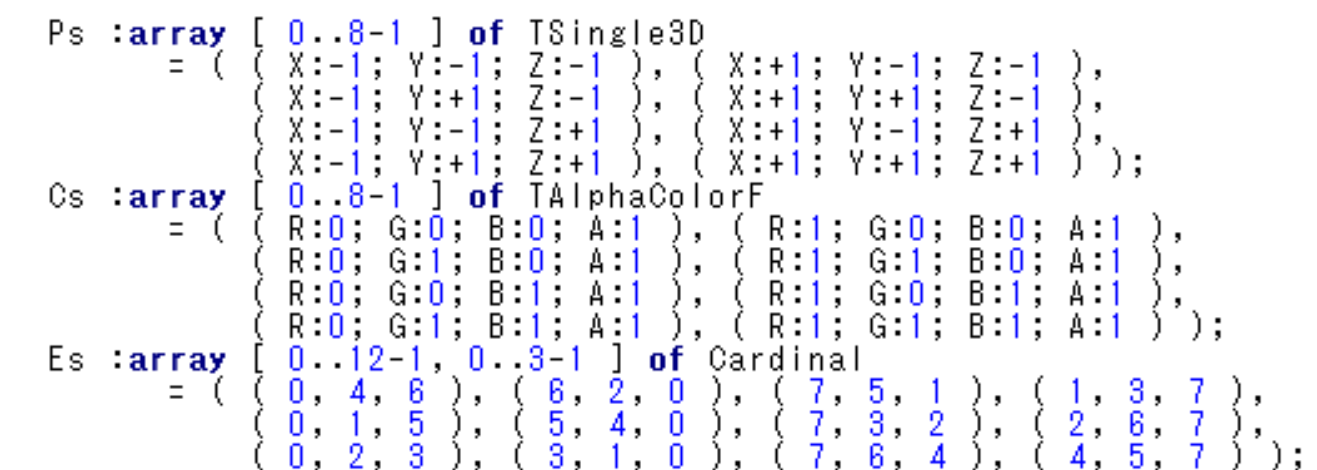

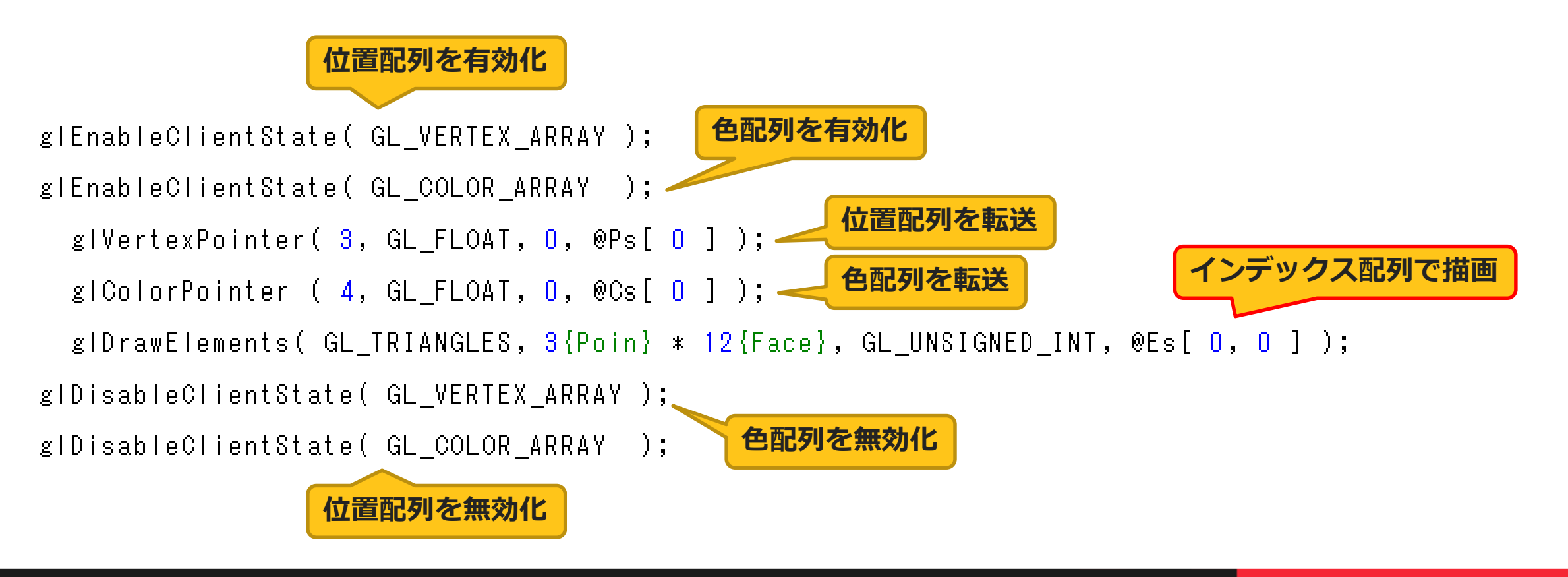

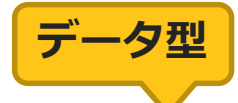

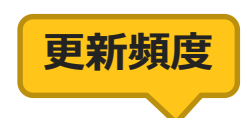

#### **OpenGL 1.5(2003)**

VerterP := TGLVerterS<TSingle3D> .Create(<br>|VerterC := TGLVerterS<TAlphaColorF>.Create(<br>|Elemer := TGLElemerFace32 .Create( Create( GL STATIC DRAW). GL\_STATIC\_DRAW .Create( GL STATIC DRAW

- **VBO: Verttex Buffer Object** 
	- 予めGPU側へ頂点配列を転送し保持可能
		- 描画速度の大幅な向上

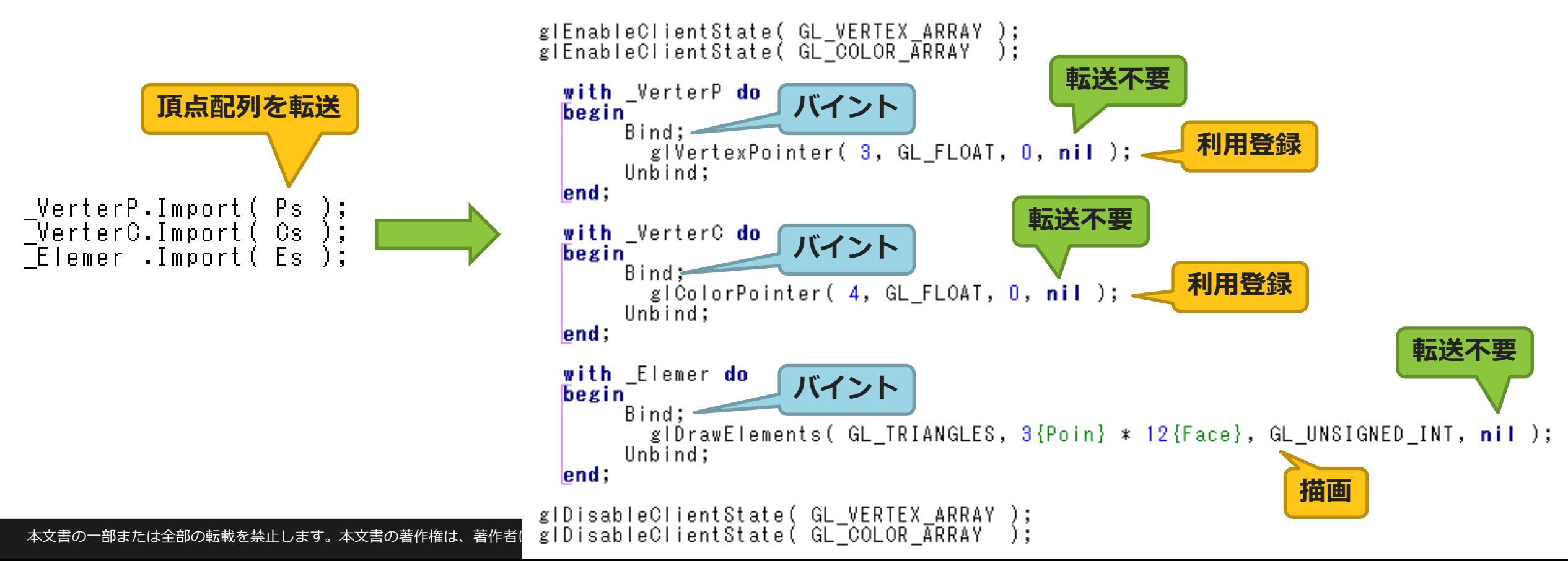

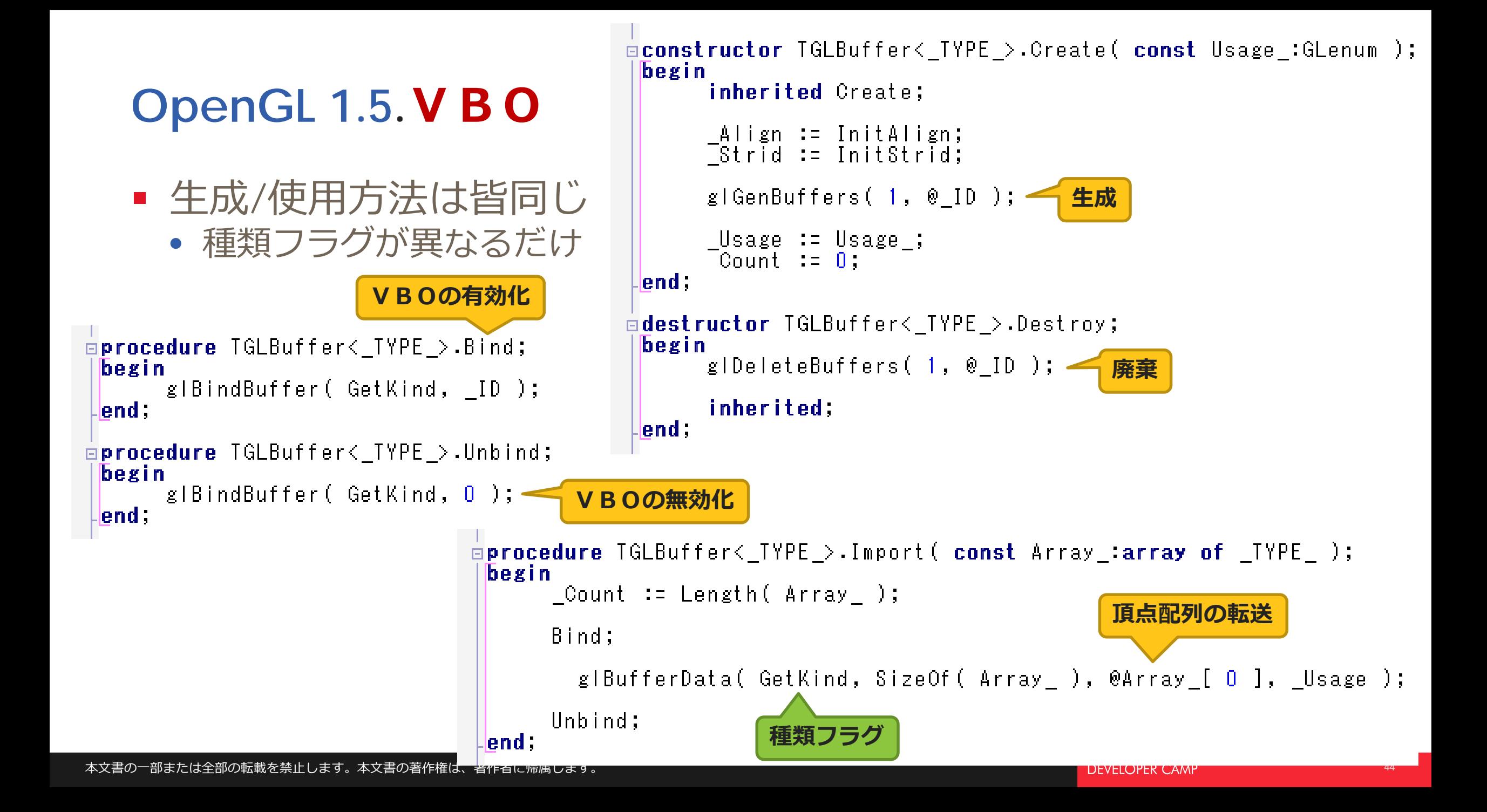

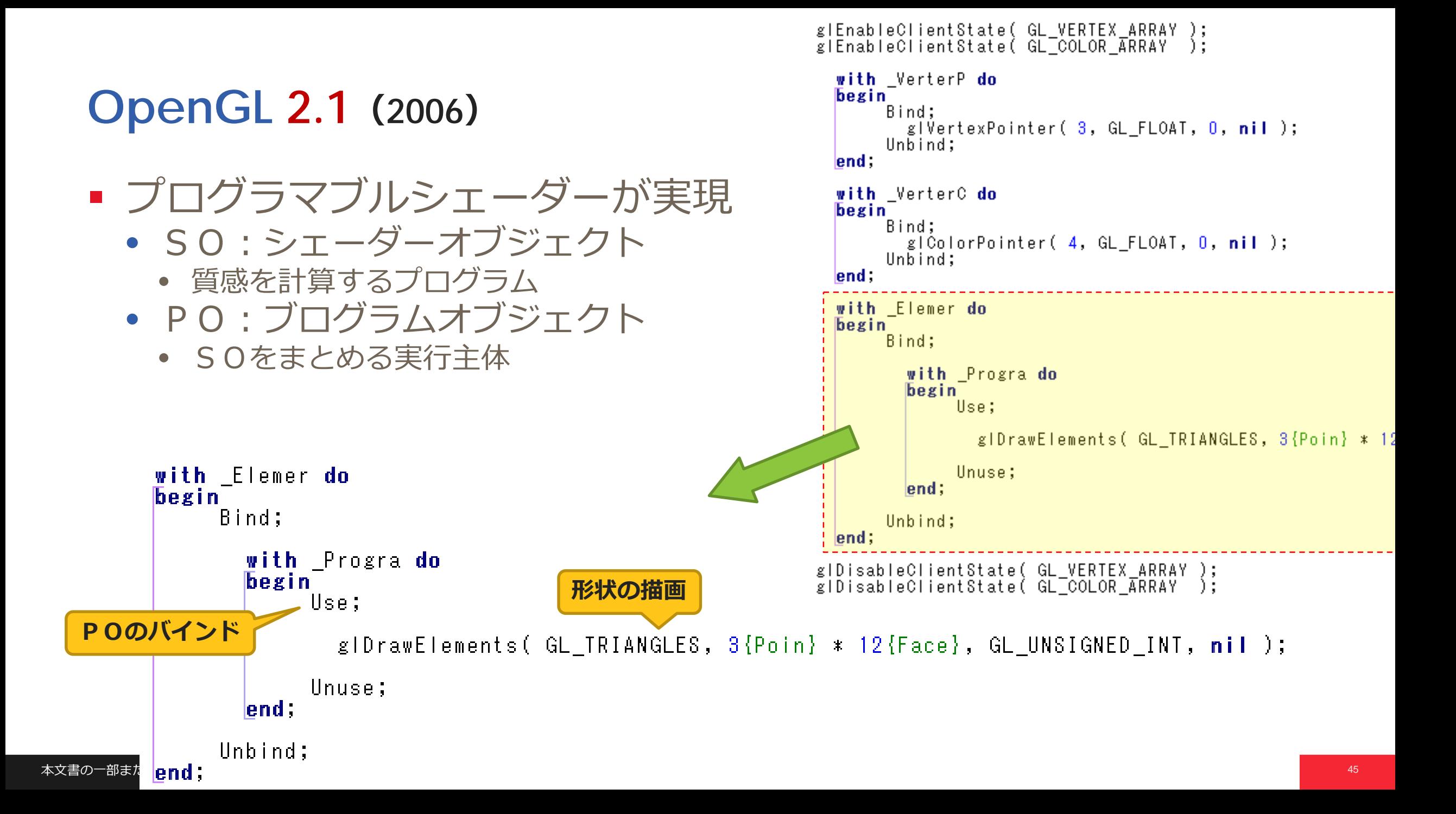

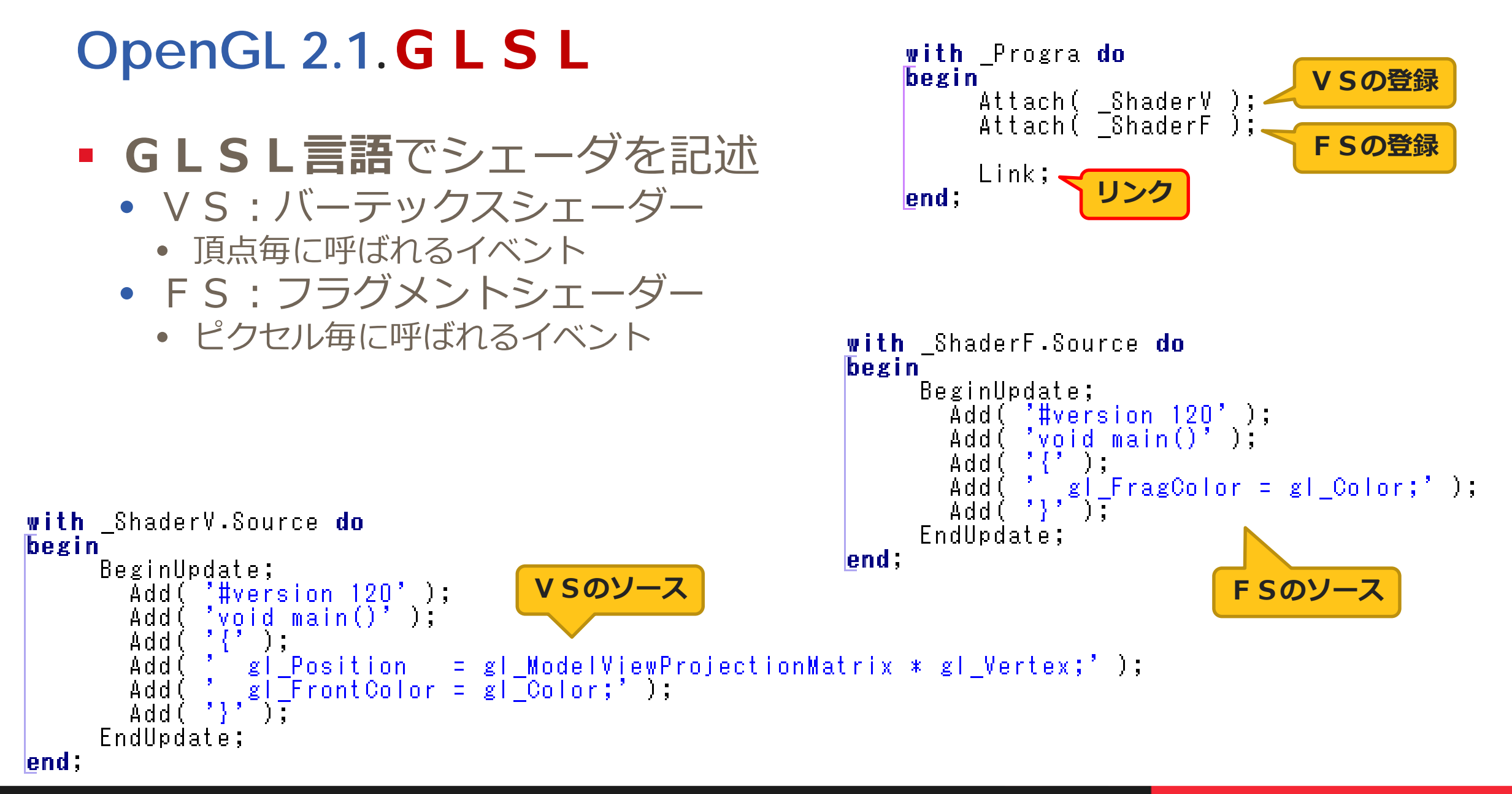

#### **OpenGL 3.0(2008)**

- **VAO: Vertex Array Object** 
	- VBOの**有効/無効状態**をまとめて登録しておく辞書
		- 描画の度に複数のVBOをバインドする手間が省ける
- Core Profile 利用時はVAOの利用が必須

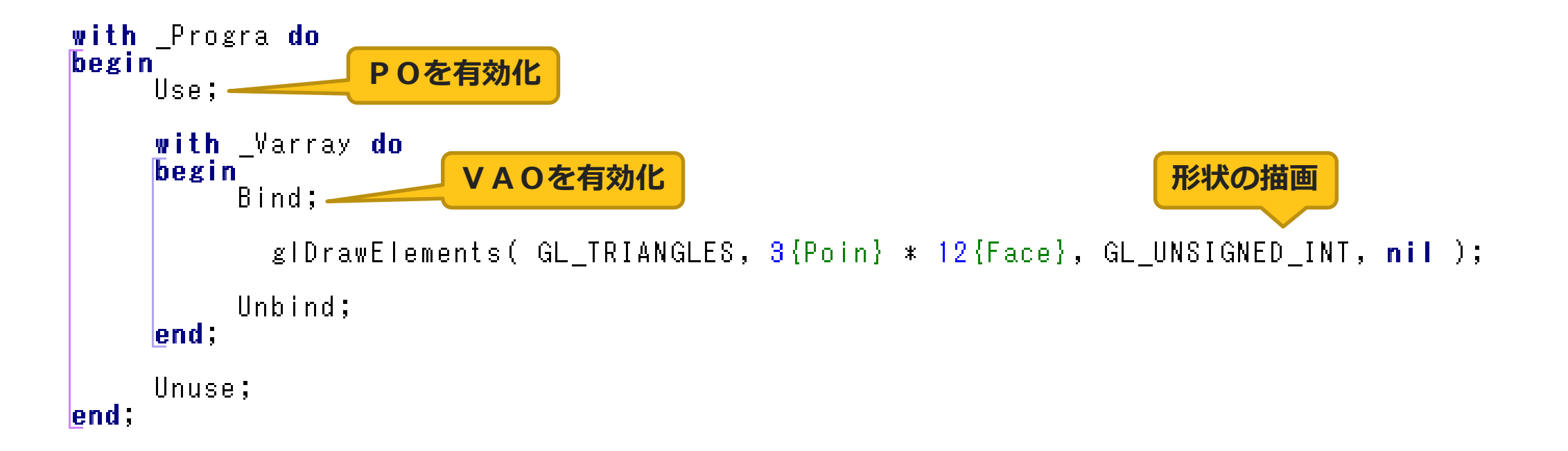

#### **OpenGL 3.0.VAO**

#### ■ 予め利用するVBOを登録する

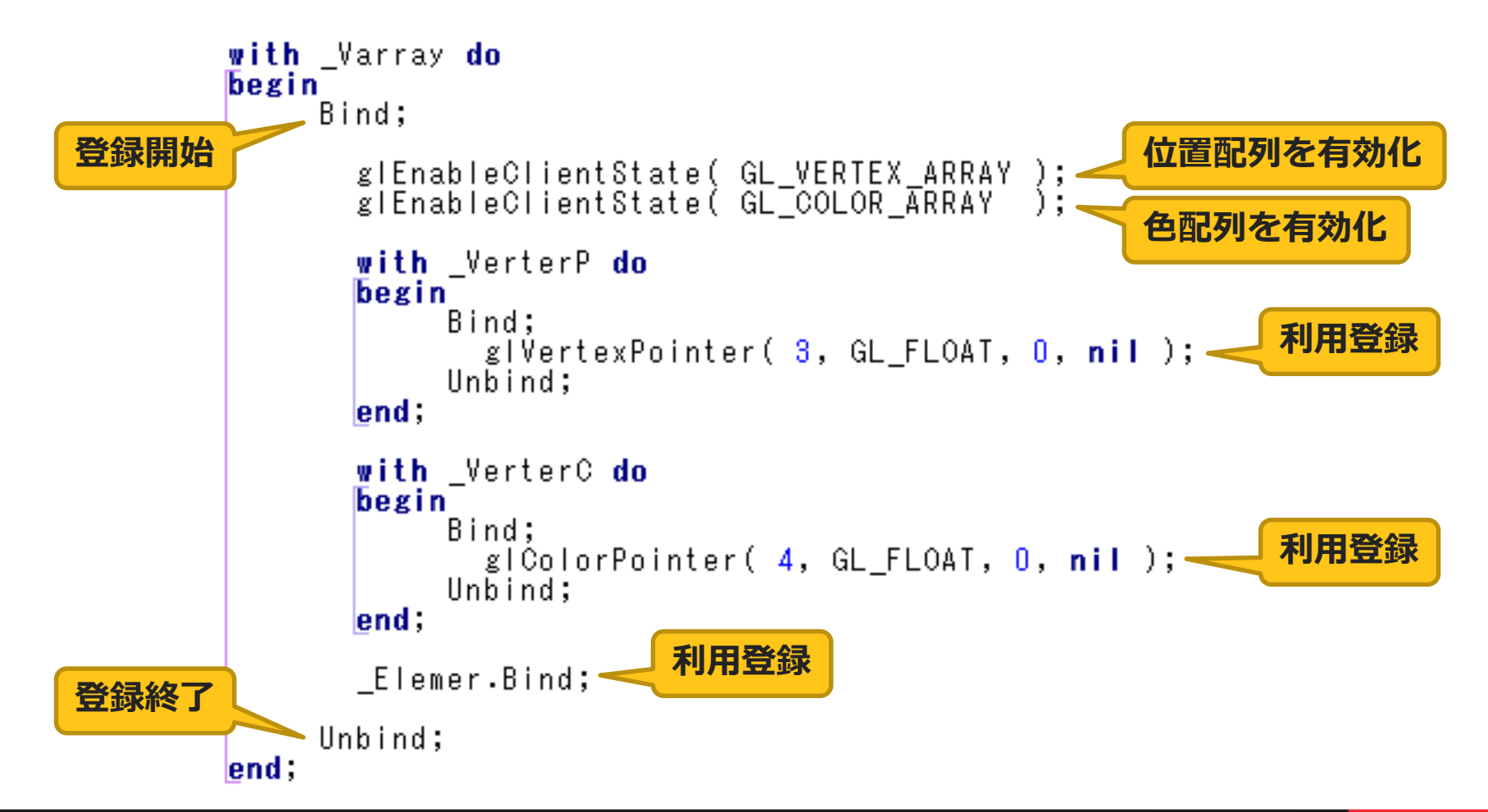

#### www.khronos.org/opengl/wiki/History of OpenGL

#### **Post OpenGL 3.0**

- **OpenGL 3.0** 
	- シェーダで代替できる古い関数は非推奨にするよ
		- www.khronos.org/opengl/wiki/Legacy\_OpenGL
- **OpenGL 3.1** 
	- 非推奨な関数はすべて削除(拡張機能扱い)したよ
- OpenGL 3.2
	- 互換モードを選べば使えるようにしたよ
		- **Core Profile**:モダン関数のみモード
		- **Compatible Profile**:レガシー関数含有モード

 $\sim$   $\sim$   $\sim$   $\sim$   $\sim$ 

- **OpenGL 4.3** 
	- モダンな機能がほぼ出そろう
		- 今から勉強するならここから!

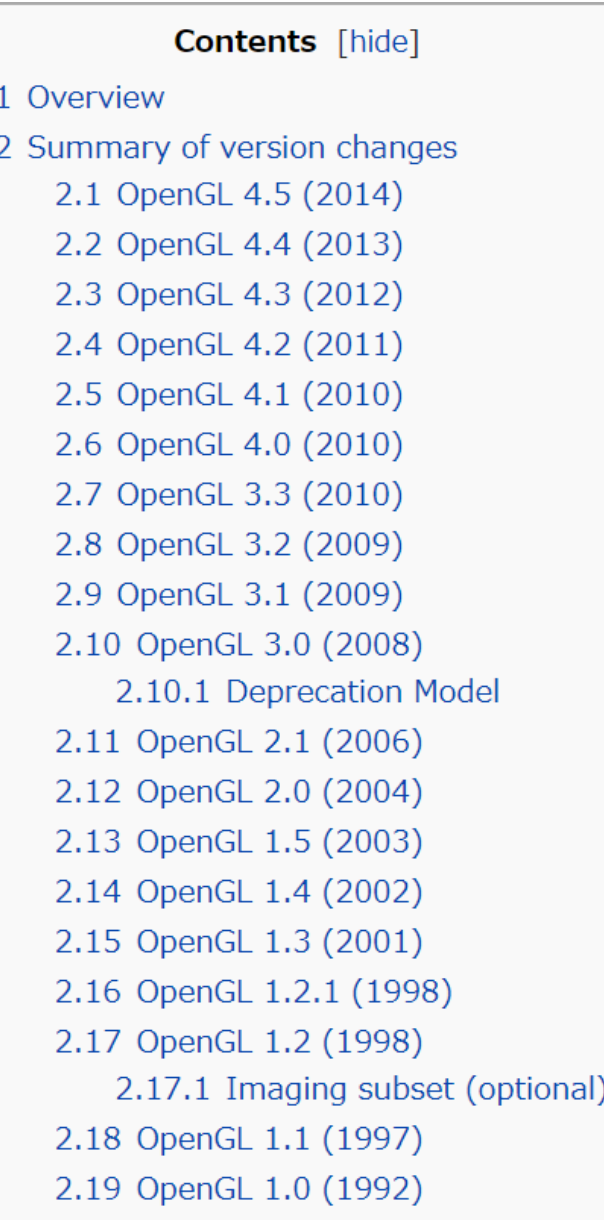

#### OpenGL Extensions Viewer

- realtech-vr.com/admin/glview
- OpenGL のバージョンを調べられるアプリ
	- 各種APIの実装率も分かる
- マルチプラットフォーム
	- Windows, macOS, Android, iOS

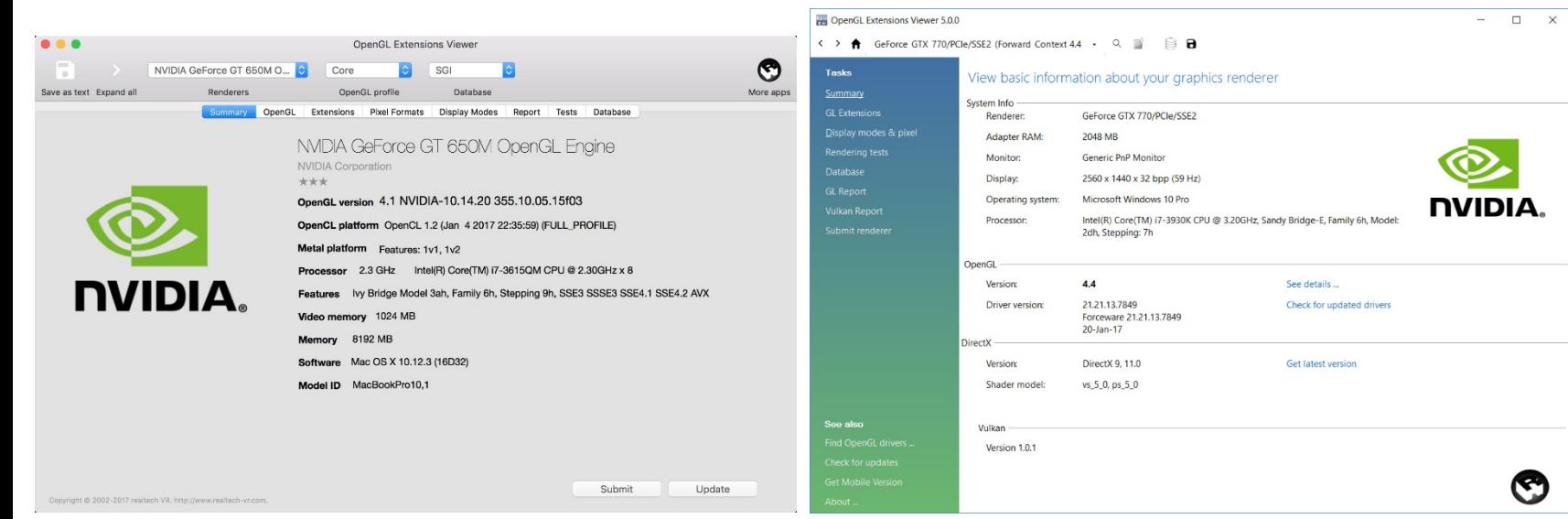

 $\Box$ © Core features  $\boxplus \text{ } \oplus$  3.0 (100 % - 23/23) **GLview**  $\oplus$   $\oplus$  3.1 (100 % - 8/8)  $\boxplus \oplus$  3.2 (100 % - 10/10)  $OpenGL$  $\oplus$  3.3 (100 % - 10/10)  $\mathbb{H}$   $\Theta$  4.0 (100 % - 14/14)  $\boxplus \oplus$  4.1 (100 % - 7/7)  $\mathbb{H}$   $\Theta$  4.2 (100 % - 13/13) **GLview**  $\oplus$  4.3 (100 % - 23/23)  $\mathbb{H}$   $\Theta$  4.4 (100 % - 10/10) OpenGLES.  $\triangleq$  4.5 (27 % - 3/11)  $\Box$  Supported ● GL\_ARB\_derivative\_control ● GL ARB texture barrier ⊕ GL ARB clip control  $\Box$  Unsupported • Shading language version: 4.50 · GL\_ARB\_get\_texture\_sub\_image • GL KHR robustness **GL\_ARB\_conditional\_render\_inverted GL ARB cull distance** • GL\_ARB\_shader\_texture\_image\_samples ● GL\_ARB\_ES3\_1\_compatibility GL\_ARB\_direct\_state\_access  $\oplus$  • ARB 2015 (15 % - 2/13)  $\oplus$  • ARB 2016 (0 % - 0/1)

本文書の一部または全部の転載を禁止します。本文書の著作権は、著作者に帰属します。

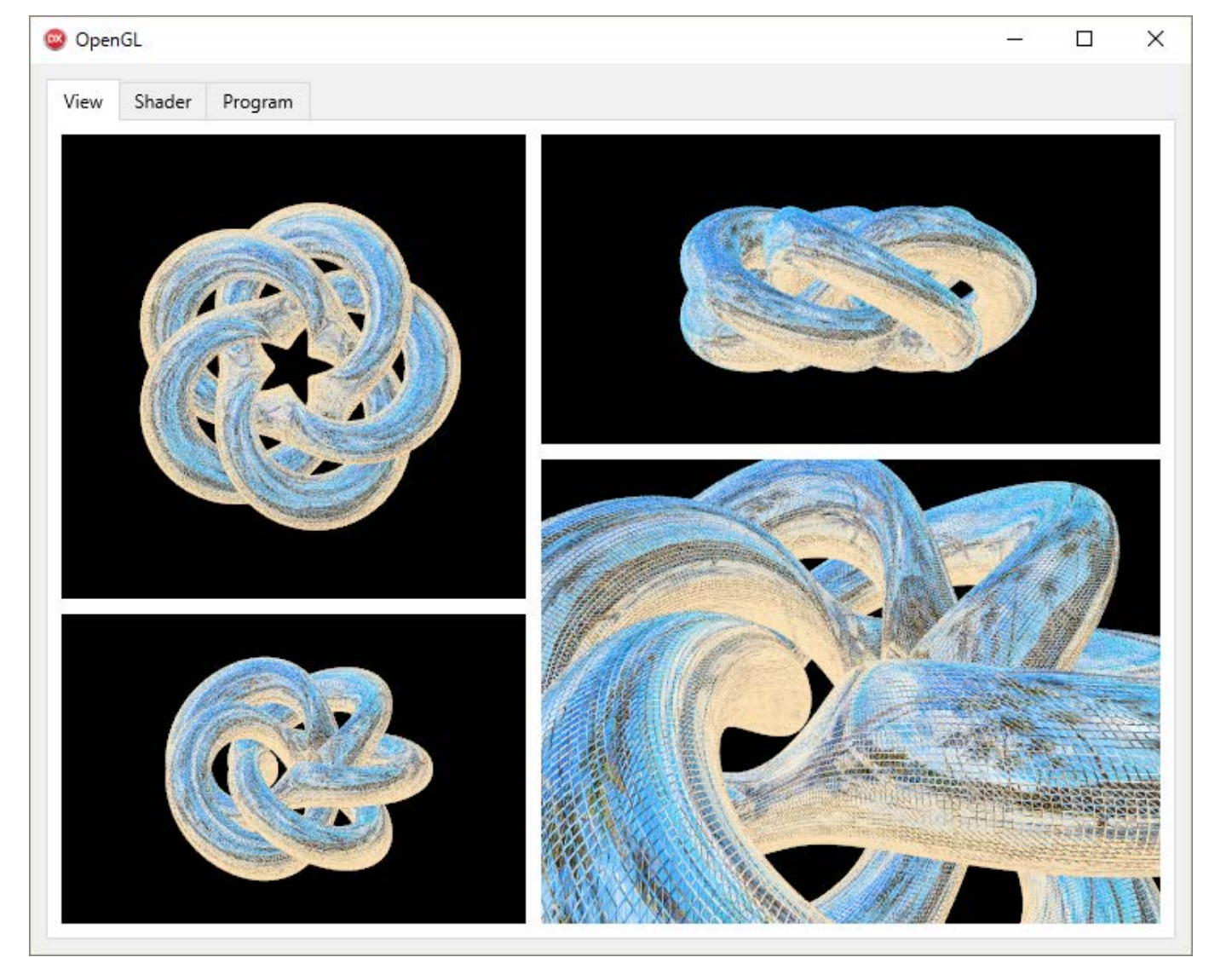

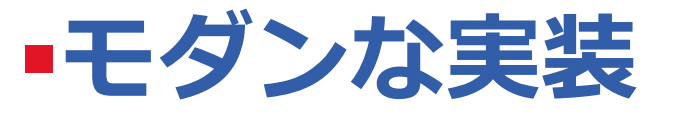

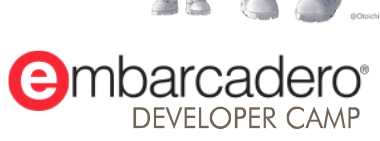

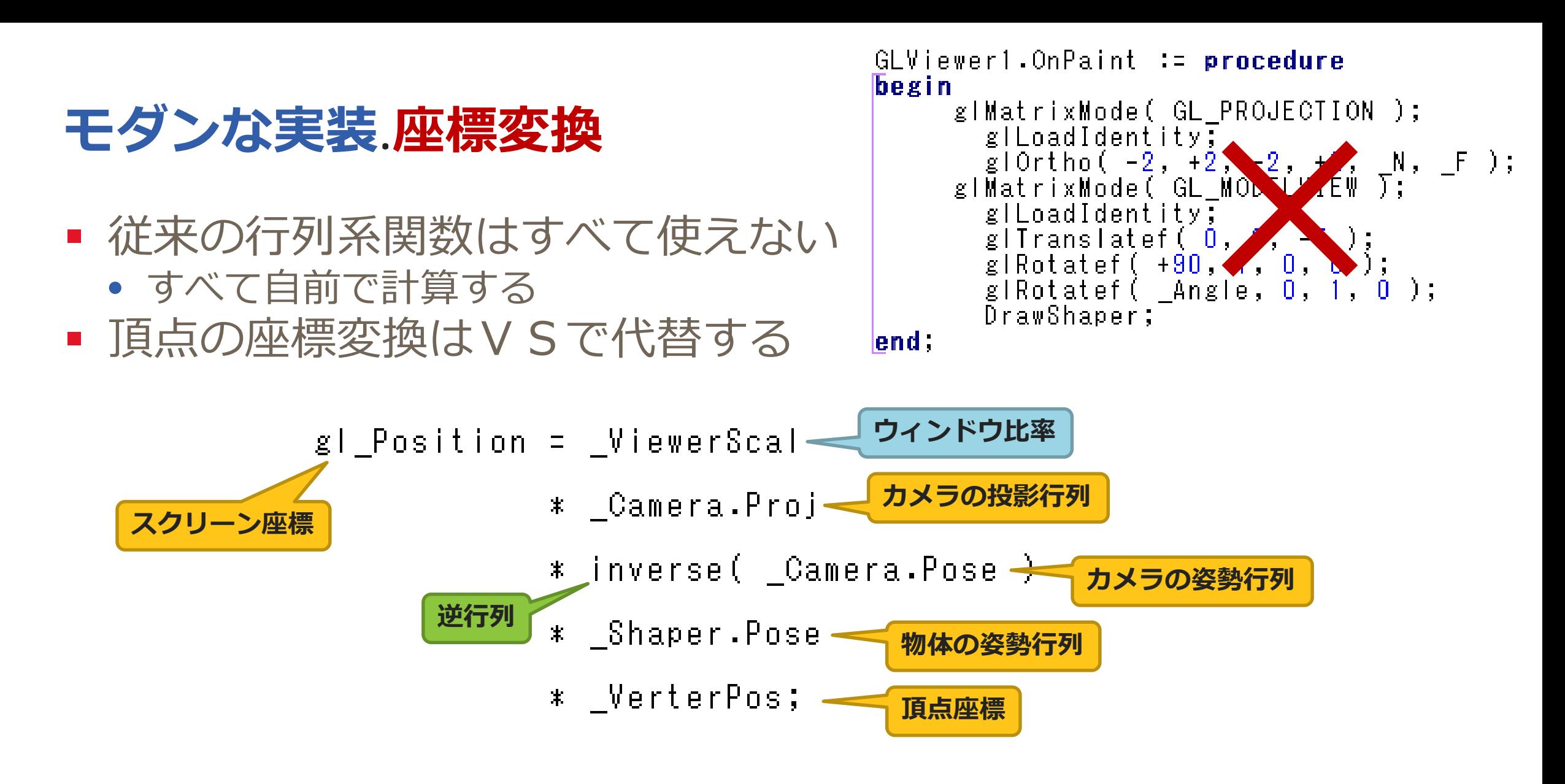

■ 物体の姿勢行列は変数としてシェーダに読み込ませる

#### **モダンな実装.UBO**

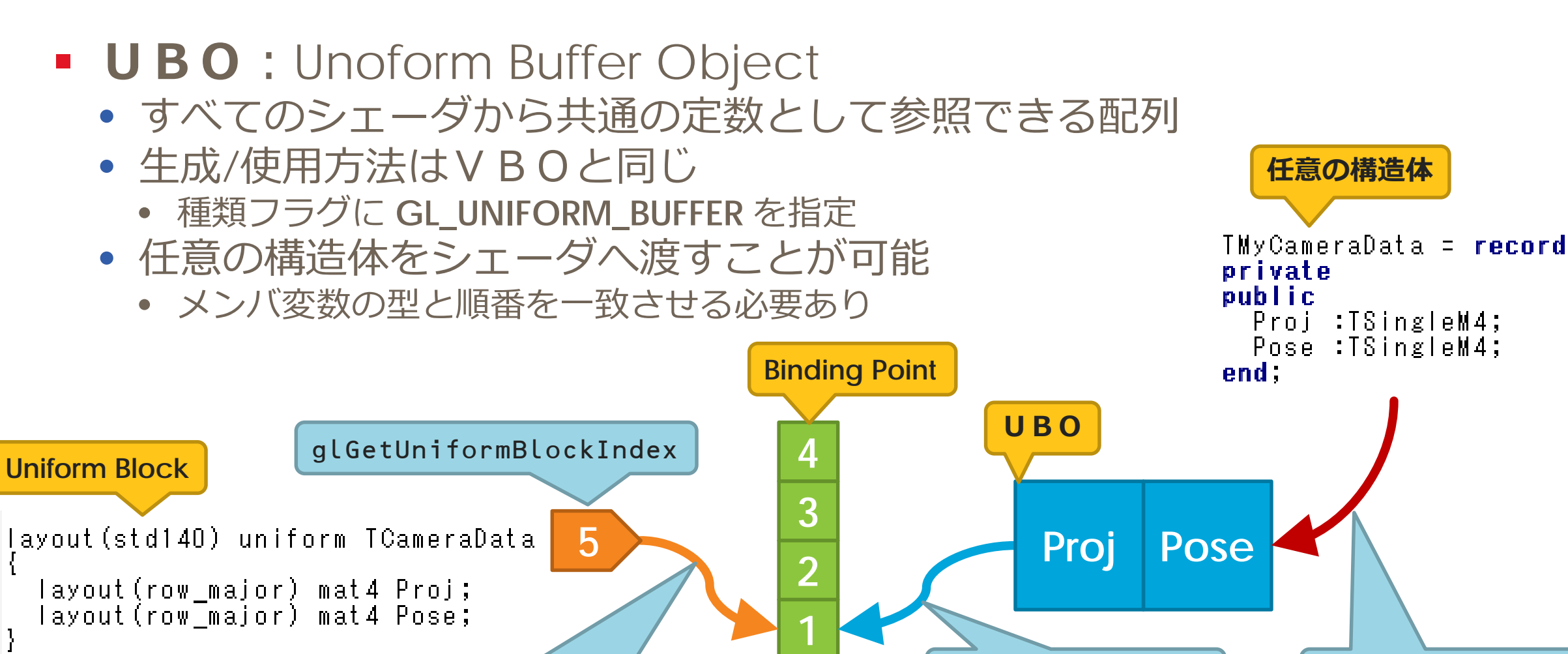

**0**

glUniformBlockBinding | 0 | glBindBufferBase glBindBufferBase

-Camera;

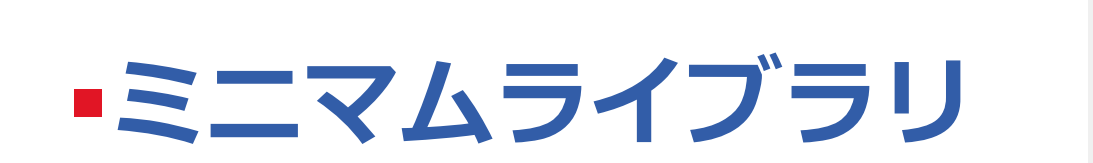

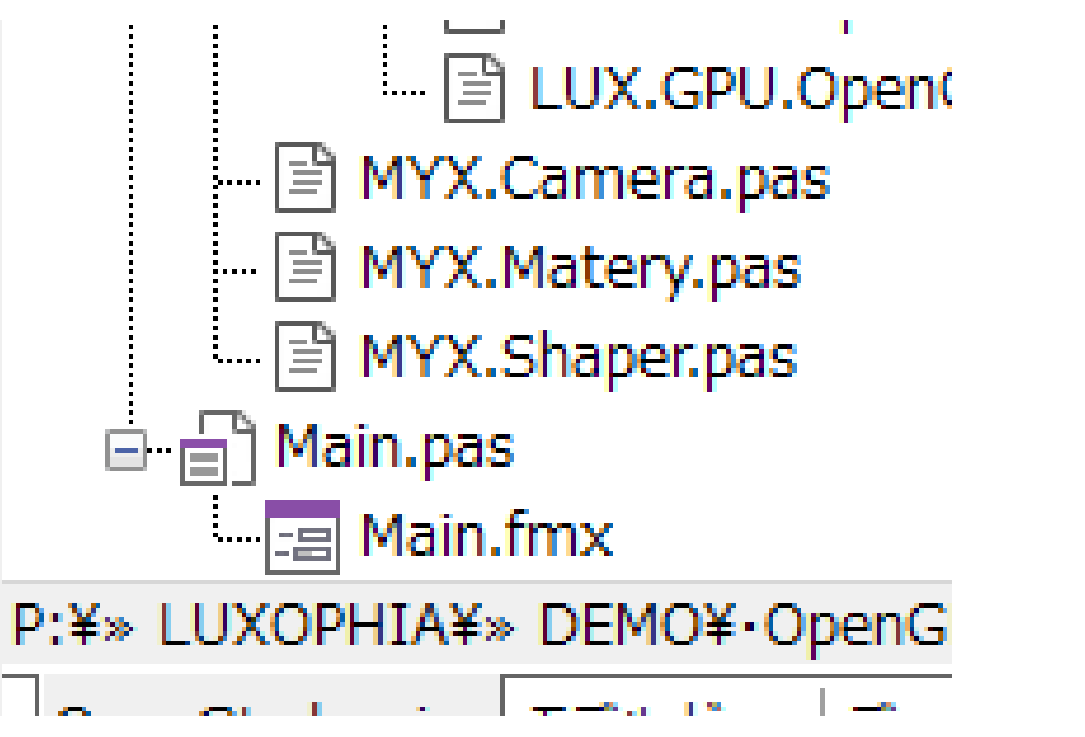

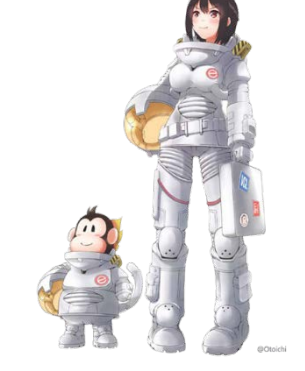

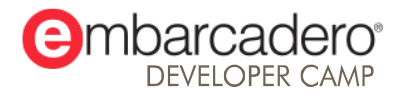

## **ミニマムライブラリ.クラス構造**

- 3つのクラスに整理
	- カメラ
		- **TMyCamera**
	- 材質(質感)
		- **TMyMatery**
	- 物体(形状)
		- **TMyShaper**
- 描画は3行

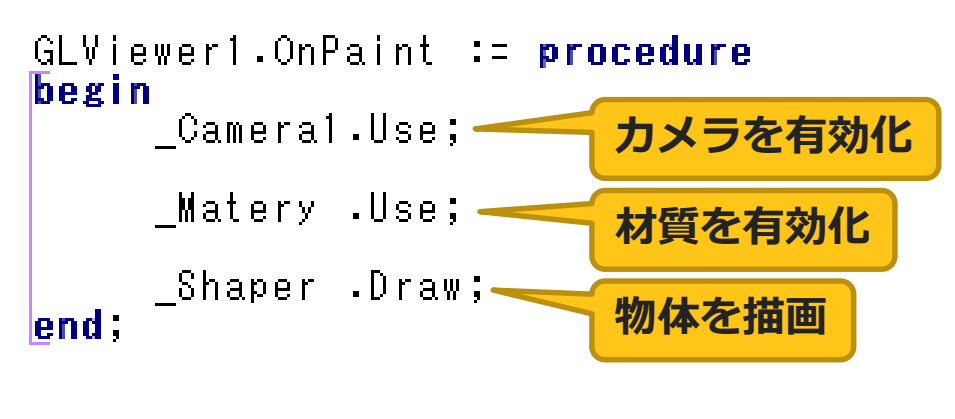

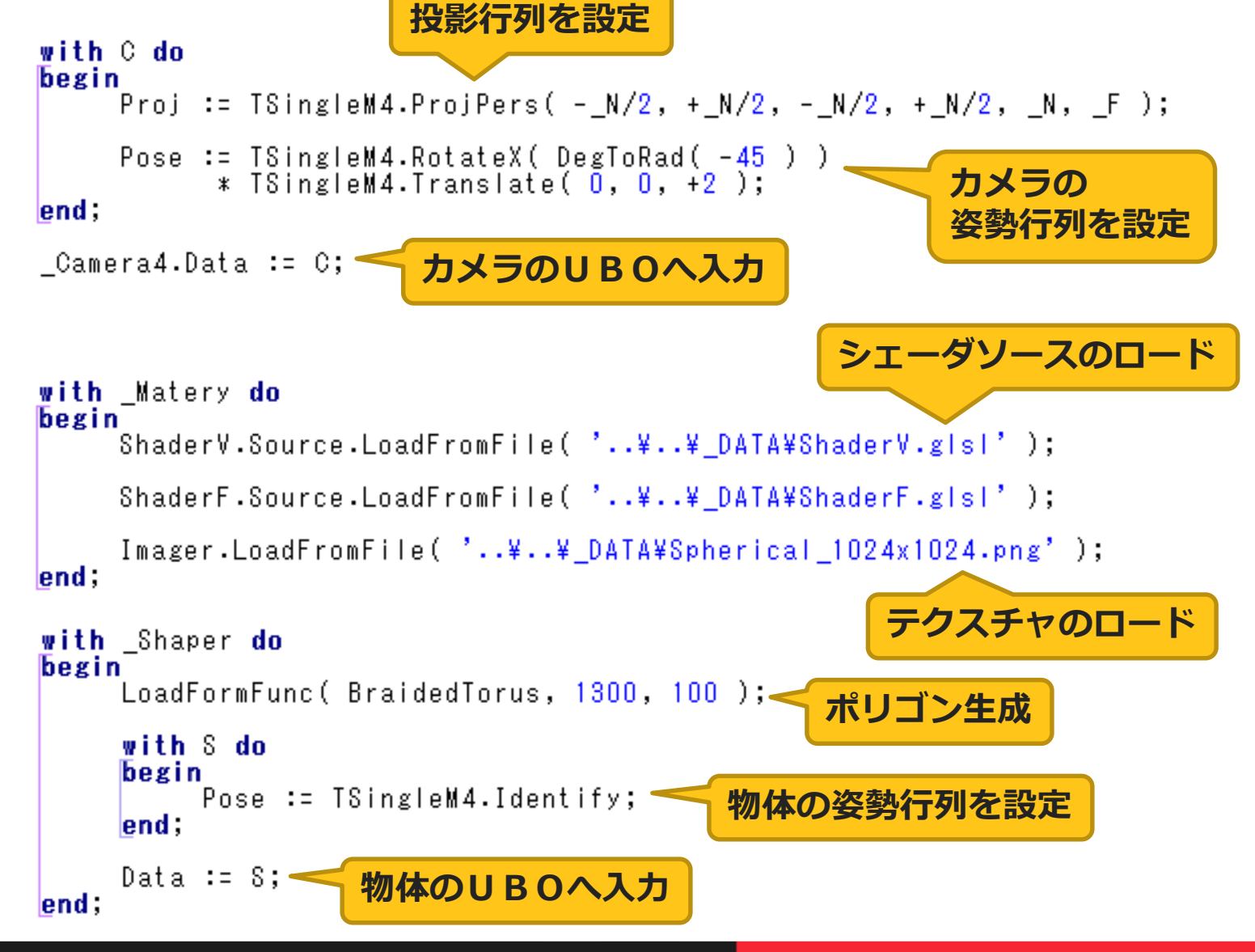

## **ミニマムライブラリ. TMyCamera**

#### ■ 投影行列と姿勢行列をUBOで保持

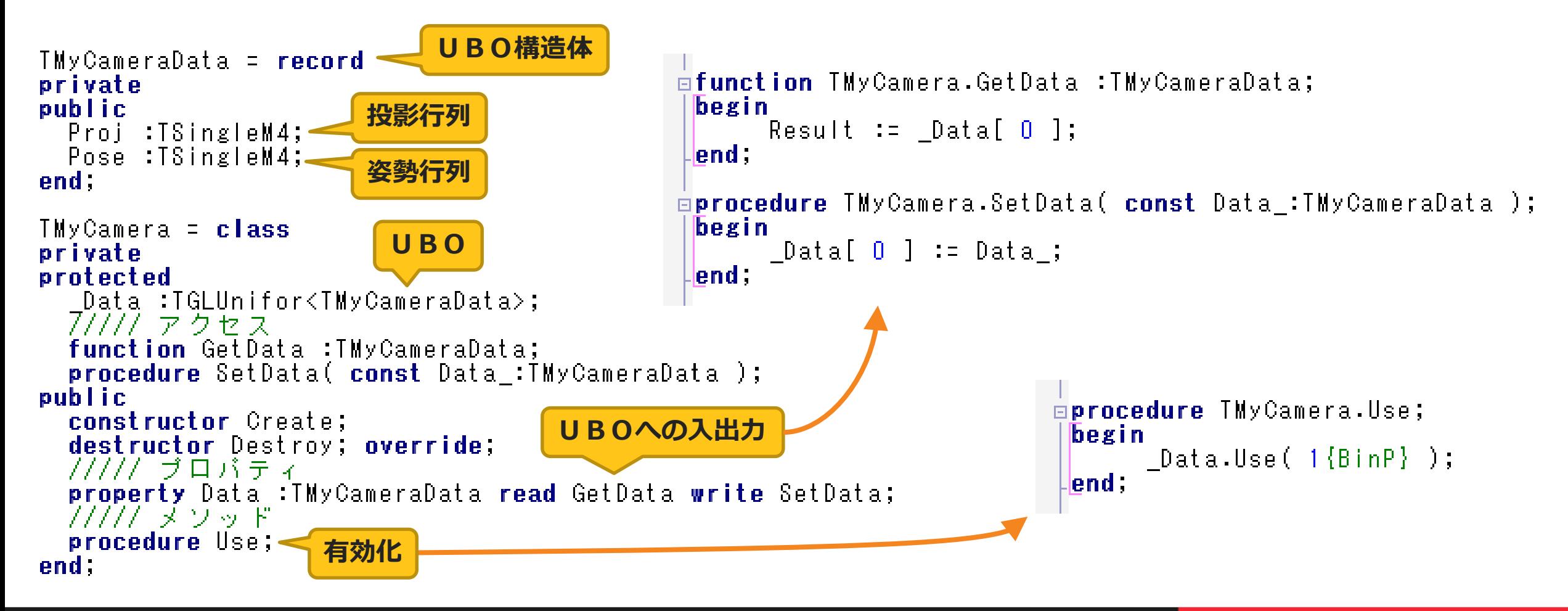

## **ミニマムライブラリ. TMyMatery**

#### ■ シェーダー関連オブジェクトを内包 ■ テクスチャオブジェクトを保持

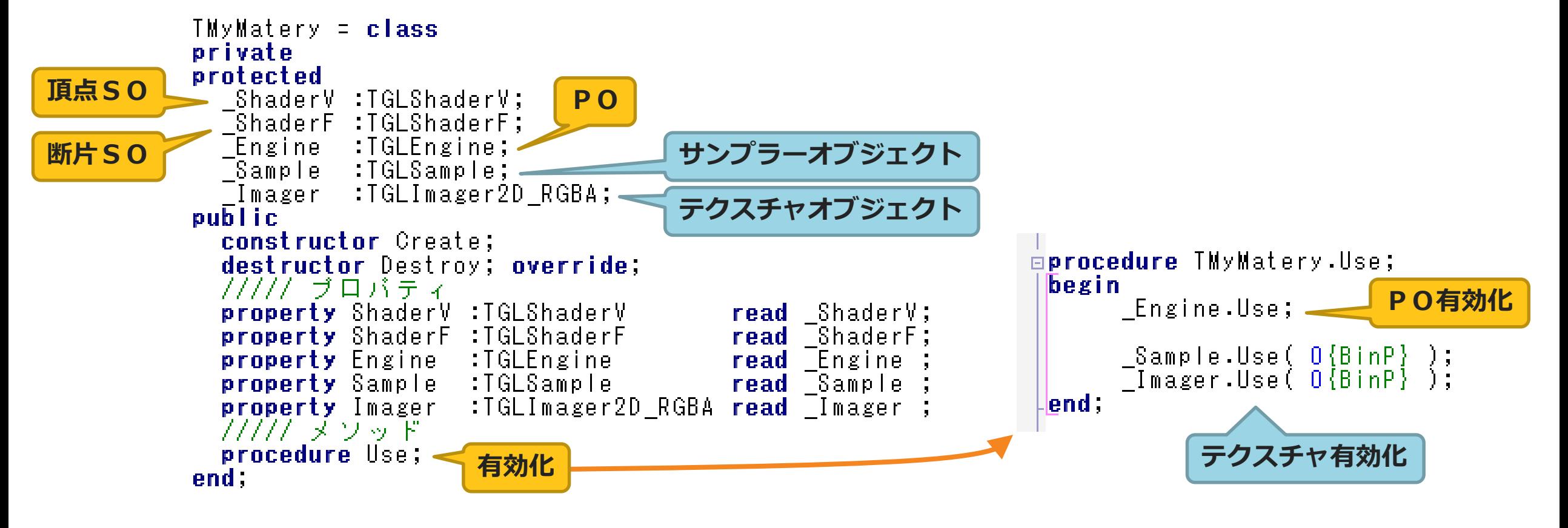

## **ミニマムライブラリ. TMyMatery.Create**

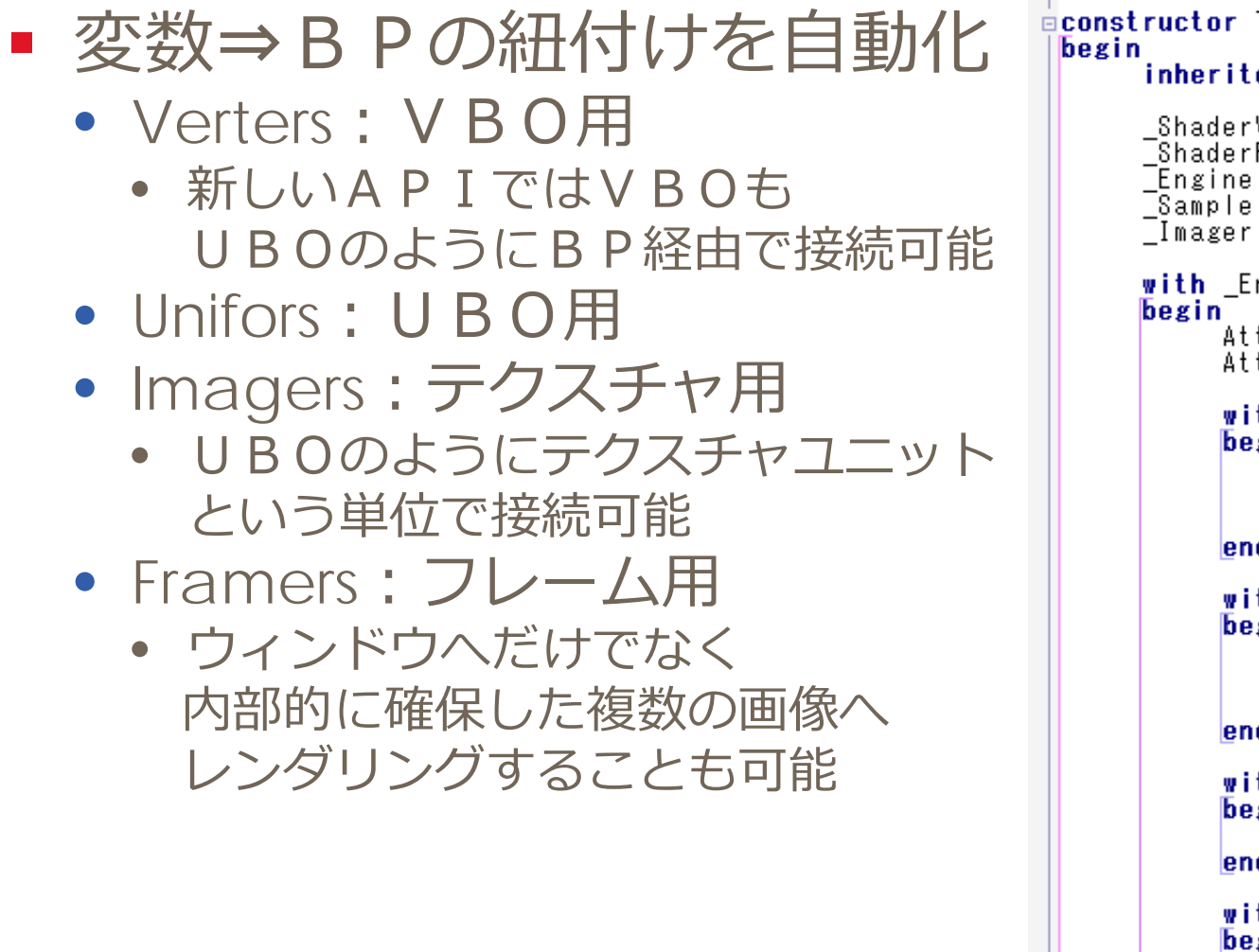

本文書の一部または全部の転載を禁止します。本文書の著作権は、著作者に帰属します。 5888 5888 588 <mark>19nd :</mark>

```
dconstructor TMyMatery.Create;
      inherited.
```
end;

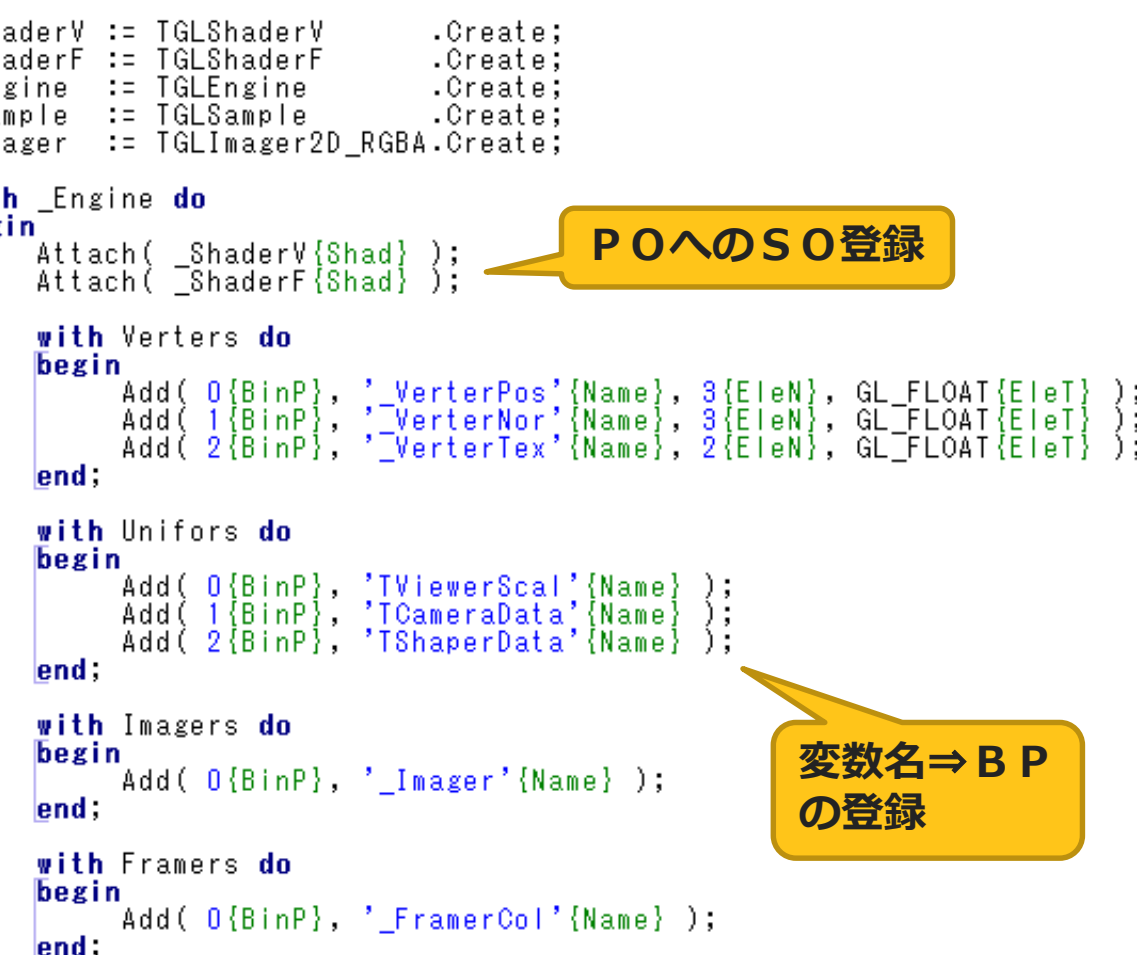

## **ミニマムライブラリ. TMyShaperBase**

■ TMyShaper の基底クラス • 姿勢行列をUBOで保持 TMyShaperData = **record**。 **UBO構造体** private public Pose:ISingleM4; **姿勢行列** end: TMyShaperBase = **class** private protected **UBO** .<br>Data :TGLUnifor<TMyShaperData>; ア/ア/プ ァクセス function GetData :TMyShaperData; **procedure** SetData( const Data: TMyShaperData); public **constructor** Create; destructor Destroy; override; ///// ブロバティ **UBOへの入出力** property Data : TMyShaperData read GetData write SetData; procedure Draw; virtual; < **描画**end :

## **ミニマムライブラリ. TMyShaper**

#### ■ 各種VBOを内包

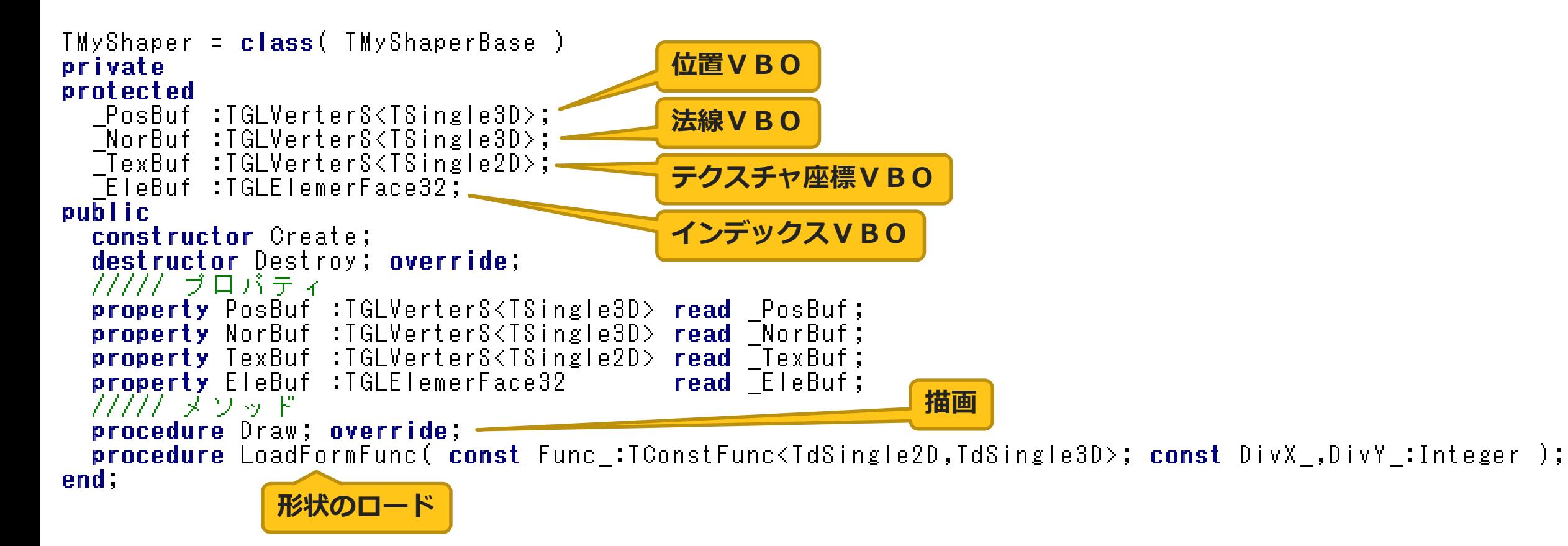

# **マキシマムライブラリ**

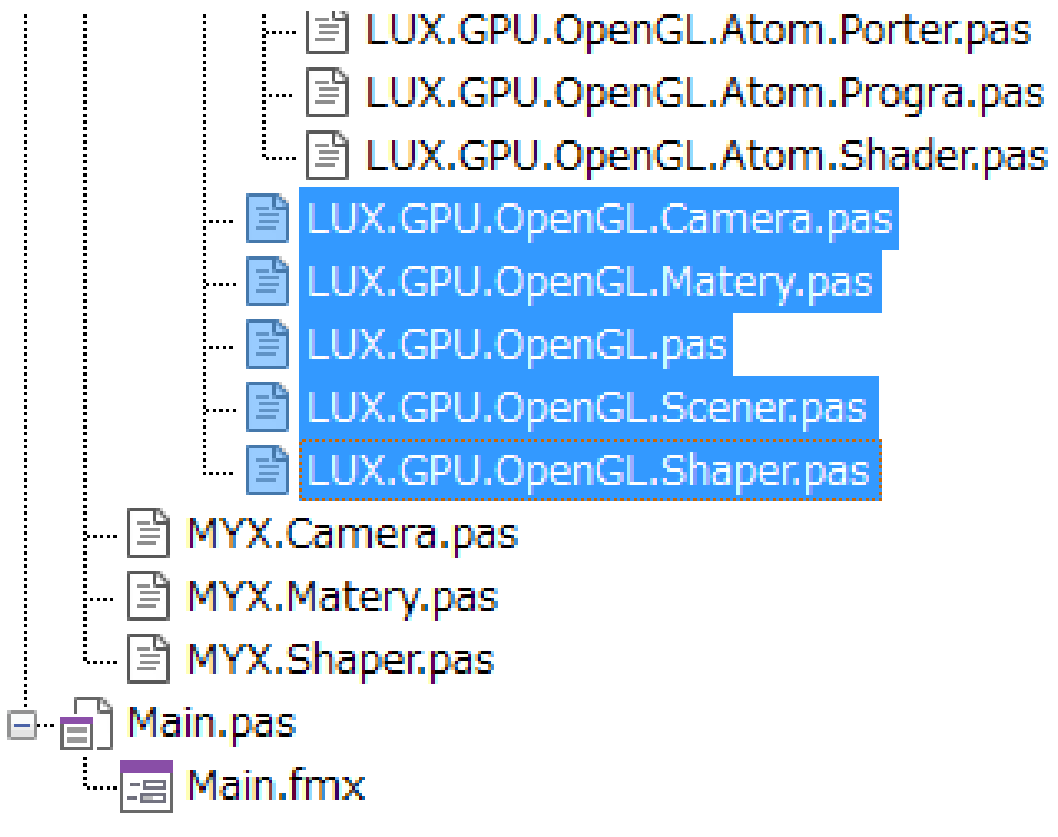

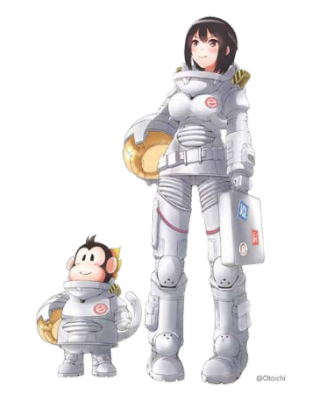

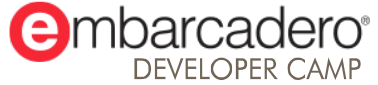

#### **マキシマムライブラリ**

- ツリー構造でシーン構築できるノードベースライブラリ
- ジオメトリシェーダに対応
- TGLViewer をカメラに紐付け
	- Repaint メソッドによる直感的な描画

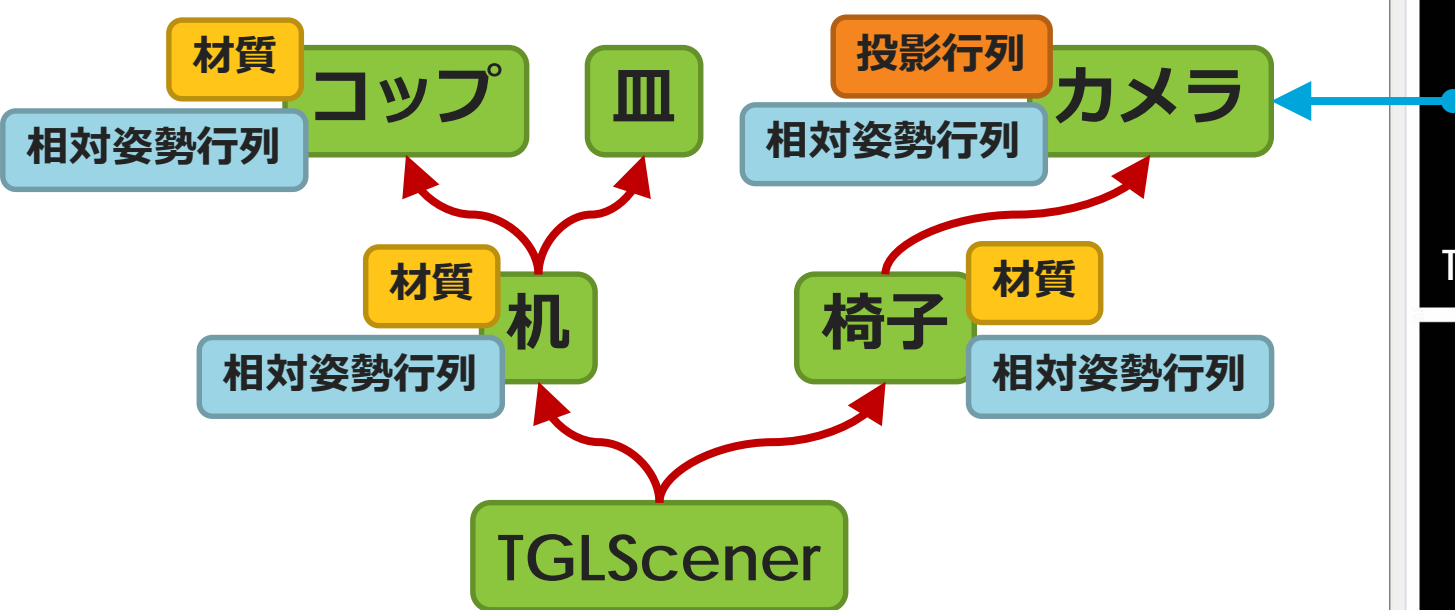

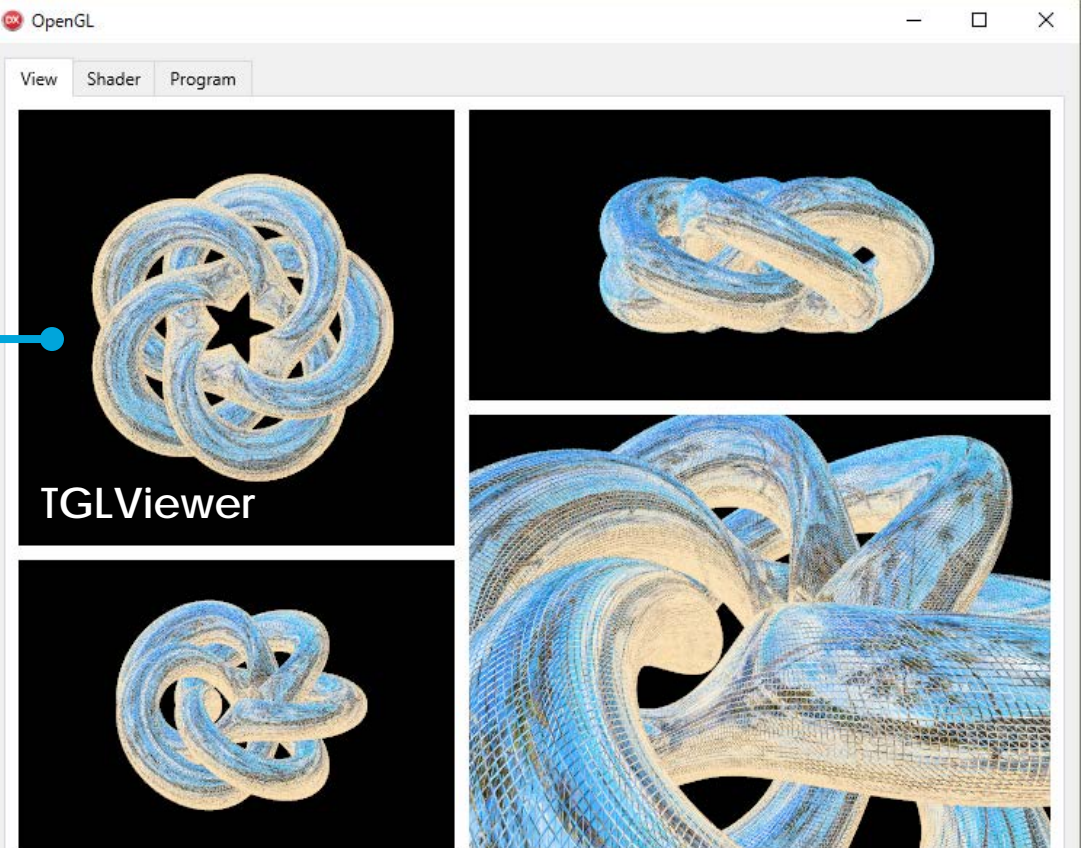

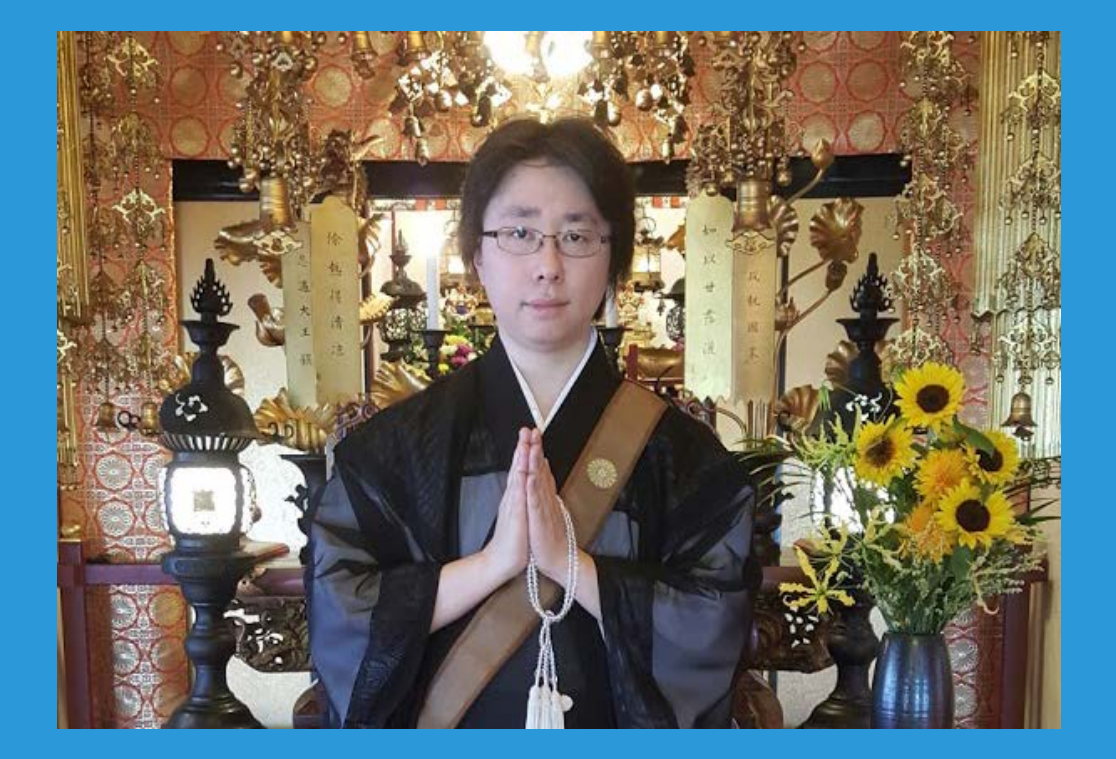

## **THANKS!**

#### **www.embarcadero.com/jp**

#### 第34回 エンバカデロ・デベロッパーキャンプ

本文書の一部または全部の転載を禁止します。本文書の著作権は、著作者に帰属します。